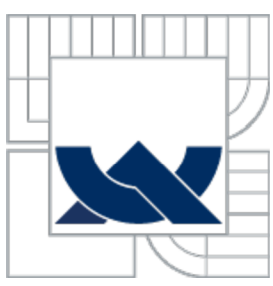

# VYSOKÉ UČENÍ TECHNICKÉ V BRNĚ

BRNO UNIVERSITY OF TECHNOLOGY

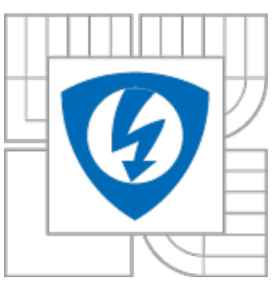

FAKULTA ELEKTROTECHNIKY A KOMUNIKAČNÍCH *y* TECHNOLOGIÍ ÚSTAV AUTOMATIZACE A MĚŘICÍ TECHNIKY FACULTY OF ELECTRICAL ENGINEERING AND COMMUNICATION DEPARTMENT OF CONTROL AND INSTRUMENTATION

## NÁVRH TEPELNĚ IZOLOVANÉ KOMORY A ZAJIŠTĚNÍ JEJÍ REGULACE NA KONSTANTNÍ TEPLOTU

DESIGN THERMALLY INSULATED CHAMBER AND CONSTANT TEMPERATURE REGULATION OF CHAMBER

## BAKALÁŘSKÁ PRÁCE

**BACHELOR'S THESIS** 

## AUTOR PRÁCE<br>
Pavel Vejnar AUTHOR

**SUPERVISOR** 

VEDOUCÍ PRÁCE Ing. Soňa Šedivá, Ph.D.

BRNO 2013

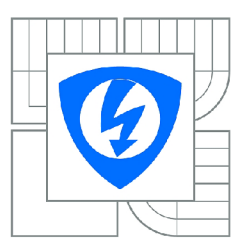

VYSOKÉ UČENÍ TECHNICKÉ V BRNĚ

Fakulta elektrotechniky a komunikačních technologií

Ústav automatizace a měřicí techniky

## Bakalářská práce

bakalářský studijní obor Automatizační a měřicí technika

**Student:** Pavel Vejnar **ID:** 134657 *Ročník:* 3 *Akademický rok:* 2012/2013

#### NÁZEV TÉMATU:

#### **Návrh tepelně izolované komory a zajištění její regulace na konstantní teplotu**

#### POKYNY PRO VYPRACOVÁNÍ:

1. Prozkoumejte teorii v oblasti přenosu tepla a způsobu chlazení měřící komory.

2. Navrhněte koncepci teplotní komory, zjistěte rozložení teploty v komoře pomocí simulace v programu ANSYS. Následně vypočítejte její tepelný odpor. Porovnejte reálné měření a simulaci.

3. Poté instalujte Peltierovy články k regulaci teploty. Navrhněte diskrétní regulátor pro regulaci na konstantní teplotu v rozsahu od 10°C do 60°C, regulujte pomocí programu v PC.

4. Navrhněte schéma zapojení elektronické regulace vytápení/chlazení testovací komory. Pro měření teploty využijte vhodně rozmístěná teplotní čidla a efektivní cirkulaci vzduchu pomocí ventilátoru. Navrhněte desky plošný

#### DOPORUČENÁ LITERATURA:

[1] AKSENOV, A.I., GLUŠKOVA, D. N., IVANOV, V.l. Chlazení polovodičových součástek. SNTL Praha, 1975.

*Termín zadání:* 11.2.2013 *Termín odevzdání:* 27.5.2013

*Vedoucí práce:* Ing. Soňa Šedivá, Ph.D. *Konzultanti bakalářské práce:* Ing. Zdeněk Roubal

> doc. Ing. Václav Jirsík, CSc. *Předseda oborové rady*

#### UPOZORNĚNÍ:

Autor bakalářské práce nesmí při vytváření bakalářské práce porušit autorská práva třetích osob, zejména nesmí zasahovat nedovoleným způsobem do cizích autorských práv osobnostních a musí si být plně vědom následků porušení ustanovení § 11 a následujících autorského zákona č. 121/2000 Sb., včetně možných trestněprávních důsledků vyplývajících z ustanovení části druhé, hlavy VI. díl 4 Trestního zákoníku č.40/2009 Sb.

### **Abstrakt**

Práce se zabývá návrhem malé teplotní komory s regulací teploty. První část je věnována popisu Peltierových článků, teorii přenosu tepla a způsobu chlazení. Dále práce zkoumá výběr vhodného termoboxu a jeho tepelný odpor včetně simulací a reálného měření. V další části je komora simulována v programu ANSYS a porovnána s reálným měřením. Nakonec je vytvořena elektronická regulace teploty v komoře na konstantní hodnotu včetně naprogramování obslužného programu pro PC. Závěr shrnuje dosažené výsledky práce.

### **Klíčová slova:**

Teplotní komora, Peltier, ANSYS, PSoC, CY8C27443-PXI, ADT7410, PT1000, teplotní odpor, měření teploty.

### **Abstract**

The purpose of thesis is proposes a small temperature chamber with temperature control. The first part is focused on description Peltier cells, the theory of heat transfer and cooling. Next part of thesis is select suitable thermo-box and computes temperature resistance and includes simulation and real measuring. In next step is chamber simulate in program ANSYS and compare with real measuring. At the end is construct electronic control of temperature in thermo-box for constant value with programming program for the PC. The conclusion summarizes the results of the work.

### **Keywords**

Temperature chamber, Peltier, ANSYS, PSoC, CY8C27443-PXI, ADR7410, PT1000, temperature resistance, measure of temperature.

## **Bibliografická citace díla:**

VEJNAR, P. *Návrh tepelně izolované komory a zajištění její regulace na konstantní teplotu.* Brno: Vysoké učení technické v Brně, Fakulta elektrotechniky a komunikačních technologií, 2013. 77 s. Vedoucí bakalářské práce Ing. Soňa Šedivá, Ph.D..

## **Prohlášení autora o původnosti díla:**

"Prohlašuji, že svou bakalářskou práci na téma Návrh tepelně izolované komory a zajištění její regulace na konstantní teplotu jsem vypracoval samostatně pod vedením vedoucího bakalářské práce a s použitím odborné literatury a dalších informačních zdrojů, které jsou všechny citovány v práci a uvedeny v seznamu literatury na konci práce.

Jako autor uvedené *bakalářské* práce dále prohlašuji, že v souvislosti s vytvořením této *bakalářské* práce jsem neporušil autorská práva třetích osob, zejména jsem nezasáhl nedovoleným způsobem do cizích autorských práv osobnostních a jsem si plně vědom následků porušení ustanovení § 11 a následujících autorského zákona č. 121/2000 Sb., včetně možných trestněprávních důsledků vyplývajících z ustanovení části druhé, hlavy VI. díl 4 Trestního zákoníku č. 40/2009 Sb.

V Brně dne: **20. května 2013** 

podpis autora

## **Poděkování**

Děkuji panu Ing. Zdeňku Roubalovi, který byl můj konzultant bakalářské práce, který mě vedl, dával rady a dokázal mne vrátit zpět, když jsem šel špatným směrem.

Děkuji paní Ing. Soně Šedivé, Ph.D, která byla mým vedoucím práce a pomáhala mi především se zpracováváním po stylistické stránce.

Děkuji panu Ing. Tomáši Křížovi, který mi pomáhal při praktickém měření komory a především při simulacích v programu ANSYS, s kterým má letité zkušenosti.

Tímto Vám velice děkuji.

V Brně dne: **20. května 2013** 

podpis autora

## Obsah

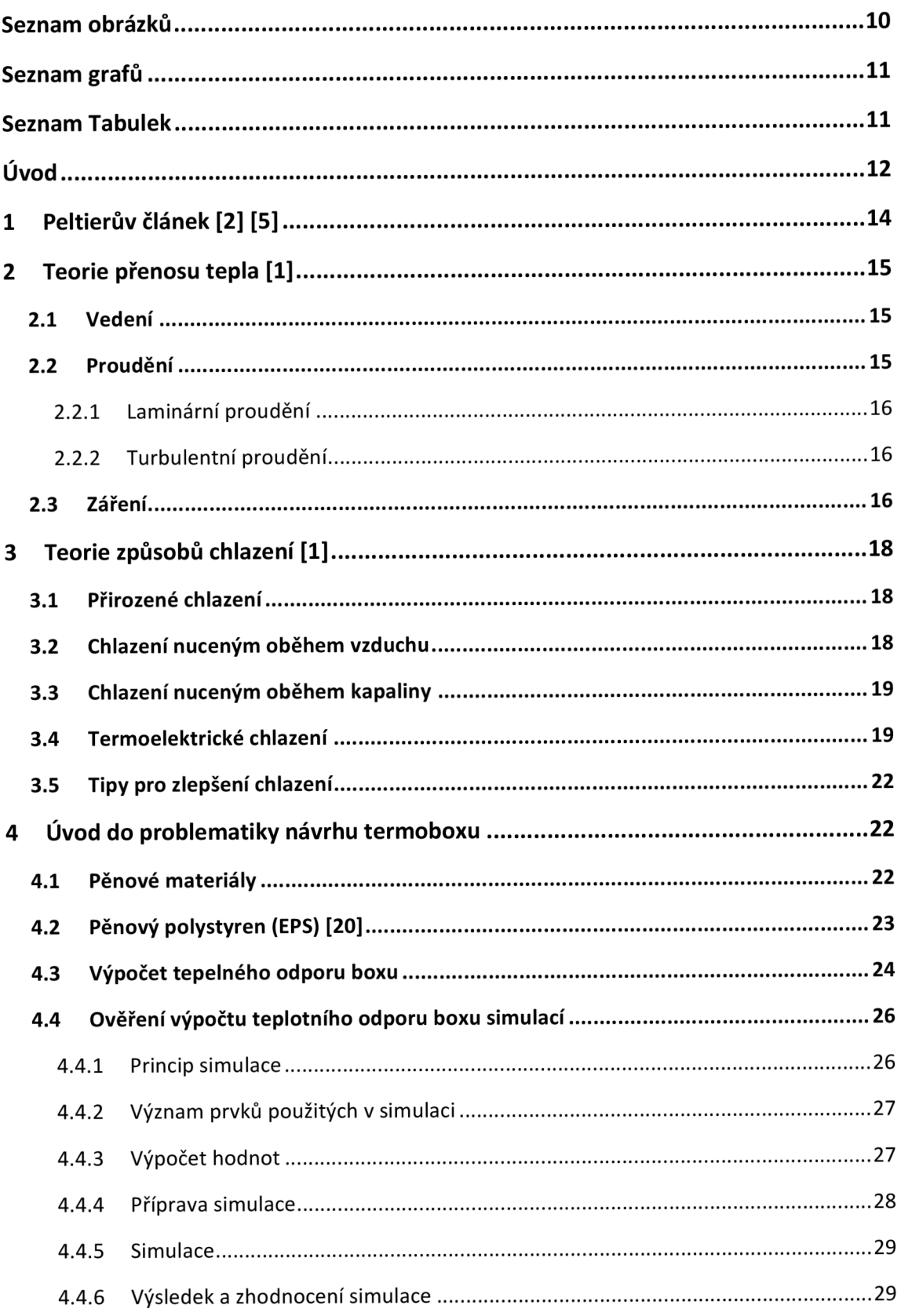

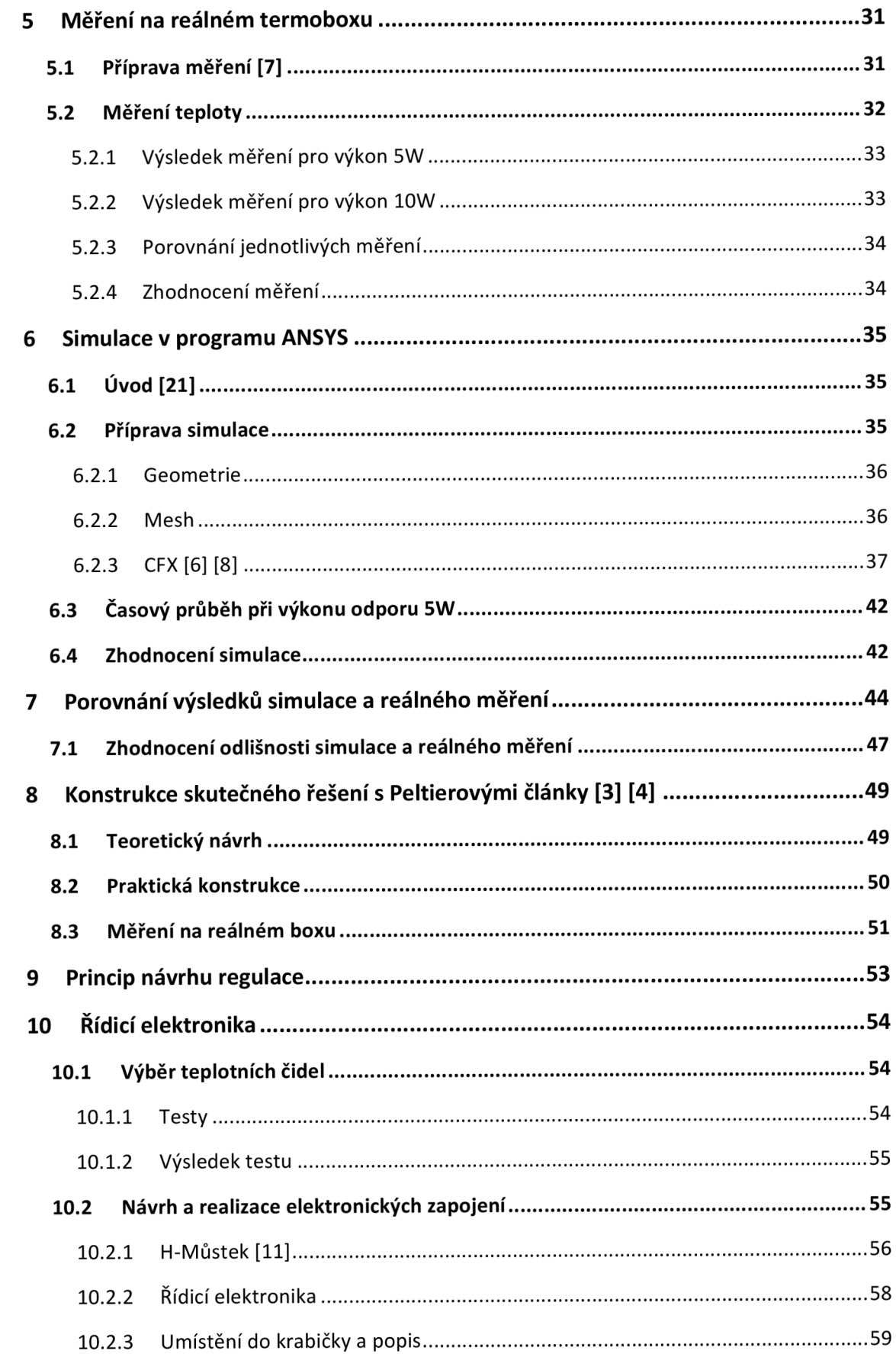

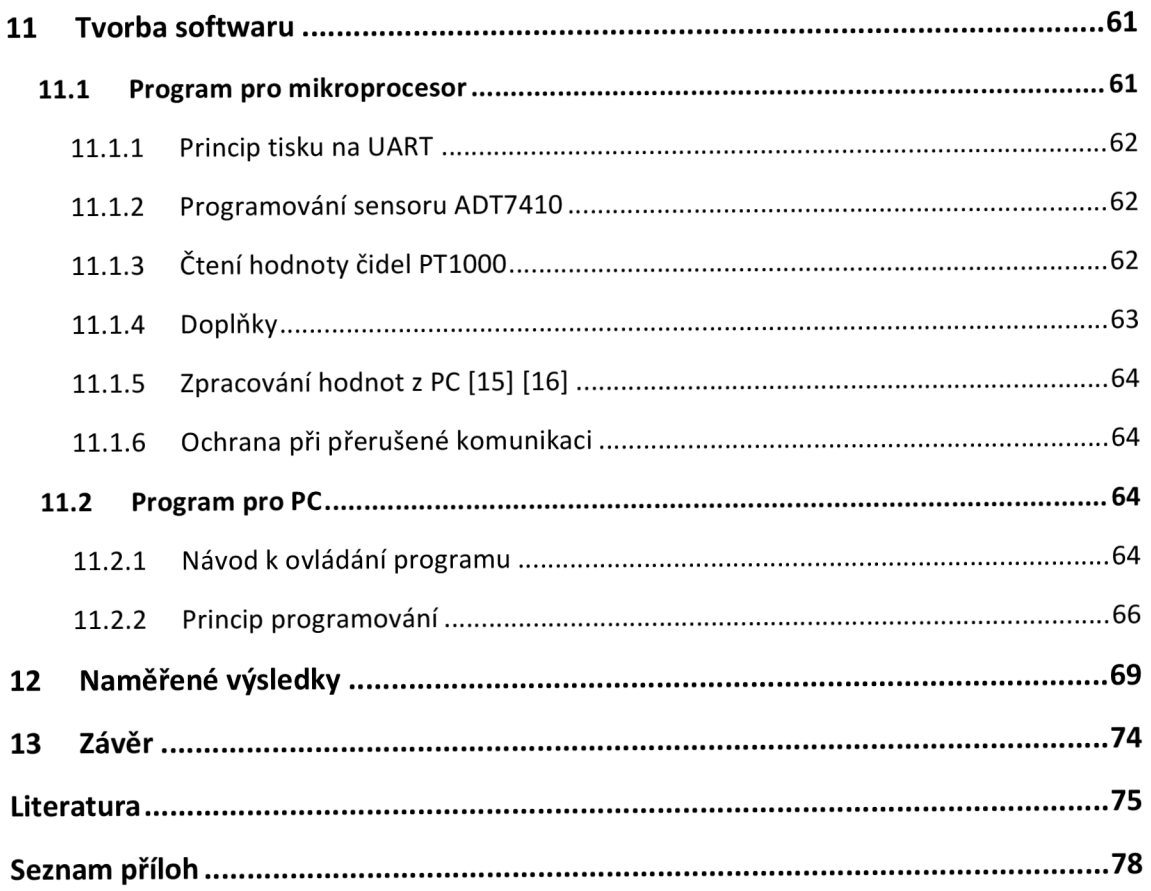

# **SEZNAM OBRÁZKŮ**

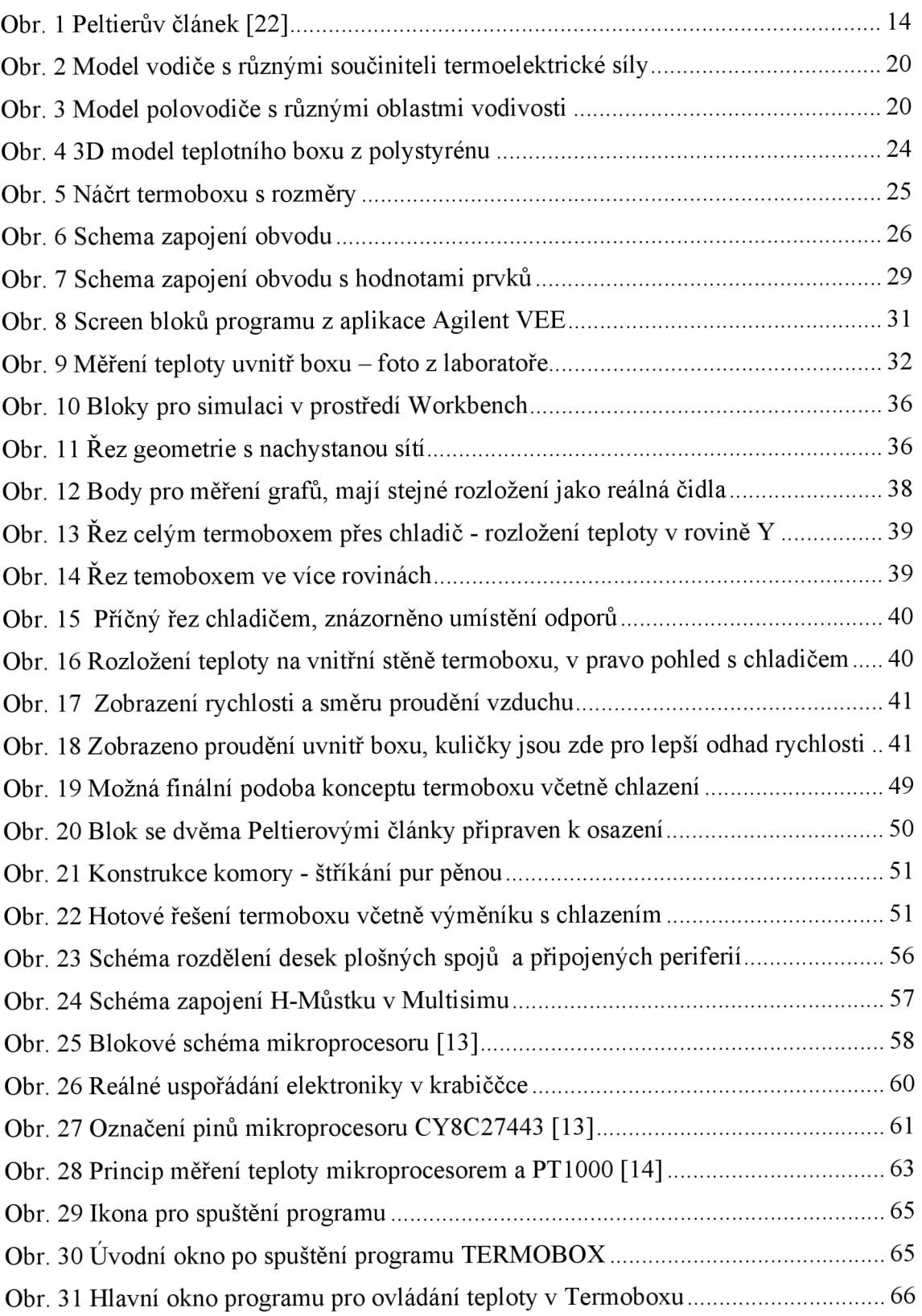

# **SEZNAM GRAFŮ**

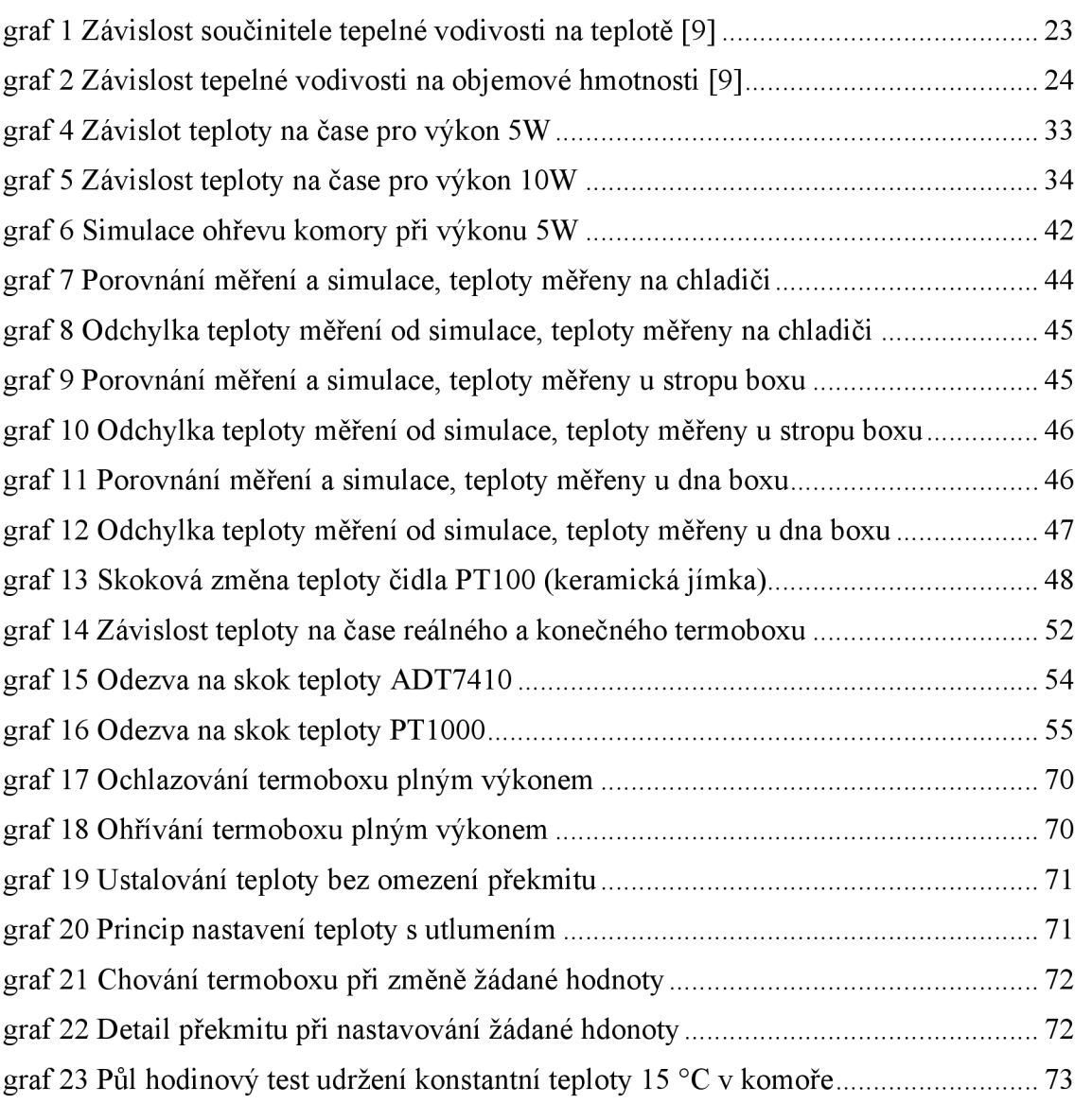

# **SEZNAM TABULEK**

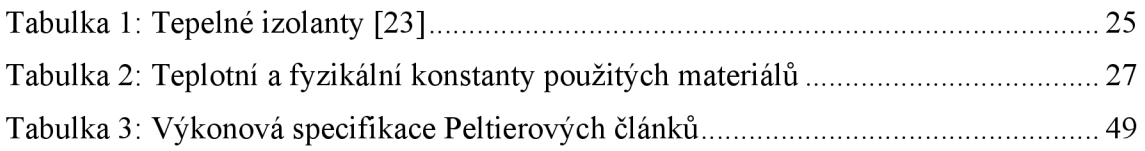

## **ÚVOD**

Tepelné komory najdou využití nejen v elektrotechnice. Dnes jich je na trhu spousta, disponují velkým teplotním rozsahem, který může být od -70 °C až do několika stovek °C. Jsou však velmi náročné na konstrukci. V komoře je možné testovat chování součástek při různých teplotách, respektive jejich teplotní odolnost. Přesnost regulace těchto komor je obvykle s odchylkou 1 - 2 °C. Cílem práce bude navrhnout a zkonstruovat jednodušší teplotní komoru s menším teplotním rozsahem od 10 do 60 °C a zajistit její regulaci na konstantní teplotu. Pokusím se také o dosažení odchylky do 2°C od žádné hodnoty. Komora by měla v budoucnu sloužit pro testování teplotní závislosti magnetických materiálů.

První část práce bude věnována samotnému Peltierovému článku, kde bude vysvětlena jeho funkce a fyzikální možnosti.

Druhá a třetí část práce se bude zabývat teorií o přenosu tepla a způsobu, jakým se dají součástky chladit. Jednotlivé části se budou věnovat i matematickému popisu. Rozeberu zde detailněji termoelektrické chlazení, kterého Peltierův článek využívá.

Ve čtvrté části prozkoumám dostupné materiály pro návrh termoboxu, poté pro vhodný materiál provedu detailní rozbor a následně vyberu vhodný termobox. Následně budu počítat jeho teplotní odpor a pomocí programu Multisim budu simulovat a ověřovat správnost výpočtu.

Pátá část bude věnována měření na reálném termoboxu. V principu by měl být termobox testován při výhřevu 5W a 10W. Z ustálené teploty budu následně ověřovat tepelný odpor reálného termoboxu a také určovat výkon potřebný k vyhřátí.

V šesté části provedu simulaci pomocí programu ANSYS. Budu zde modelovat a nastavovat celou fyzikální podstatu modelu. Výstupem bude grafické zobrazení rozložení teploty v boxu i na jeho stěnách a odměřené charakteristiky teploty na čase ve stejných bodech, jako při reálném měření.

V sedmé části porovnám výsledky z reálného měření a simulace. Budu zkoumat příčiny vzniku případných rozdílných teplot.

V osmé části začnu konstruovat navržený termobox. Osadím jej Peltierovými články a budu měřit jeho celkový teplotní rozsah.

Devátá část bude úvodem pro další kapitoly a uvedením do problému návrhu regulace.

Desátá část bude řešit hardwarový návrh veškeré elektroniky. Od výběru teplotních čidel, přes návrh výkonové části pro ovládání Peltierových článků, až po návrh komunikačního rozhraní mezi počítačem a H-Můstkem pomocí mikroprocesoru a umístěním do krabičky.

Jedenáctá část bude řešit návrh softwaru. Budu programovat jak mikroprocesor v jazyku C, tak počítačový program, ke kterému využiji C# a vytvořím aplikaci spustitelnou na počítačích se systémem Windows. Budu zde rozebírat princip programování a přidám i návod na ovládání programu.

Dvanáctá část bude zachycovat naměřené výsledky, zobrazovat detaily regulace a bude zde proveden půl hodinový test teplotní komory s udržení teploty na konstantní hodnotě.

V závěru budu hodnotit funkci reálného termoboxu, jeho přesnost, rozsah a funkčnost.

# **1 PELTIERŮV ČLÁNEK [2] [5]**

Peltierův článek funguje na základě Peltierova jevu. Když prochází proud obvodem, se dvěma rozdílnými vodiči zapojenými v sérii, jedna z jejich styčných ploch se ochlazuje a druhá zahřívá. Nedostatkem je, že mají většinou velkou spotřebu a samy vyzařují hodně tepla, takže je potřeba chladit více, než kolik by vyžadovalo samotné chlazené zařízení. Tento jev lze užít i k výrobě elektřiny, při zahřívání a chlazení rozdílných stran produkuje termočlánek elektrický proud. Peltierovy články se pro běžné použití vyrábějí v různých velikostech a o různých chladicích parametrech. Jejich rozměry (čtvercová destička) jsou 10x10 až 60x60 mm, tloušťka je asi 3 až 6 mm. Maximální chladící výkon se pohybuje od desetiny wattu až po stovky wattů. Maximální rozdíl teplot může dosahovat 60 až -85 °C (pokud bude teplý konec udržován na 30 °C, na studeném může být -30 až -45 °C).

Princip a další vlastnosti ohledně Peltierova jevu v souvislosti s Peltierovým článkem jsou vysvětleny v kapitole 3.4 o termoelektrickém chlazení.

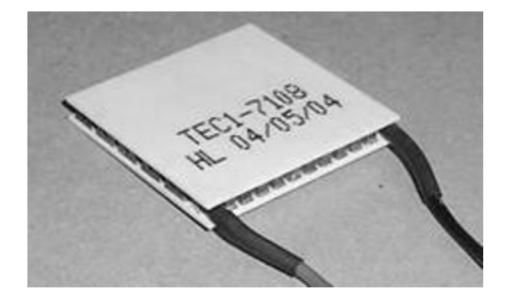

*Obr. 1 Peltierův článek [22]* 

# **2 TEORIE PRENOSU TEPLA [1]**

Teplo vzniká na přechodu PN a jeho odvod je uskutečněn 3 způsoby:

- tepelnou vodivostí
- prouděním
- zářením

### **2.1 Vedení**

Je to přímá výměna tepla mezi přilehlými částmi. Objevuje se jen v pevných látkách. Tepelný tok je určen Fourierovým zákonem:

$$
P = 1.16 \frac{\lambda}{\delta} (v_1 - v_2) S \tag{1}
$$

kde: *P* je tepelný tok [W]

 $\lambda$  činitel tepelné vodivosti materiálu [W/m<sup>2 o</sup>C]

*ô* délka tepelné vodivosti materiálu [m]

 $v_1$ ,  $v_2$  teplota ve dvou průřezech  $\lceil {^{\circ}C} \rceil$ 

 $S$  průřez  $[m^2]$ 

### **2.2 Proudění**

Neboli konvekce, probíhá v plynech nebo kapalinách. Je to pohyb tekutiny, při kterém se částice tekutiny pohybují svým neuspořádaným pohybem a zároveň se posouvají ve směru proudění. Tekutina (tj. plyn nebo kapalina) vždy proudí z místa vyššího tlaku (vyšší tlakové potenciální energie) do místa nižšího tlaku (nižší tlakové potenciální energie).

Newtonův zákon určí množství tepla při přenosu.

$$
P = 1.16\alpha_k S(v - v_a)
$$
 (2)

kde: *P* je tepelný tok [W]

 $\alpha_k$  je činitel tepelného přenosu konvencí [W/m<sup>2 o</sup>C]

- $S$  plocha povrchu tepelné výměny  $[m^2]$
- *v* teplota povrchu  $\lceil {^{\circ}C} \rceil$
- $v_a$ teplota okolního prostředí [°C]

Proudění je přirozené nebo umělé. A také laminární a turbulentní.

### **2.2.1 Laminární proudění**

Je takové proudění vazké kapaliny, při kterém jsou proudnice rovnoběžné a nemísí se. Částice kapaliny se pohybují vedle sebe jakoby ve vrstvách - "destičkách" (destička = lat. lamina), které se vzájemně nepromíchávají. Odtud také laminární neboli vrstevnaté proudění. Mezi jednotlivými vrstvami se předpokládá existence vnitřního tření a platnost vztahu Newtonova zákona viskozity.

### **2.2.2 Turbulentní proudění**

Je takové proudění, při kterém se proudnice navzájem promíchávají. Částice tekutiny vykonávají při proudění kromě posouvání i složitý vlastní pohyb, který vede ke vzniku vírů (bouřit = lat. turbo - odtud také název proudění). Rychlosti jednotlivých částic tekutiny se nepravidelně mění, tzn. částice již nemají ve všech místech neměnnou rychlost, proudění tedy není stacionární.

### **2.3 Záření**

Přenos je možný i ve vakuu, protože dochází k tepelné výměně prostřednictvím vyzařování elektromagnetických vln. Není vyžadováno hmotné médium.

Stefan-Boltzmanovým zákonem je možné určit:

$$
E_0 = C_0 \left(\frac{\theta}{100}\right)^4 \tag{3}
$$

kde *E<sup>0</sup>* je celkové množství energie vyzářené za časovou jednotku  $1 \text{ m}^2$ absolutně černého tělesa  ${\rm [W/m^2]}$ 

 $\Theta$  absolutní teplota tělesa [K]

 $C_0$ =5,67 vyzařovací konstanta absolutně černého tělesa [W m<sup>-2</sup>K<sup>-4</sup>]

Množství tepla Pi;2 [W], které je vyzařováno povrchem *Si* k povrchu *S2* nebo do okolního prostředí, se určuje vzorcem (4).

$$
P_{1,2} = 1,16\alpha_{1,2}(v_1 - v_2)S_1\tag{4}
$$

kde  $\alpha_{1,2}$  je činitel tepelného přenosu záření od jednoho povrchu ke druhému  $\left[\text{W/m}^2\text{ }^{\circ}\text{C}\right]$ 

$$
\alpha_{1,2} = 5,67 \varepsilon \varphi_{1,2} \frac{\left(\frac{\vartheta_1 + 273}{100}\right)^4 - \left(\frac{\vartheta_2 + 273}{100}\right)^4}{\vartheta_1 - \vartheta_2}
$$
\n<sup>(5)</sup>

kde  $\varphi_{1,2}$  je činitel ozáření těles [-]

*e* stupeň začernění vzájemně se ozařujících ploch [-]

Společný činitel tepelného přenosu  $\alpha$  obsahuje složku konvekční i radiační a je roven:

$$
\alpha = \alpha_{k} + \alpha_{r} \tag{6}
$$

Pro větší efektivnost je potřeba zvyšovat rozdíl teplot mezi zdrojem tepla a prostředím, které pohlcuje teplo. Je důležité, aby pohlcující prostředí přijímalo tepelný tok rychleji, než je ze zdroje vyzařováno.

# **3 TEORIE ZPŮSOBŮ CHLAZENÍ [1]**

Chladič se používá u výkonu součástek nad 2 až 3W.

Způsoby pro odvod tepla:

- Přirozené chlazení
- Chlazení nuceným oběhem vzduchu
- Chlazení nuceným oběhem kapaliny
- Termoelektrické chlazení

Nelze jednoznačně říci, který způsob je nejlepší. Vždy to záleží na konkrétní situaci, dle požadované spolehlivosti, hospodárnosti a konstrukčních zvláštnostech.

### **3.1 Přirozené chlazení**

Nejjednodušší, levné, spolehlivé chlazení polovodičové součástky. Předávání tepla zde probíhá pomocí tepelné vodivosti, přirozeného proudění a záření. Vhodné pro polovodičové součástky se ztrátovým výkonem do 20W. Předpokládá se zde použití dostatečně velkého chladiče. Nevýhodou jsou velké rozměry a váha.

## **3.2 Chlazení nuceným oběhem vzduchu**

Účinnější nucený způsob chlazení, dovoluje značně zmenšit rozměry chladiče. Důležitá je délka chladiče ve směru pohybu chladícího média (obvykle vzduch).

Způsoby pohybu plynu:

- laminární ( $Re < 2300$ )
- turbulentní ( $Re > 10^4$ )
- přechodový od laminárního k turbulentnímu (2300  $\leq$  Re  $\leq$  10<sup>4</sup>)

Laminární a turbulentní pohyb charakterizuje tzv. Reynoldsovo číslo Re:

$$
Re = \frac{vl}{v} \tag{7}
$$

 $k$ de v je rychlost pohybujícího se media  $\lfloor m s \rfloor$ 

/ velikost tělesa [m]

*v* koeficient kinematické viskozity [m s ]

$$
v = -\frac{\mu}{\varrho} \tag{8}
$$

kde  $\mu$  koeficient dynamické viskozity [Nsm<sup>-2</sup>]

 $\zeta$  hustota pohybujícího se média [kg m<sup>-3</sup>]

Činitel přenosu teplaje mnohem větší u turbulentního pohybu, než laminárního, a proto se snažíme dosahovat turbulentního pohybu.

Činitel tepelného přenosu je pro chlazené nuceným oběhem vzduchu určen výrazem

$$
\alpha_{k} = 0.055 \frac{\lambda_{\nu}}{L^{\frac{1}{4}}} \left(\frac{\nu}{\nu}\right)^{\frac{3}{4}}
$$
\n(9)

kde  $\lambda_{v}$  je tepelná vodivost chladícího média [Wm<sup>-1</sup>K<sup>-1</sup>]

### **3.3 Chlazení nuceným oběhem kapaliny**

Použití kapaliny místo vzduchu. Při stejné rychlosti pohybu se přenos tepla zvětší více než stonásobně. Dovolí zmenšit rozměry a váhu zařízení. Nevýhodou je jeho složitost oproti vzduchovému chlazení.

Jako kapalina se obvykle používá voda. Je však použitelná pouze od bodu mrazu do bodu varu. Řešením je použití fluorouhlíkové kapaliny.

#### **3.4 Termoelektrické chlazení**

Dokáže snížit teplotu v malém objemu. Malé rozměry a váha. Polovodičové termoelektrické chladiče mají pohodlnou a pohotovou regulaci a snadno se převádějí z chlazení do ohřevu. Přirozené a vynucené chlazení se dá použít, pokud je teplota okolí menší než teplota součástky a chladiče. U termoelektrického chlazení je teplota chladiče menší než teplota okolí.

Termoelektrické ochlazování je založeno na Peltierově jevu, který je popsán vztahem:

$$
Q = pl\vartheta \tag{10}
$$

kde *p* je Peltierův činitel [-]

Prochází-li stejnosměrný proud obvodem, skládající se z vodičů s různými součiniteli termoelektrické síly, uvolňuje se teplo navíc k teplu Jouleovu. Obr. 2 demonstruje model takového vodiče.

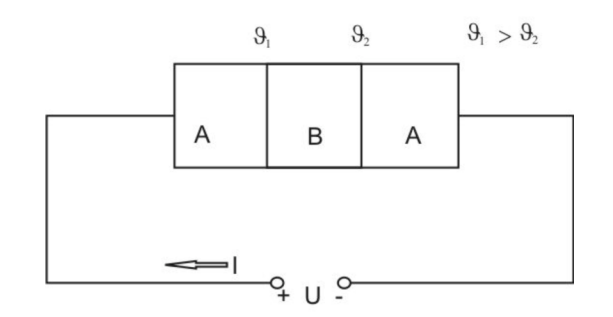

*Obr. 2 Model vodiče s různými součiniteli termoelektrické síly* 

V místě spoje vodičů A a B se uvolňuje teplo navíc k teplu Jouleovu a v místě B a A je pohlcováno stejné množství tepla. Poté nastane stav, kdy  $\vartheta_1 > \vartheta_2$ .

Z fyzikálního pohledu je Peltierův jev přechod elektronů z vodiče s velkou energií nosičů do vodiče s menší energií. V místě styku vodičů se přebytečná energie uvolňuje v podobě tepla. Při opačném průchodu elektronů dochází k pohlcování tepelné energie.

Obdobný případ nastává v obvodu na Obr. 3 obsahující polovodiče s různým typem vodivosti.

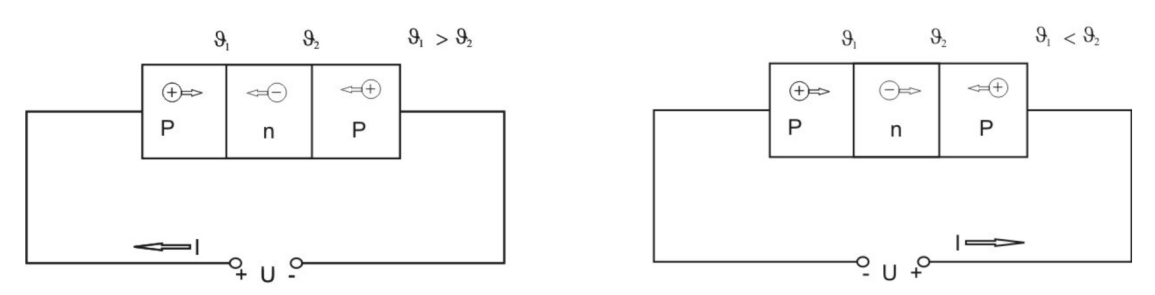

*Obr. 3 Model polovodiče s různými oblastmi vodivosti* 

Díry a elektrony v místě styku rekombinují a rekombinační energie se mění v teplo. Prochází-li proud opačným směrem, jsou elektrony z obsazeného pásu polovodiče typu P vrhány do volného pásu elektronové vrstvy. Jako výsledek vzniká elektron a díra s různým směrem pohybu.

Na vzniku páru elektron-díra se spotřebovává energie. Je-li směr proudu od polovodiče typu P do polovodiče typu N, energie se v místě styku uvolňuje, je-li směr proudu opačný, energie se pohlcuje.

Spotřebovaný výkon při termoelektrickém chlazení:

$$
W = W_{\rm I} + W_{\rm t} \tag{11}
$$

kde *W]*  $S^2 R$ 

> $W<sub>t</sub>$ je výkon, který se spotřebuje na překonání termoelektrické síly [J]

Za předpokladu, že budeme udržovat teplotu styku, kde se uvolňuje teplo, konstantní, bude se druhý styk ochlazovat tak dlouho, až součet tepla odebíraného z okolí *Qo* a tepla prostupujícího z článku *QT* nebude roven pohlcujícímu se Peltierově teplu *Q<sup>p</sup> .* 

Rozdíl teplot dosáhne maxima při proudu

$$
I = \frac{(\alpha_1^* - \alpha_2^*)\theta_1}{R} \tag{12}
$$

kde  $\alpha^*$  je termoelektrická síla [WK<sup>-1</sup>] Je-li *Qo = 0,* je maximální rozdíl teplot termoelektrické baterie roven:

$$
\Delta \vartheta_{\text{max}} = \frac{1}{2} Z \vartheta_1^2 \tag{13}
$$

kde

$$
Z = \frac{(\alpha_1^* - \alpha_2^*)^2}{R_k} \tag{14}
$$

je účinnost páru termoelektrické látky.

Pro praktické výpočty:

$$
Z = \frac{\alpha^{*2}\sigma}{4\lambda^*} \tag{15}
$$

kde

$$
\alpha^* = |\alpha_1^*| + |\alpha_2^*| = 1.75 \text{ až } 2.3 \cdot 10^{-3} \text{ } \left[\frac{V}{grad}\right] \tag{16}
$$

 $\lambda^*$ je činitel tepelné vodivosti termoelektrického článku [-]

 $\sigma$  činitel elektrické vodivosti [-]

Účinnost kovových článků je velmi malá a dají se použít spíše k měřícím účelům. Termoelektrické články na bázi polovodičových materiálů mohou mít účinnost  $\frac{1}{2}$ značně vyšší.

Činitel chlazení  $\varepsilon$  charakterizuje účinnost termoelektrického chladiče. Určuje se z poměru množství tepla *Qo* odváděného, za časovou jednotku, termoelektrickou baterií a k tomu účelu spotřebované energie W:

$$
\varepsilon = \frac{Q_0}{W} \tag{17}
$$

Činitel chlazení je závislý na rozdílu teplot *ů0-ů* a na vlastnostech použitých polovodičových materiálů.

Pokud je rozdíl teplot malý je činitel chlazení  $\varepsilon$  velký, při  $\partial_{\theta}$ - $\partial \to 0$ , se blíží nekonečnu. Při velkých teplotních rozdílech se blíží nule.

Často je však vyžadována maximální chladící výkonnost *Qmax,* na úkor hospodárnosti. Maximální výkonnost chlazení *Qmax* je nepřímo úměrná činiteli chlazení e.

Značnou nevýhodou a omezeností při použití Peltierových článků je velký příkon, cena, váha a rozměry při chlazení článků.

### **3.5 Tipy pro zlepšení chlazení**

Zlepšit chlazení polovodičových součástek lze

- zvětšováním chlazeného povrchu
- zvětšením činitele přenosu tepla
- použitím materiálu s velkou tepelnou vodivostí
- zajištění vysokého stupně začernění
- zvýšení rozdílu teplot mezi součástkou a okolním prostředím

# **4 UVOD DO PROBLEMATIKY NÁVRHU TERMOBOXU**

Na trhu jsou dostupné různá řešení a provedení. Pro moje řešení by se dala využít auto lednička, která Peltierova jevu využívá. Já jsem se však rozhodl pro vlastní řešení. Při průzkumu dostupných izolovaných boxů přicházela v úvahu termoska, pro svůj poměr velikosti, váhy a izolace. Svými rozměry však nesplňuje požadavek pro měření magnetických materiálů. Jako druhé nejlepší řešení je použít polystyrenový box, pro své dobré izolační vlastnosti. Nevýhodou jsou značné rozměry a nízký bod tání, který však pro nás není tak kritický.

*Byl zvolen box o vnitřních rozměrech 210 x 160 x 210 mm (v, š, d). Síla stěn je 35 mm. S tímto boxem byly provedeny všechny následné teoretické simulace a měření.* 

### **4.1 Pěnové materiály**

Izolaci v pěnových materiálech tvoří vzduch (případně i jiný plyn), který je uzavřený v dostatečně drobných bublinkách, tak malých, že v nich prakticky nedochází ke konvekci (přenosu tepla prouděním vzduchu). Teplo je pak přenášeno jen vedením stěnami bublinek, plynem, který je vyplňuje, a také radiací (tepelným zářením). Tepelná vodivost těchto materiálů se více méně blíží tepelné vodivosti vzduchu. Tj. pohybuje se kolem 0,03 až 0,04 Wm<sup>-1</sup>K<sup>-1</sup> Protože tepelná vodivost plynů i radiační přenos tepla se s rostoucí teplotou zvyšuje, je tepelná izolace tím lepší, čím nižší je teplota.

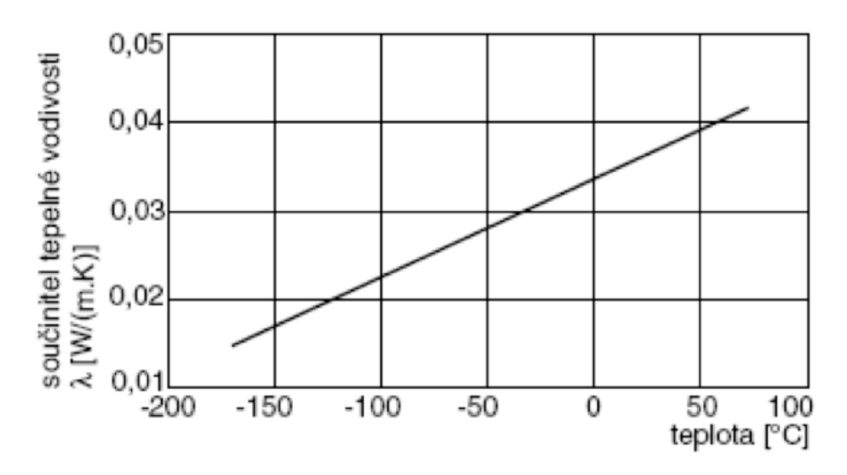

*graf 1 Závislost součinitele tepelné vodivosti na teplotě [9]* 

### **4.2 Pěnový polystyren (EPS) [20]**

Pěnový polystyren je dnes asi nejběžnější izolační materiál. Vyrábí se tak, že se malé kuličky PS obsahující 6 - 7 % pentanu, který slouží jako nadouvadlo, předpění, naplní se do formy. Zahříváním jsou "dopěněny" tak, že vyplní celý prostor formy a vznikne velký blok pěnového polystyrénu. Bloky jsou pak rozřezány na desky požadované tloušťky. Zpravidla se k polystyrénu přidávají retardéry hoření pro zajištění samozhášivosti.

Součinitel tepelné vodivosti expandovaného polystyrenu *X* se pohybuje od *0,037*  do asi 0,039 Wm<sup>-1</sup>K<sup>-1</sup>, podle hustoty. Pevnost v tlaku je nejčastěji 100 až 200 kPa. Při delším styku s vodou pěnový polystyren nasákne. Nesnáší ultrafialové záření (na povrchu se rozpadá na prášek). V poslední době se setkáme s pěnovým polystyrénem šedé barvy (značky jako Neopor, Grey wall apod.), který obsahuje přídavek velmi jemně mletého grafitu (v podstatě nanočástice) potlačujícího radiační přenos tepla. Součinitel tepelné vodivosti tohoto materiálu proto dosahuje ještě lepší hodnoty a to  $\lambda = 0.032 \text{ W m}^{-1} \text{K}^{-1}$ .

Hlavní výhodou pěnového polystyrénu je, že jde o poměrně pevný a z makroskopického hlediska homogenní materiál, který se snadno používá, má dobrý poměr užitné hodnoty k ceně a z hygienického hlediska je celkem neškodný. Hlavní nevýhodou je jeho omezená tepelná odolnost (zhruba do 70°C) a hořlavost.

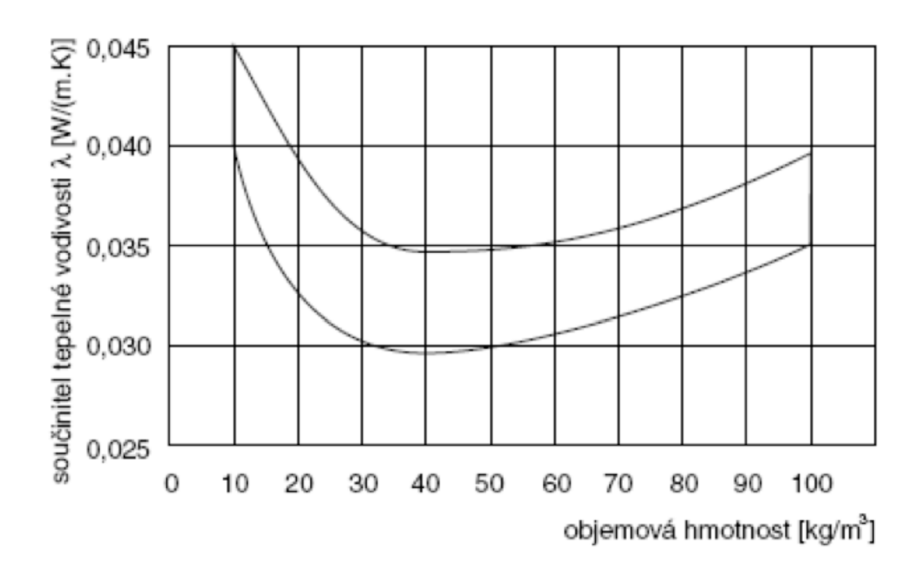

*graf 2 Závislost tepelné vodivosti na objemové hmotnosti [9]* 

### **4.3 Výpočet tepelného odporu boxu**

Při teoretickém výpočtu tepelného odporu boxu jsem vycházel z rovnice (18), která udává množství tepla *Q,* které projde za čas **x** plochou *S do* hloubky *d,*  v ustáleném stavu.

$$
Q = \lambda S \frac{\Delta T}{d} \tau
$$
 (18)

Následná úprava pro zdroj výkonu *P* v teplotním boxu:

$$
P = \lambda S \frac{\Delta T}{d}
$$
 (19)

Teplotní box má tvar kvádru. Jeho nákres je na obr. 4, rozměry na obr. 5

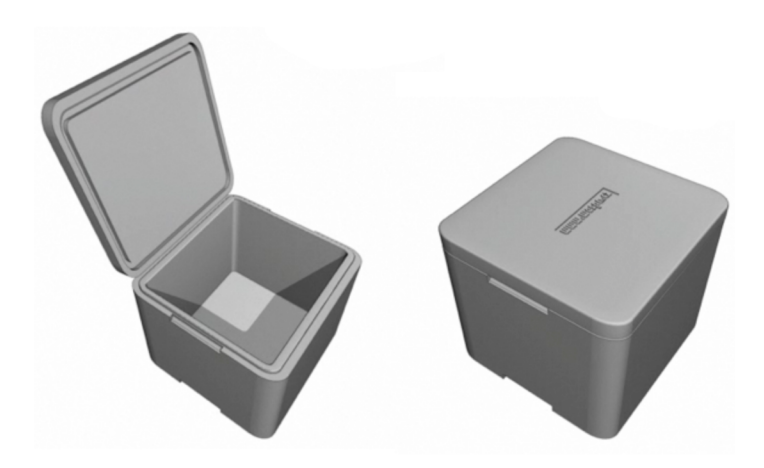

Obr. 4 3D model teplotního boxu z polystyrénu

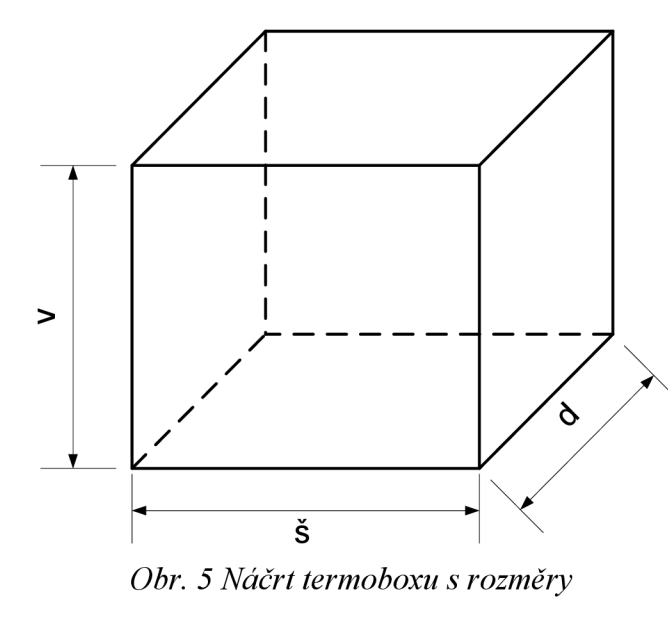

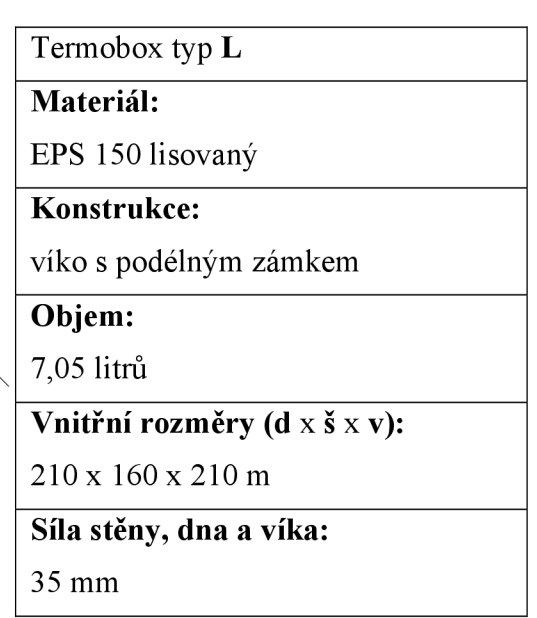

Plochu S termoboxu spočítám podle plochy kvádru

$$
S = 2 \cdot (d \cdot \check{s}) + 2 \cdot (v \cdot \check{s}) + 2 \cdot (v \cdot d) \tag{20}
$$

$$
S = 2 \cdot (0.21 \cdot 0.16) + 2 \cdot (0.21 \cdot 0.16) + 2 \cdot (0.21 \cdot 0.21) = 0.2226 \, m^2 \tag{21}
$$

Vyjádřím si teplotní odpor:

$$
\frac{\Delta T}{P} = \frac{d}{\lambda \cdot S} = \frac{0.035}{0.035 \cdot 0.2226} = 4.4924 K \cdot W^{-1}
$$
\n(22)

### *Tabulka 1: Tepelné izolanty [23]*

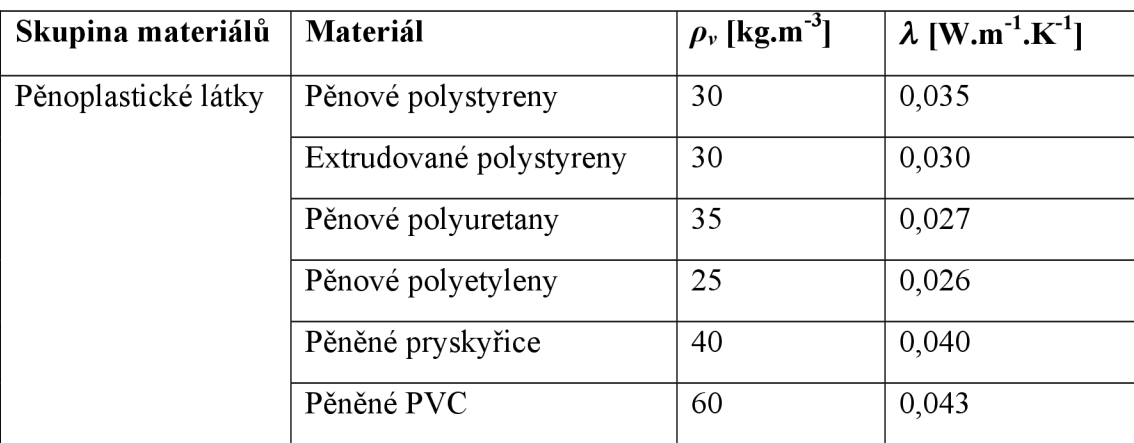

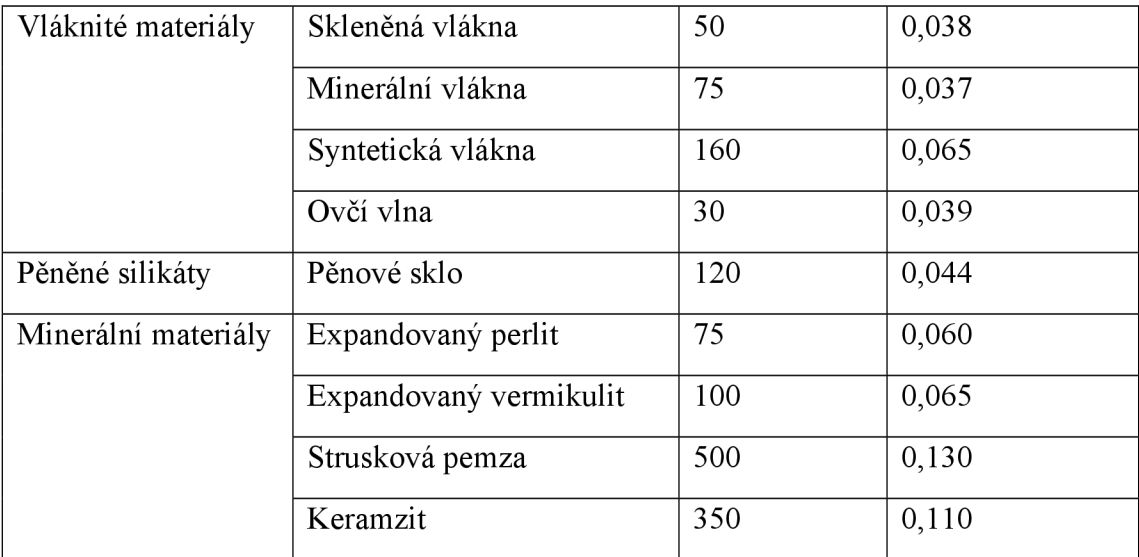

## **4.4 Ověření výpočtu teplotního odporu boxu simulací**

### **4.4.1 Princip simulace**

Od této simulace očekávám především ověření správnosti výpočtu odporu stěny boxu. Zanedbám zde několik faktů:

- Venkovní stěna boxu má stále konstantní (počáteční) teplotu
- Teplota vzduchuje ve všech místech boxu stejná
- Zanedbám větší rychlost ohřátého vzduchu
- Není brán v potaz koeficient přestupu, kdy teplo z boxu přestupuje do okolí

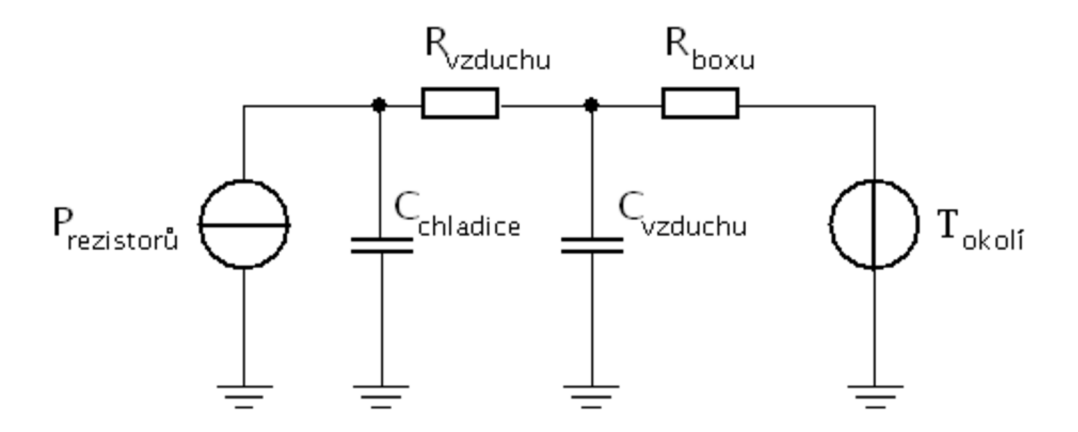

*Obr. 6 Schéma zapojení obvodu* 

## **4.4.2 Význam prvků použitých v simulaci**

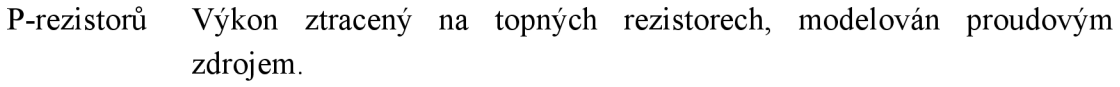

- R-vzduchu Tepelný odpor mezi chladičem a teplotním čidlem umístěným na stěně teplotního boxu, nelze jej snadno vypočítat, ale lze jej změřit.
- C-chladiče Tepelná kapacita chladiče, lze ji vypočítat z hmotnosti chladiče a měrné tepelné kapacity hliníku, ze kterého je chladič vyroben.
- C-vzduchu Tepelná kapacita vzduchu, lze vypočítat z objemu teplotního boxu, hustoty vzduchu a jeho měrné tepelné kapacity.
- R-boxu Vypočtena výše, lze ji změřit z teplotního rozdílu vnitřních a vnějších stěně boxu.
- T-okolí Teplota vněj šího okolí, napěťový zdroj.

## **4.4.3 Výpočet hodnot**

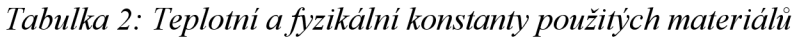

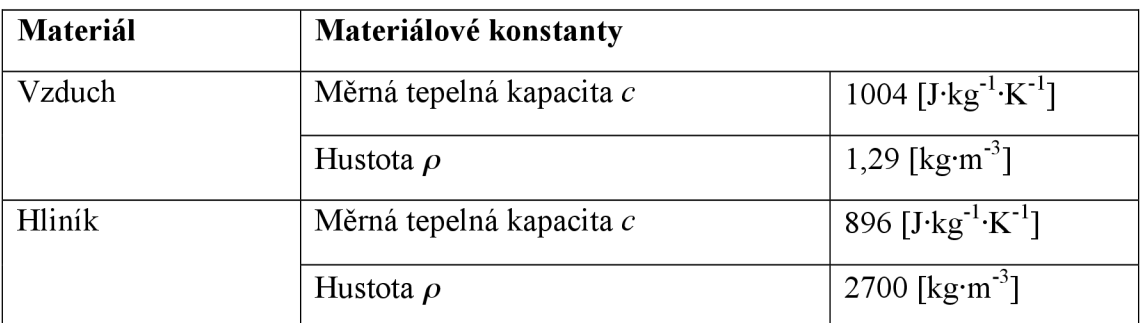

#### **4.4.3.1 Výkon rezistorů**

Z důvodu ustáleného přechodného děje a nízké teploty tavení polystyrénu, jsem si zvolil výkon rezistorů 5 W.

### **4.4.3.2 Odpor vzduchu**

Lze nejjednodušeji určit změřením. Měření probíhalo nepřímo. Box jsem nechal vytápět odpory o výkonu 5W, až do ustálené hodnoty. Teplota chladiče se ustálila na 70°C, teplota na vnitřní stěně boxu pak byla 48,5°C.

Pro výpočet uvažuji:

$$
\frac{\Delta T}{P} = \frac{70 - 48.5}{5} = 4.3 \, K \cdot W^{-1} \tag{23}
$$

*pozn.: Jelikož se jedná o AT, nemusím teplotu převádět na Kelviny.* 

#### **4.4.3.3 Kapacita chladiče**

Chladič je vyroben z hliníku o hmotnosti 0,221 kg.

$$
C_{\text{chladice}} = c_{\text{Al}} \cdot m_{\text{chladice}} = 896 \cdot 0,221 = 198 \text{ J}
$$
 (24)

#### **4.4.3.4 Kapacita vzduchu**

Nejprve vypočítám objem vzduchu vtermoboxu o vnitřních rozměrech 160 x 210x210 mm. Od toho odečtu objem vzduchu a topných odporu.

Protože by byl výpočet objemu chladiče značně ztížen, při počítání hmotnosti jednotlivých žeber, budu vycházet z jeho hmotnosti a hustoty hliníku. Rezistory mají rozměry 51 x 51 x 21 mm a jsou dva.

$$
V_{\text{vzduchu}} = V_{\text{boxu}} - V_{\text{chladice}} - V_{\text{odporu}} = V_{\text{boxu}} - \frac{m}{\rho} - 2 \cdot V_{\text{odporu}} \tag{25}
$$

$$
V_{\text{vzduchu}} = 0.16 \cdot 0.21 \cdot 0.21 - \frac{0.221}{2700} - 2 \cdot 0.051 \cdot 0.021 \cdot 0.021 \tag{26}
$$

$$
V_{\text{vzduchu}} = 6.9292 \cdot 10^{-3} \, m^{-1} \tag{27}
$$

 $\mathcal{C}_{\text{vzduchu}} = \mathcal{C}_{\text{vzduchu}}$   $V_{\text{vzduchu}}$   $\rho_{\text{vzduchu}} = 1004$   $\cdot$  6,9292  $\cdot$   $10^{-3}$   $\cdot$   $1,29$   $\qquad$   $(28)$  $= 8,9744$  /

#### **4.4.3.5 Odpor boxu**

Ten již mám spočítaný z kapitoly 4.3 Výpočet tepelného odporu boxu.

$$
\frac{\Delta T}{P} = 4.4924 \, K \cdot W^{-1} \tag{29}
$$

#### **4.4.3.6 Teplota okolí**

Při simulaci budu uvažovat teplotu okolí 25 °C.

### **4.4.4 Příprava simulace**

Obvod byl odsimulován pomocí programu NI Multisim 12.0, od firmy National Instruments.

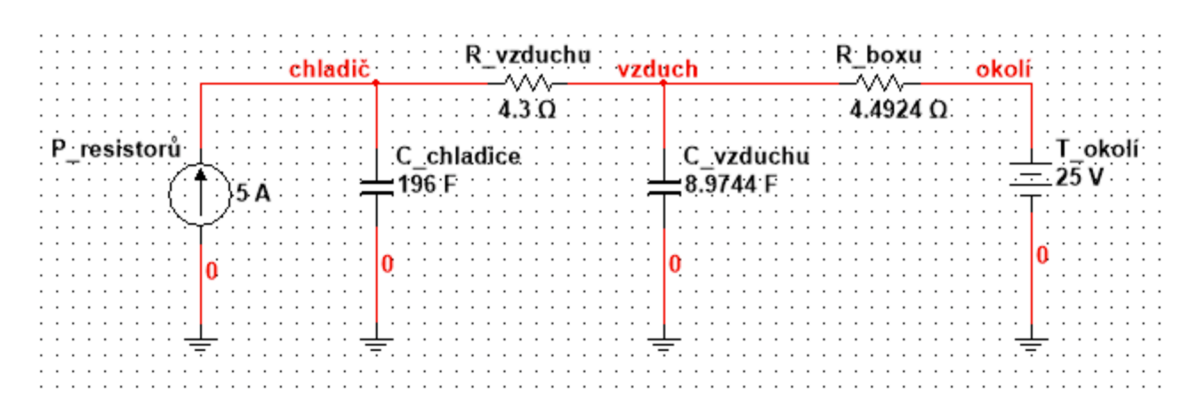

*Obr. 7 Schéma zapojení obvodu s hodnotami prvků* 

V simulaci je důležité nezapomenout nastavit počáteční podmínky. V celém obvodu musí být 25V, jako by právě bylo 25°C. Kondenzátory jsou před simulací nabity na 25V. Abych viděl postupné zvyšování napětí v čase, respektive zahřívání, je u vodičů důležité nastavit: Při kliknutí na vodič – Properties – záložka Simulation settings, zde "Use IC for Transient Analysis" a zadat 25.

### **4.4.5 Simulace**

Zvolil jsem časovou analýzu "Transient Analysis". Abych viděl ustálenou teplotu, zvolil jsem čas simulace 5 hodin tj. 18000 s. Jako výstupní proměnné jsem zvolil napětí v uzlu chladič, vzduch a okolí. Odsimulovaná závislost je uvedena viz graf 3.

## **4.4.6 Výsledek a zhodnocení simulace**

V graf 3 je vidět postupné nabíjení kondenzátorů a tedy postupné zvyšování teploty. V čase 15000s, tj. po cca 4 hodinách, se velikost napětí již nemění. Konečné hodnoty lze odečíst z kurzorů. Teplota okolí zůstala na předpokládaných 25°C, teplota v boxu se postupně zvyšovala až na 47°C a teplota chladiče se ustálila na 69°C.

Jelikož jsem odměřil odpor vzduchu reálnou soustavou, zjistil jsem i přibližné hodnoty teplot. Vycházel jsem z teploty chladiče 70°C a teploty v boxu 48,5°C. Tyto hodnoty se od nasimulovaných liší maximálně 1,5°C.

*Předchozí výpočet odporu boxu byl správný.* 

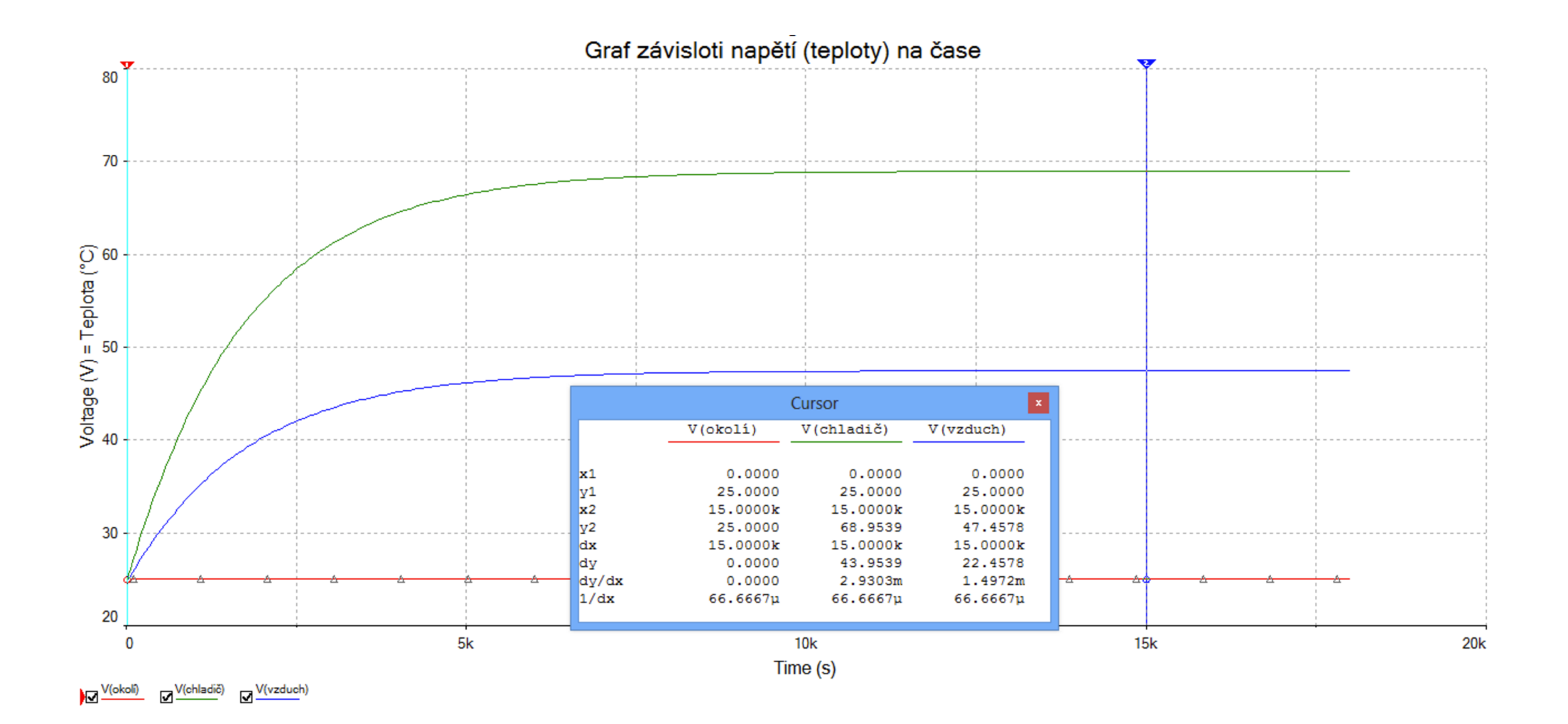

*graf 3 Graf závislosti napětí (teploty) na čase* 

# **5 MĚŘENÍ NA REÁLNÉM TERMOBOXU**

### **5.1 Příprava měření [7]**

Jak již bylo řečeno v kapitole 4, zvolil jsem polystyrenový box o vnitřních rozměrech 210 x 160 x 210 mm (v, š, d). Síla stěn je 35 mm. Do boxu jsem vložil žebrovaný hliníkový chladič o rozměrech 78 x 71 x 41 mm, který se používá při chlazení procesorů. Na něj byly přidělány 2 výkonové rezistory HSA50, které společně dovolují maximální ztrátový výkon 100W.

Rozhodl jsem se proměřit teplotu v závislosti na čase a zjistit ustálenou teplotu v boxu. K měření jsem použil měřicí stanici Agilent 34972A, a k ní připojil čtyři snímače teploty PT100. Vzhledem k rychlosti změny teploty v boxu se jevilo jako nejlepší měřit teplotu po minutě. Měřicí stanice dovoluje ovládání z PC. Přes dodávaný program Agilent VEE jsem vytvořil jednoduchý program, který každou minutu uloží aktuální hodnotu odporu ze snímačů. Pro lehčí práci s hodnotami se zápis současně prováděl i do programu EXCEL.

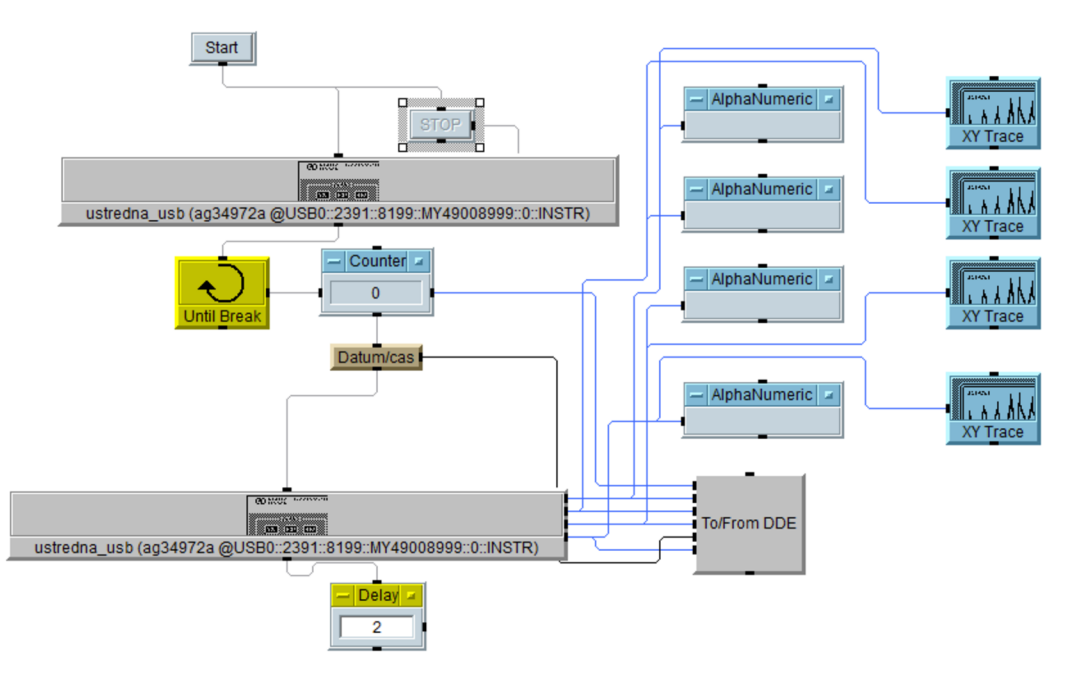

*Obr. 8 Screen bloků programu z aplikace Agilent VEE* 

V programu EXCEL následně probíhal přepočet odporu na teplotu pomocí následujícího makra:

```
Function TePt100(Rx)
    Dim A, B as double
   A= 3,90802e-3 
    B = -5,802e-7TePt100 = (sqr(B*Rx-100*B+25*A^2)-5*A)/(10*B)
```
End Function

Poté již byly známy hodnoty teplot.

## **5.2 Měření teploty**

Měření teploty probíhalo tak, že jsem nechal odpory vytápět celou komoru. Měření jsem provedl pro celkový výkon 5W a 10W. Vždy jsem počkal, až se teplota v komoře ustálí a poté se vytápění vypnulo a odměřila se i charakteristika ochlazení, kdy box ztrácí vnitřní teplo. Teplota v komoře se ustálí, když dojde k vyrovnání se vyzařovaného výkonu z rezistorů a ochlazovacím podmínkám mimo komoru.

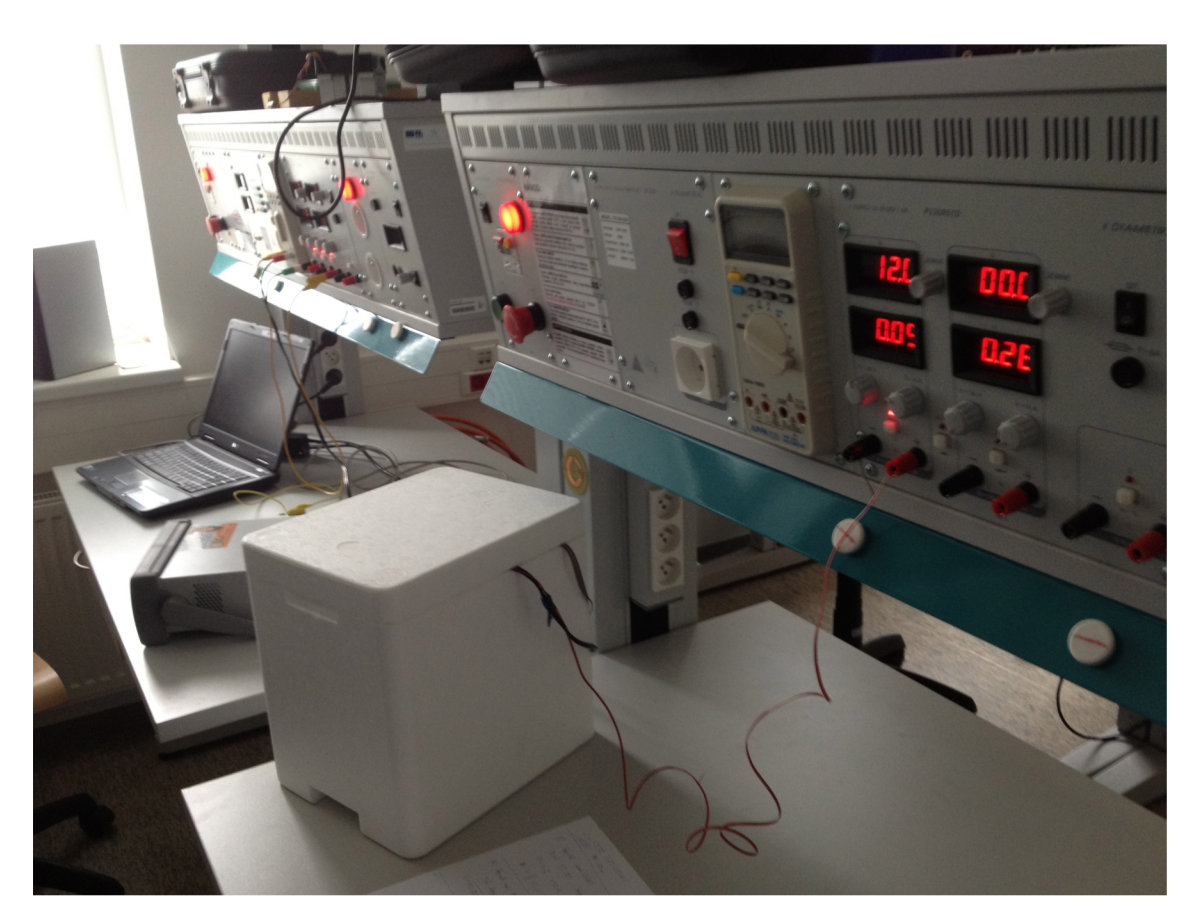

*Obr. 9 Měření teploty uvnitř boxu -foto z laboratoře* 

### **5.2.1 Výsledek měření pro výkon 5W**

Z grafu 4 je vidět ohřev vzduchu v komoře v závislosti na čase. Jsou zde zakresleny průběhy na chladiči, u dna termoboxu a u stropu termoboxu, navíc je zde porovnání při použití ventilátoru (v popisku zkratka "fan").

V grafu 4 je šest křivek. Podstatné je si všimnout teploty na chladičích, kdy teplota chladiče s ventilátorem klesne blíže k celkové teplotě v komoře, a to ze 72°C na 53°C. Dále v zapojení bez ventilátoru je vidět teplotní rozdíl mezi stropem (53°C) a dnem (46°C) asi 7°C. Naopak v zapojení s ventilátorem je maximálně 0,2°C.

Z měřítka na časové oseje vidět, že přechodný děj odezní po 200 minutách.

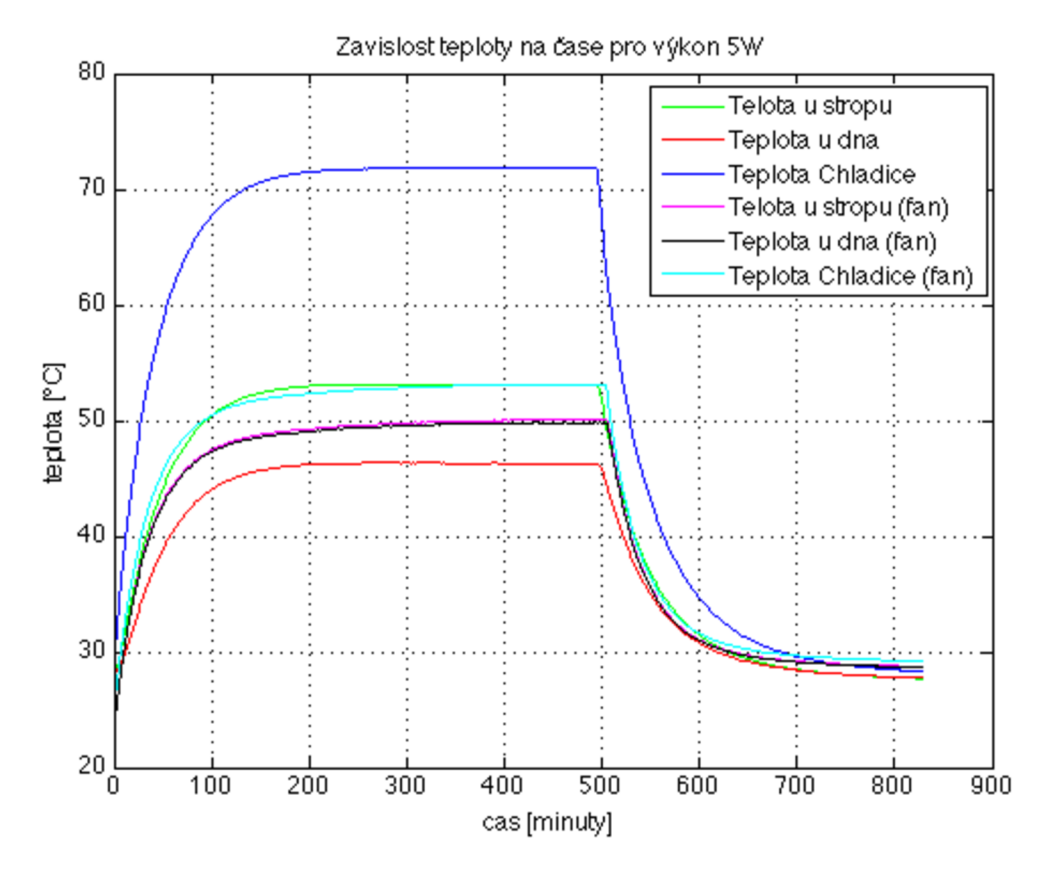

graf 4 Závislot teploty na čase pro výkon 5W

### $5.2.2$

**Výsledek měření pro výkon 10W**<br>Pro objektivnost měření jsem provedl ještě jedno měření a to pro výkon 10W.  $\frac{1}{2}$ ektivnost  $\frac{1}{2}$ Výsledek je v graf 5. Měření probíhalo stejně, jako v kapitole 5.2.1.

V grafu 5 je šest křivek. Podstatné je si všimnout teploty na chladičích, kdy teplota chladiče s ventilátorem klesne blíže k celkové teplotě v komoře a to ze 105°C na 75°C. Dále v zapojení bez ventilátoru je vidět teplotní rozdíl mezi stropem (75°C) a dnem (62°C) asi 13°C. Naopak v zapojení s ventilátorem je maximálně 1°C.

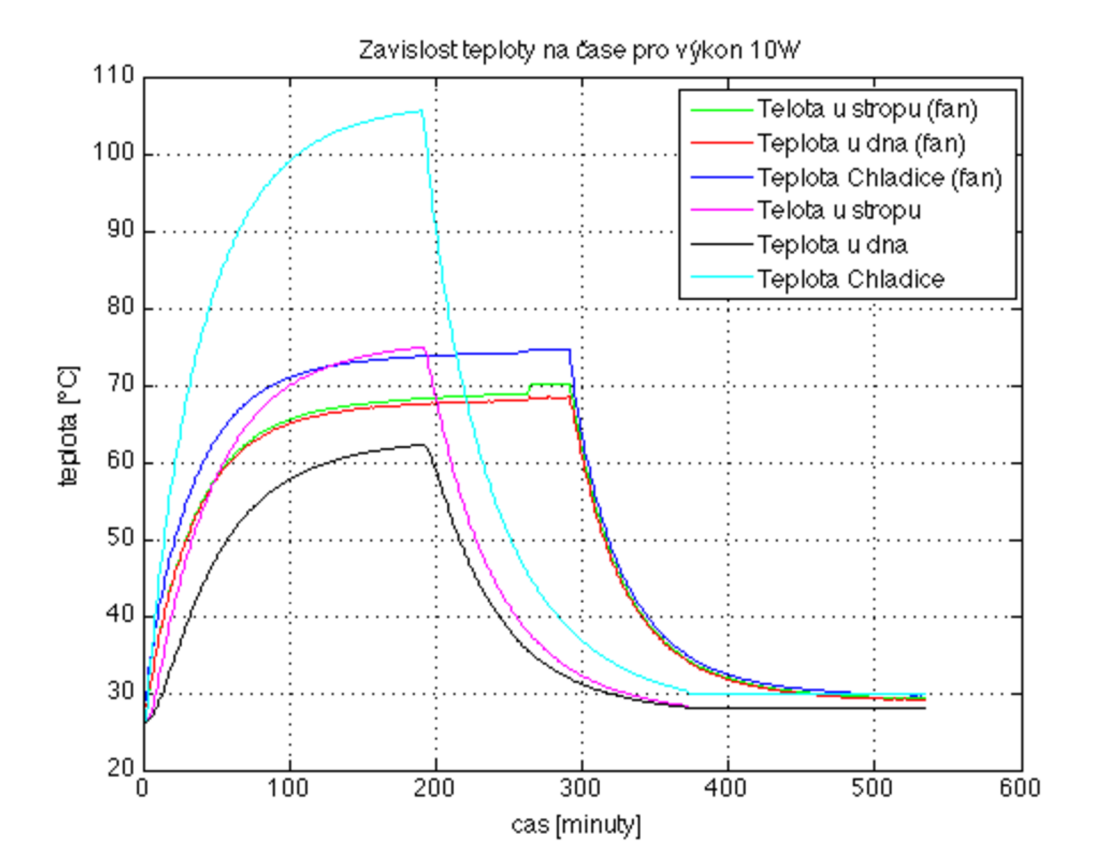

Z měřítka na časové oseje vidět, že přechodný děj odezní po 200 minutách.

*graf 5 Závislost teploty na čase pro výkon 10W* 

### **5.2.3 Porovnání jednotlivých měření**

Z grafu 4 a graf 5 vyplývá, že pokud chci dosáhnout stejné teploty v celém termoboxu, musím použít ventilátor. Díky ventilátoru se navíc teplota v komoře přiblíží k teplotě u stropu, tedy té vyšší, takže je v komoře celkově větší teplota než bez ventilátoru. Naopak se sníží teplota na chladiči.

Při porovnání výkonu 5W a 10W je vidět nelineární závislost teploty na výkonu. Při 5W jsem zahřál komoru o 25°C, a však při dvojnásobném výkonu tj. 10W jsem neohřál vzduch v komoře o 50°C, ale o 45°C.

Při měření teploty v bezprostřední blízkosti boxu, jsem naměřil její zvýšení maximálně o 1°C při výkonu 5W a o 2,5°C při výkonu 10W.

### **5.2.4 Zhodnocení měření**

Měřením jsem získal 3 hlavní hodnoty. Teplotu u dna boxu, u stropu a přímo na chladiči, hned u zdroje vyzařování tepla, tedy u rezistorů. Potvrdil jsem si fyzikální zákon, že teplo stoupá vzhůru a studený vzduch se drží u dna. Dále při použití ventilátoru se sníží teplotní rozdíl mezi chladičem a okolím a blíží se k sobě hodnoty teploty u dna a u stropu termoboxu. Je tedy více než vhodné jej použít.

Zajímavým poznatkem, je možnost dosažení teploty 50°C v celé komoře, při vytápění pouhými 5W a 70°C při vytápění 10W. Při použití většího výkonu by se děj značně urychlil, ale nemohl bych zjistitit ustálenou teplotu, neboť bych dosáhl teploty tavení polystyrénu, která začíná být kritická při 70°C.

Díky ustáleným hodnotám se dá lehce spočítat odpor termoboxu. Pokud vím, že teplota se ustálila na 50°C při výkonu 5W a okolní teplota je 25°C, je zřejmé, že tepelný odpor je  $(50-25)$ °C / 5W tj. 5 KW<sup>-1</sup>. Do vztahu lze dosadit teplotu ve °C, neboť ve vztahu je podíl, kde dojde k vyrušení jednotky.

## **6 SIMULACE V PROGRAMU ANSYS**

## **6.1 Úvod [21]**

ANSYS je obecně nelineární, multifyzikální program zahrnující:

- strukturální a termodynamickou analýzu
- analýzu proudění kontinua
- analýzu elektrostatických a elektromagnetických polí
- akustické analýzy

Veškeré tyto analýzy lze jednak provádět jednotlivě, ale díky multifyzikálnímu pojetí programu ANSYS ho lze také zahrnout do jediné společné analýzy. ANSYS umožňuje nejen kontrolní výpočty, ale i výpočty spolehlivosti díky parametrizovaným výpočtovým modelům, citlivostní a optimalizační analýzy.

ANSYS patří od počátku své existence (již přes 40 let na trhu) ke špičkovým inženýrským systémům využívajících metodu konečných prvků (FEM).

Součástí instalace programu ANSYS je i program Workbech, který je grafickou nadstavbou programu ANSYS.

Jelikož při simulaci bylo třeba zohlednit i rychlost proudění v boxu, využil jsem modulu (bloku) CFX ke konečné simulaci.

## **6.2 Příprava simulace**

Prostředí Workbench umožňuje sestavit projekt z jednotlivých bloků propojených za sebe. Je v nich vše přizpůsobeno určité a konkrétní simulaci. Naše simulace je znázorněná na Obr. 10. Následně popíšu nastavení v jednotlivých blocích.

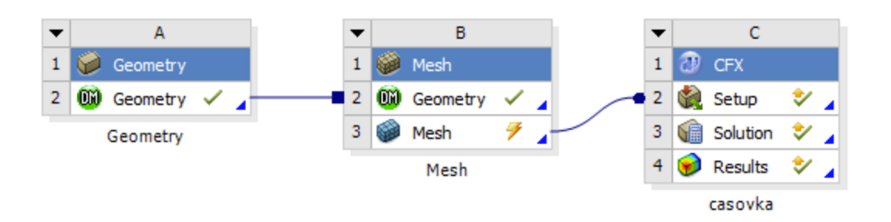

Oér. 70 *Bloky pro simulaci v prostředí Workbench* 

#### **6.2.1 Geometrie**

Geometrie je nakreslená v programu Solid Works a následně importována do Workbenche. 3D model je nakreslený v měřítku 1:1. Pouze při kreslení chladiče, byla žebra zprůměrována, neboť všechny nemají úplně stejný průměr. Také byla zanedbána kulatost rohů termoboxu.

## **6.2.2 Mesh**

Blok Mesh (síť) slouží pro vytvoření sítě konečných prvků. Vytvořená síť konečných prvků bude použita pro výpočet proudění v bloku CFX. Velikost sítě určuje především detailnost (přesnost) řešení a časovou náročnost při výpočtu. Tvar prvku (Elementu) byl nastaven na trojboké jehlany. Při nastavení velikosti prvků byla sít zjemněna především u vnitřní stěny termoboxu, aby bylo detailněji zachyceno proudění.

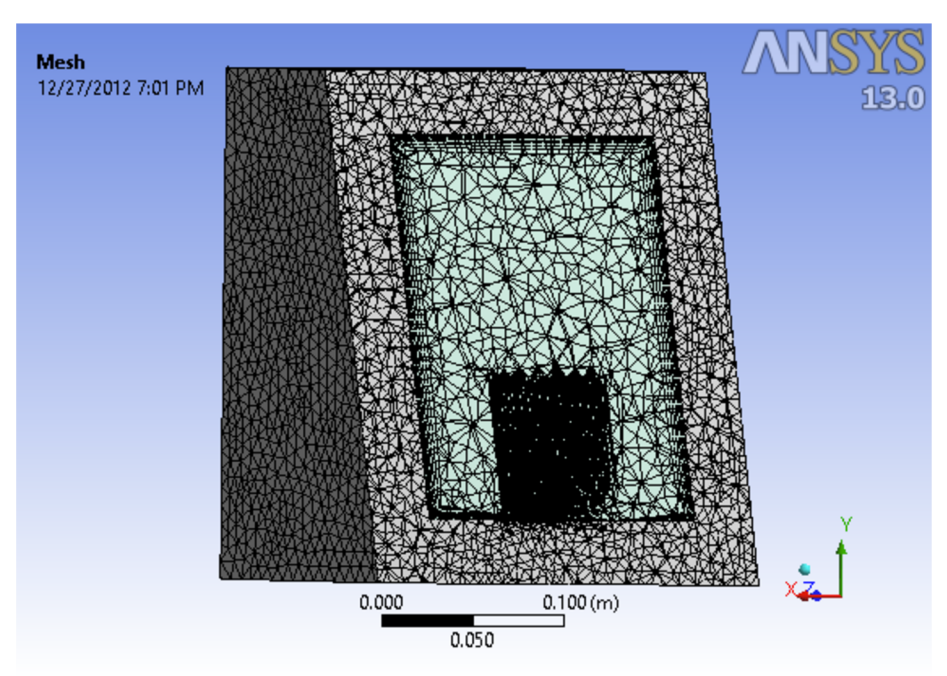

*Obr. 11 Řez geometrie s nachystanou sítí*
Celkové nastavení velikosti prvků je následující:

- Termobox 10 mm
- Vzduch 15 mm
- Odpory 5 mm
- Kritická místa na chladiči 0,5 mm (žebra, okraje)

Konečný počet prvků je 239 572 a počet uzlů je 59 254.

## **6.2.3 CFX [6] [8]**

Blok CFX pojmenovaný "casovka" umožnuje do simulace oteplení boxu zahrnout i proudění. V záložce **Setup** se zvolí materiály, parametry, konstanty a celá fyzikální podstat modelu. V **Solution** se vše spočítá. Zde je možné nastavit kolik jader procesor při výpočtu využiji, popřípadě použijeme více počítačů. Záložka **Results** je určena pro práci s výsledky. Umožňuje zobrazit výsledky pomocí grafů, tabulek nebo konturové zobrazení výsledků.

#### **6**.2**.3.1 Setup**

V této části jsem nastavil na všechny části modelu (domény) počáteční podmínky pro čas t = 0 s teplotu 25 °C a typy materiálů. Na vnější stěny boxu jsem nastavil okrajovou podmínku Heat Trans. Coeff (koeficient přestupu tepla). Je udávána v tabulkách v rozmezí jednotek až desítek  $Wm<sup>-2</sup>K<sup>-1</sup>$  podle materiálu a okolního prostředí. Je určen spíše experimentálně na hodnotu 30  $[W \ m<sup>-2</sup>K<sup>-1</sup>]$ . Má velký vliv na hodnotu teploty uvnitř termoboxu.

Na objemy představující Odpor je zadán objemový zdroj tepla jako Sources, nebo-li zdroj. Tahle hodnota je získána jako podíl výkonu a objemu rezistoru. Pro daný objem odporu a výkon 5 W má hodnotu 111155 Wm<sup>-3</sup>. V nastavení je zahrnuto, že přenáší své teplo do chladiče i do okolí. Objemu uvnitř boxu byl přiřazen Vzduch při pokojové teplotu 25°C. Tlak je 1 atm a gravitační zrychlení 9,81 ms<sup>-2</sup>, které je potřeba pro výpočet přirozeného proudění. Materiál boxu byl zvolen polystyren s tepelnou vodivosti 0,035 Wm<sup>-2</sup>K<sup>-1</sup>. Proudění je laminární. Pokoušel jsem se i o jiné, ale laminární dává nejlepší výsledky. Typ analýzy je zvolen na celkový čas 5 hodin s krokem 1 minuta. Reálné měření je měřeno stejně.

#### **6**.2**.3**.2 **Solution**

Zde se generuje celý model a spustí výpočet. Nastavení je ponecháno původní, pouze je zatrhnuta dvojitá přesnost. Výpočet se provedl na 2 jádrech procesoru Intel Core 2 Duo  $(2, 2, 4)$  GHz s 8 GB RAM a trval 12 hodin. Verze programu ANSYS je 13.0.

#### **6.2.3.3 Results**

U již spočítaného modelu mohu nyní vyhodnotit všechny možné fyzikální veličiny ve všech bodech. Mě zajímá teplota a rychlost proudění. Na mnou přidaných rovinách v Obr. 13 a Obr. 14 zobrazím teplotu pomocí kontur (Contour). Vykreslí se rozložení teploty na zvolené rovině. Přidám zde i Streamline (proudnice), které ukáží směr a rychlost proudění. Lze zde nastavit hustou bodů pro zobrazení Streamline (proudnic). Nakonec ještě přidám body (Point) na ty místa, kde jsou naše teplotní čidla při reálném měření. V těchto bodech jsou vykresleny grafy teploty.

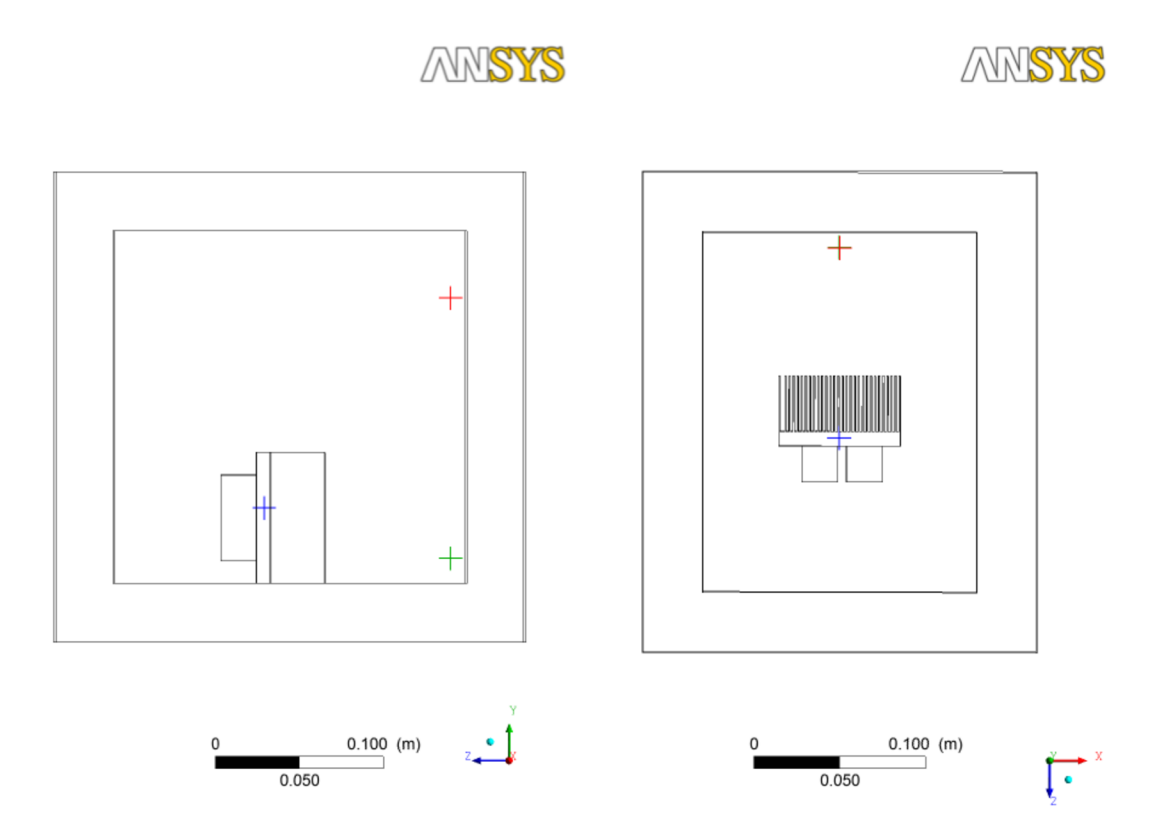

*Obr. 12 Body pro měření grafů, mají stejné rozložení jako reálná čidla* 

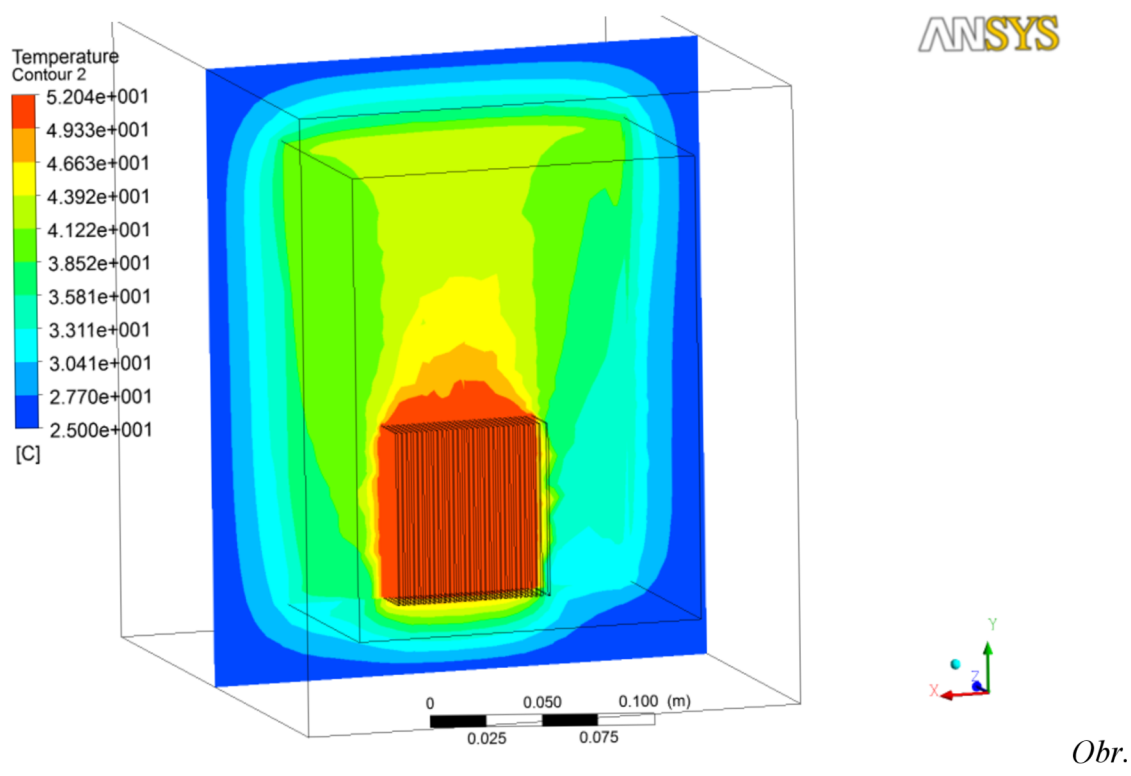

*Obr. 13 Řez celým termoboxem přes chladič - rozložení teploty v rovině Y* 

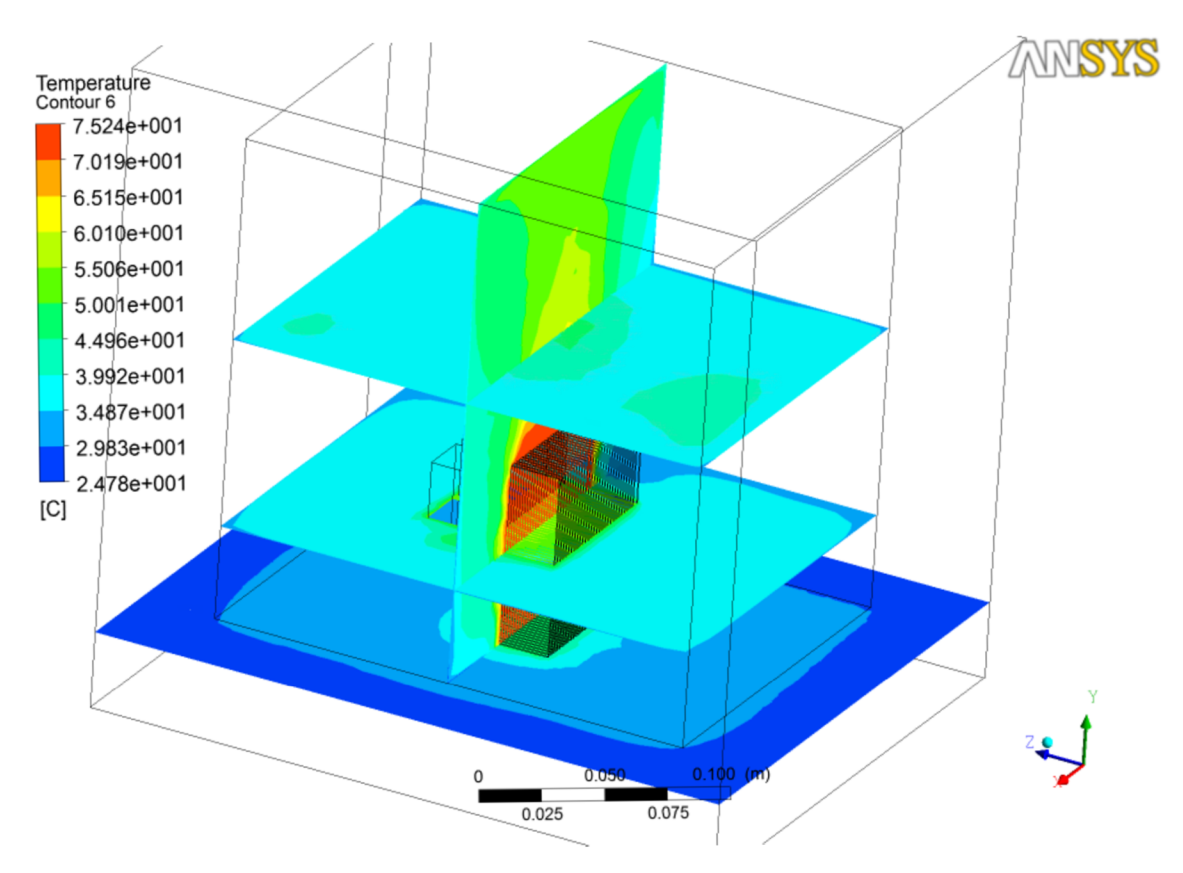

*Obr. 14 Řez temoboxem ve více rovinách* 

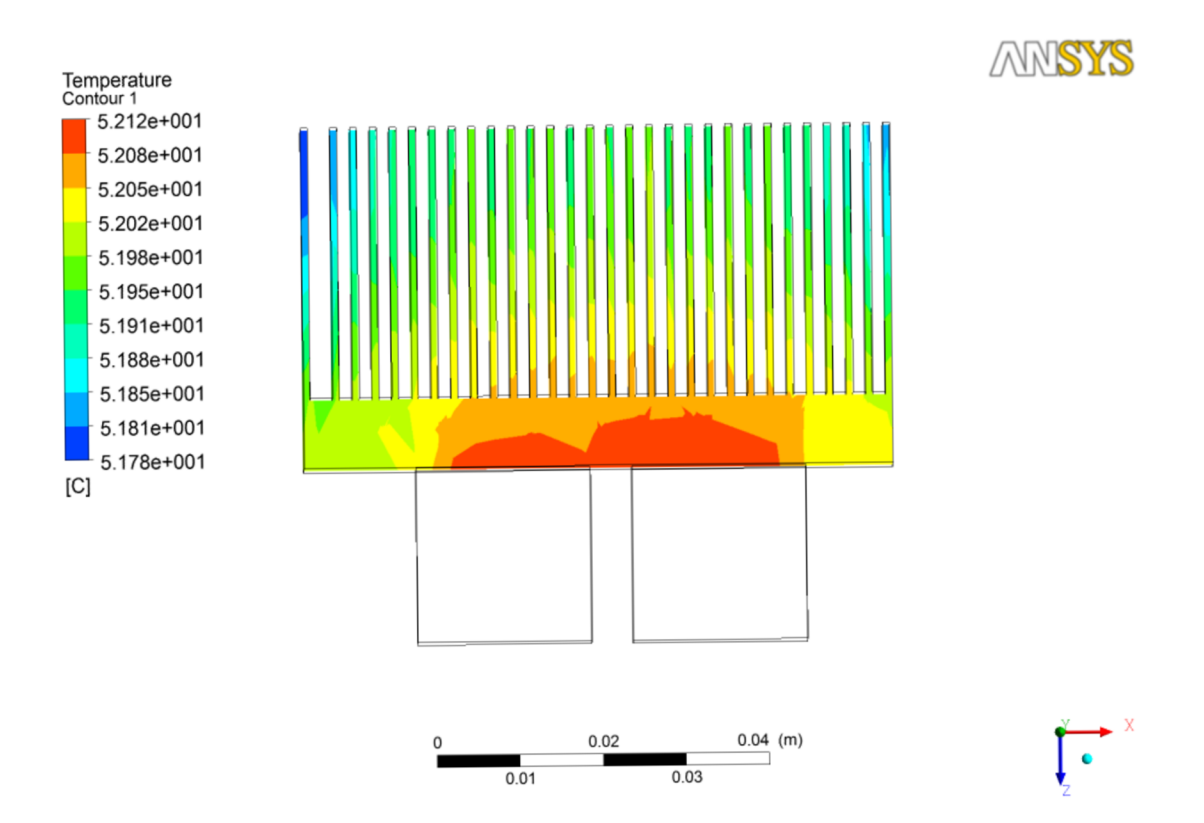

*Obr. 15 Příčný řez chladičem, znázorněno umístění odporů* 

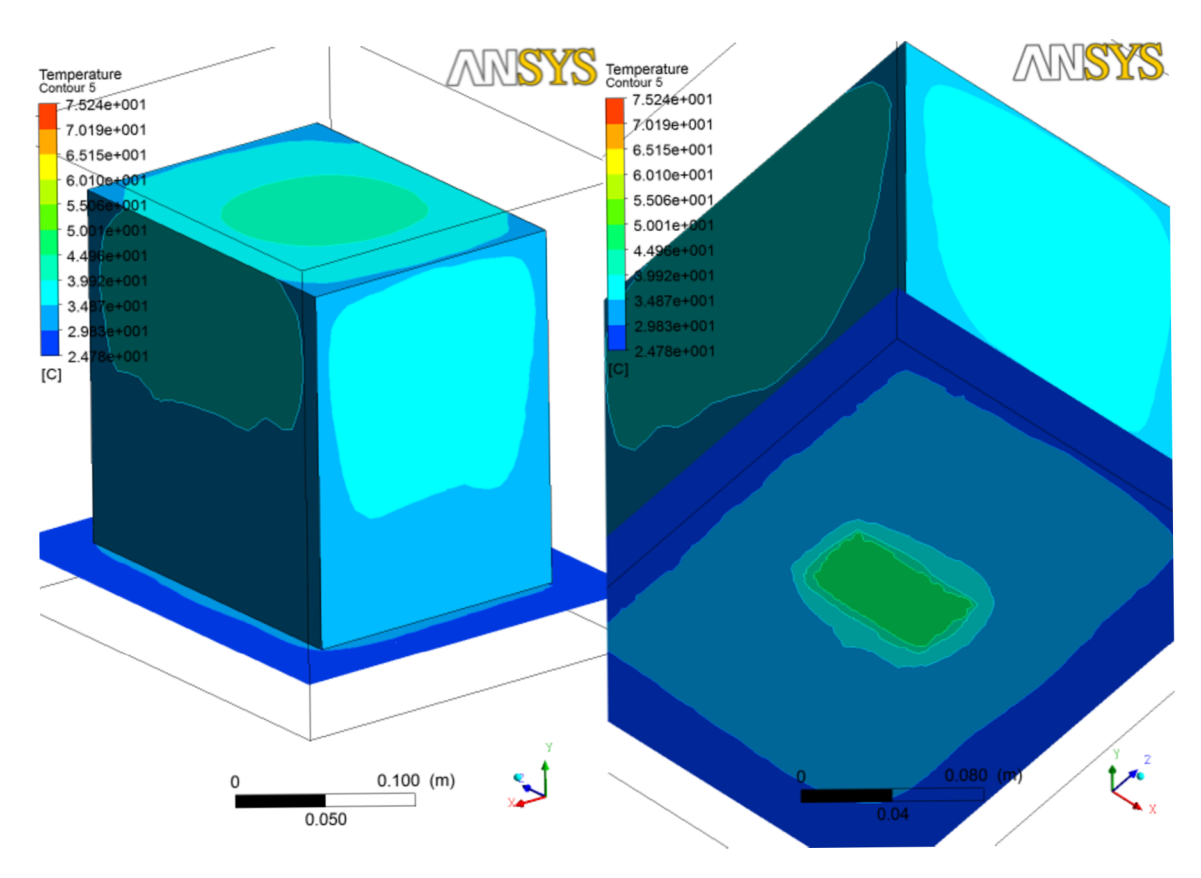

*Obr. 16 Rozložení teploty na vnitřní stěně termoboxu, v právo pohled pod chladičem* 

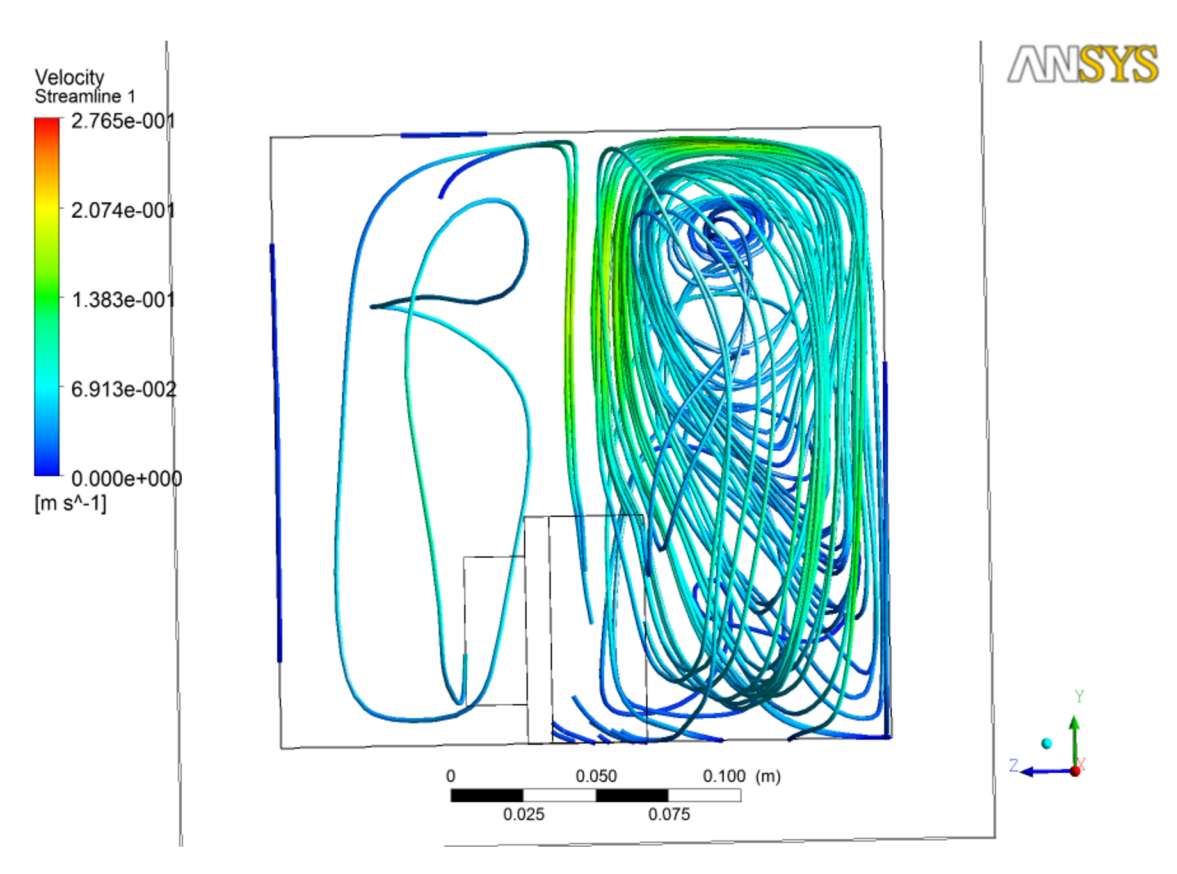

*Obr. 17 Zobrazení rychlosti a směru proudění vzduchu (v legendě hodnoty rychlosti)* 

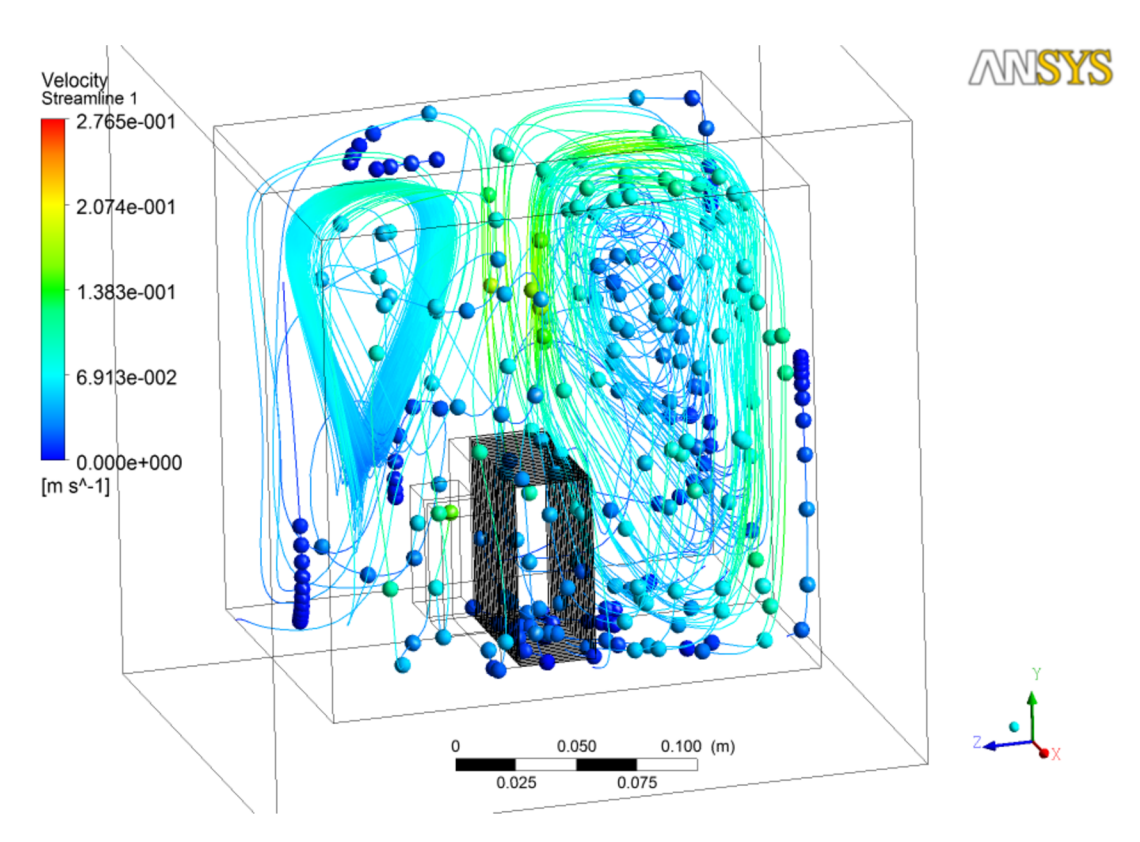

*Obr. 18 Zobrazeno proudění uvnitř boxu, kuličky jsou zde pro lepší odhad rychlosti* 

## **6.3 Časový průběh při výkonu odporu 5W**

Při této simulaci byl kladen důraz na co největší shodnost podmínek s reálným měřením. Teploty v modelu byly vyhodnocovány ve stejných bodech, jako při reálném měření. Teplota okolí byla v rámci možností laboratoře také shodná se simulací. Výsledek je zachycen v grafu 6.

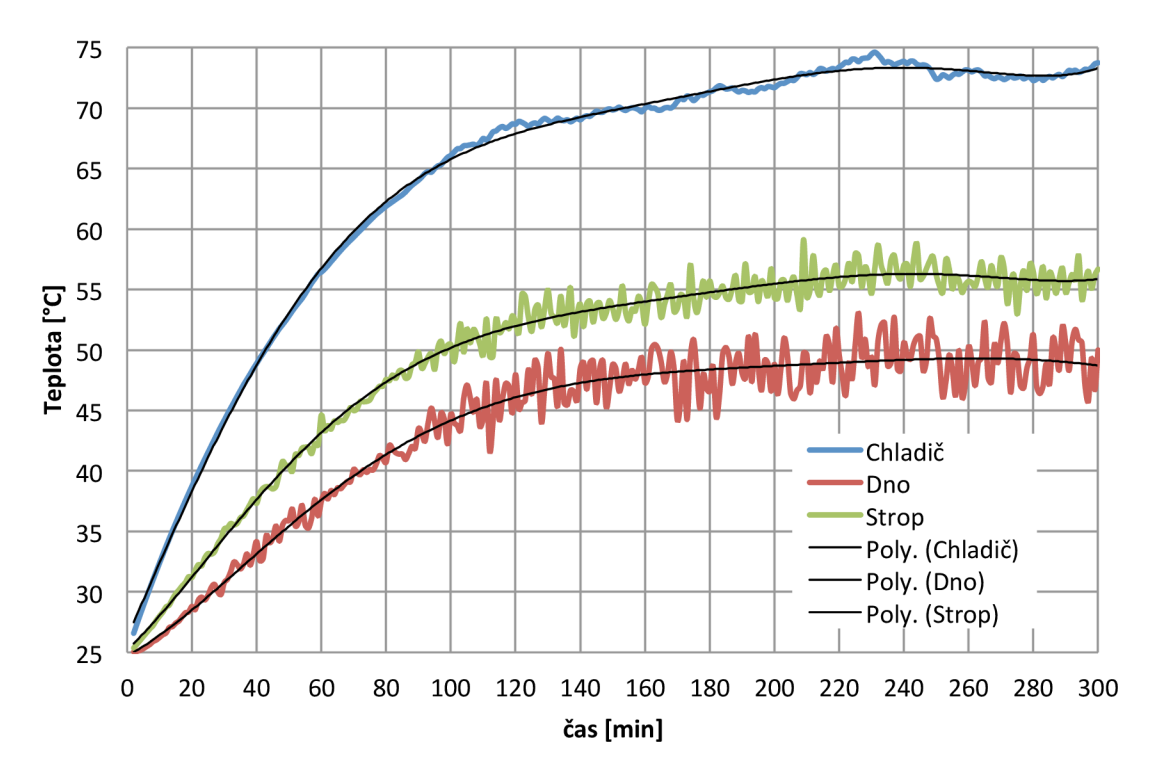

*graf 6 Simulace ohřevu komory při výkonu 5W* 

## **6.4 Zhodnocení simulace**

Program ANSYS je velice užitečný nástroj, není však kvůli jeho univerzálnosti lehké s ním pracovat a je značně náročný na výkon počítače. I na moderním počítači výpočty značně trvají a je třeba volit kompromis mezi přesností výpočtu a časem potřebným k simulaci.

Všechny výše vyhodnocené výsledky jsou platné v čase **46 min.** Je to z důvodu lepší názornosti při rozložení teploty. Na Obr. 13 a Obr. 14 jsou zachyceny řezy v rovinách. Je vidět přechod od nejteplejšího místa, tedy chladiče, až po okraj boxu, kde je teplota nejnižší. Hodnoty teplot jsou uvedeny v přiložených legendách. Z Obr. 16 je jasné, že v čase 46 minut ještě teplo neprochází skrz polystyrén a tudíž se box nadále vyhřívá.

V Obr. 16 je ukázáno, kudy teplo nejvíce uniká, tedy stropem a částečně hned pod chladičem.

Na Obr. 17 a Obr. 18 je zachycena rychlost proudění, která je uvedena v legendě. Není to tedy již teplota! Obr. 17 dokazuje, že chladič "nasává" studený vzduch ze spodní části boxu a jak se vzduch ohřívá, tak stoupá vzhůru. Nahoře narazí na strop a způsobí to vír. Také je patrné, že celkově se rychleji mění vzduch před chladičem než za ním. V Obr. 18 je zobrazeno více proudů, a také vybrané body na proudnicích, pro lepší představu rozložení rychlosti v celém boxu. Je zřejmé, že u stěn vzduch skoro stojí, naopak nad chladičem dosahuje nej větší rychlosti. Řešením pro rovnoměrnější proudění je použít ventilátor.

**7 POROVNANÍ VÝSLEDKU SIMULACE A REÁLNÉHO MĚŘENÍ** 

Při porovnávání výsledků se zaměřím na porovnání jednotlivých bodů, v kterých byla odměřena teplota. Bude to tedy teplota měřená na chladiči, u stropu a u dna termoboxu. Dále vykreslím graf odchylky. Budu brát teplotu v simulaci za ideální a zkoumat o kolik se liší oproti reálnému řešení, tzn. odečtu reálnou hodnotu od simulované hodnoty a dostanu graf, z kterého budu moci určit největší odchylku.

Grafy nejsou prokládané a křivka je průnikem skutečných hodnot. Při porovnávání se skutečným měřením je brána stejná hodnota výkonu, tj. 5W.

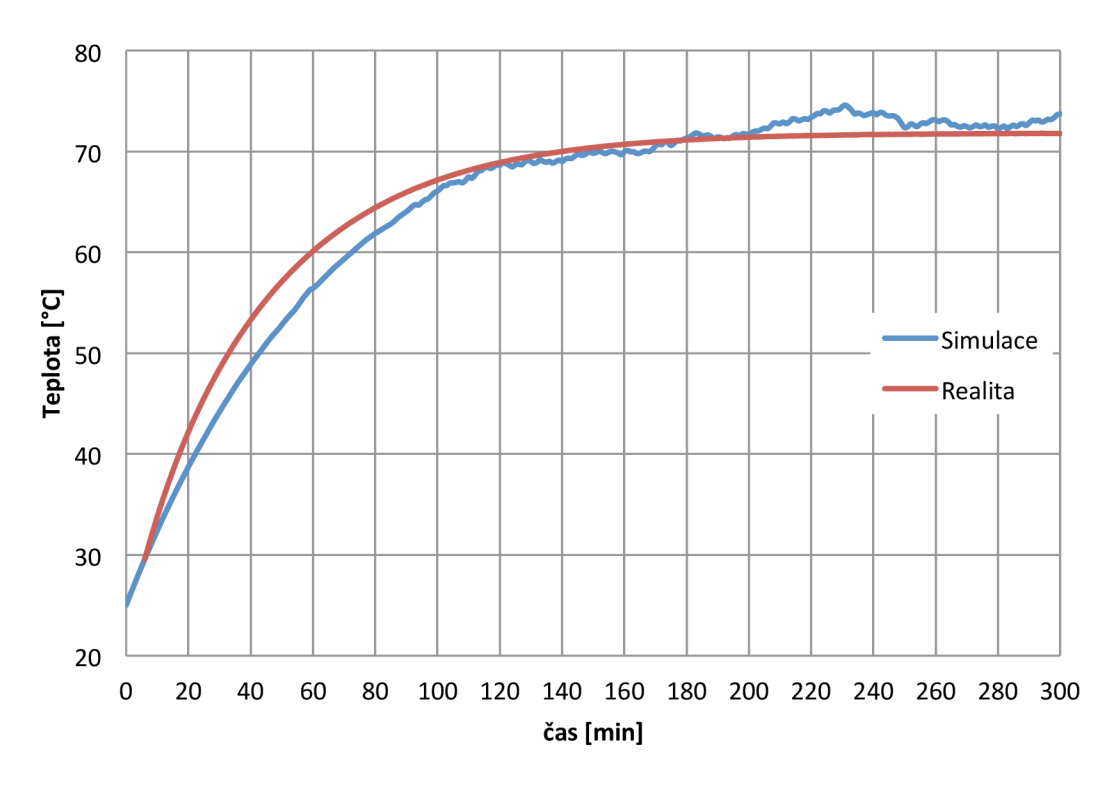

*graf 7 Porovnání měření a simulace, teploty měřeny na chladiči* 

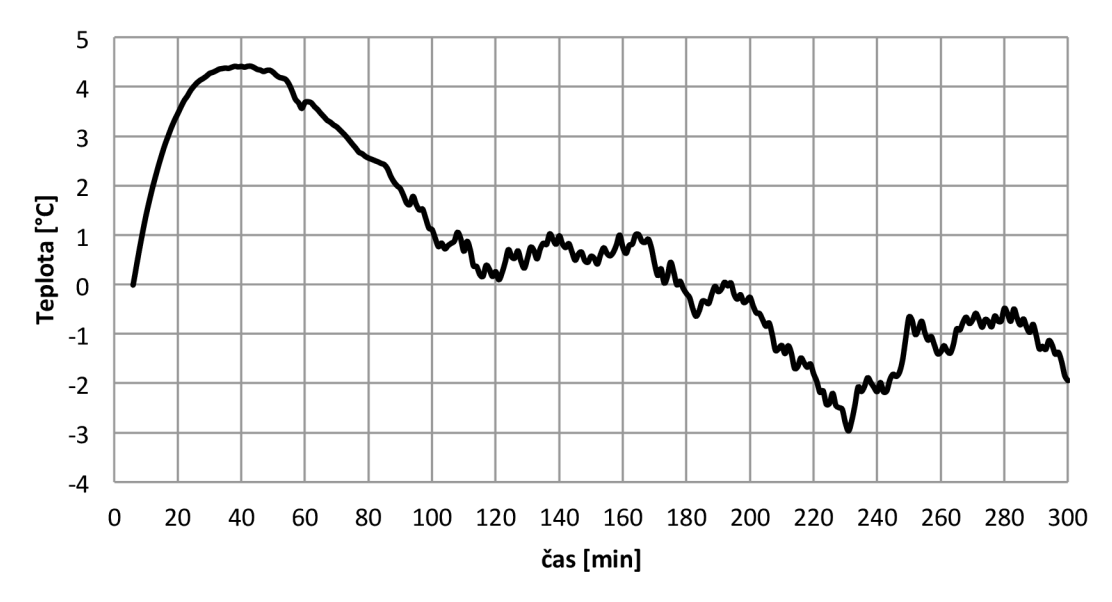

*graf 8 Odchylka teploty měření od simulace, teploty měřeny na chladiči* 

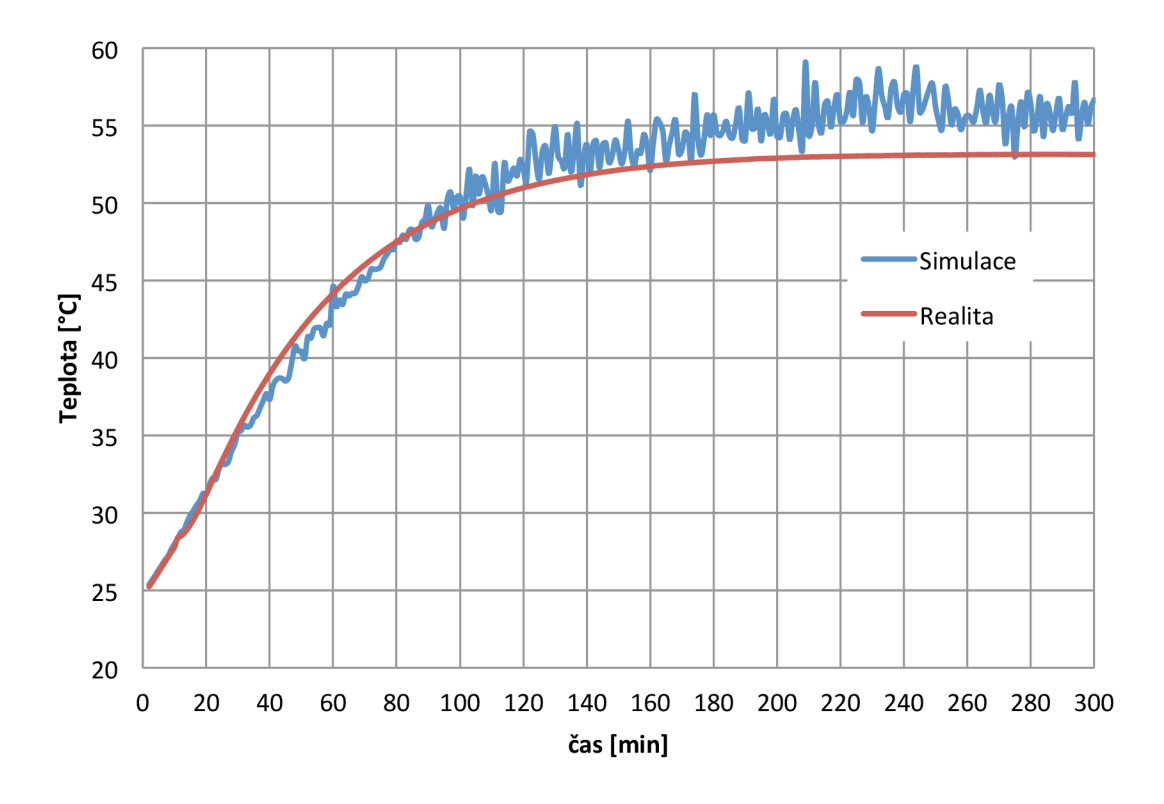

*graf 9 Porovnání měření a simulace, teploty měřeny u stropu boxu* 

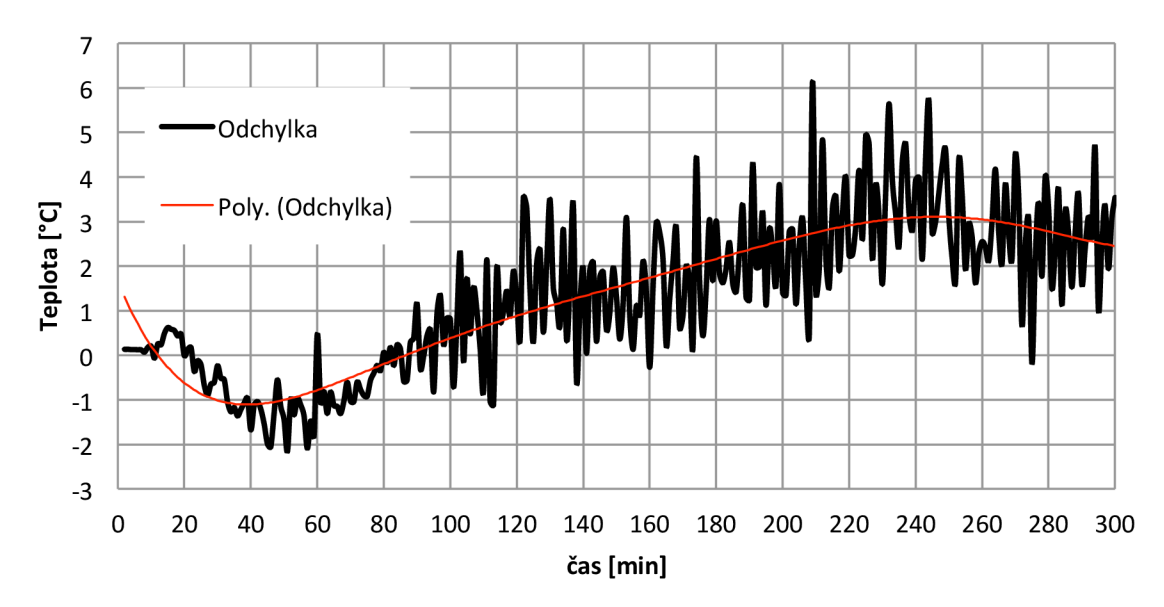

*graf 10 Odchylka teploty měření od simulace, teploty měřeny u stropu boxu* 

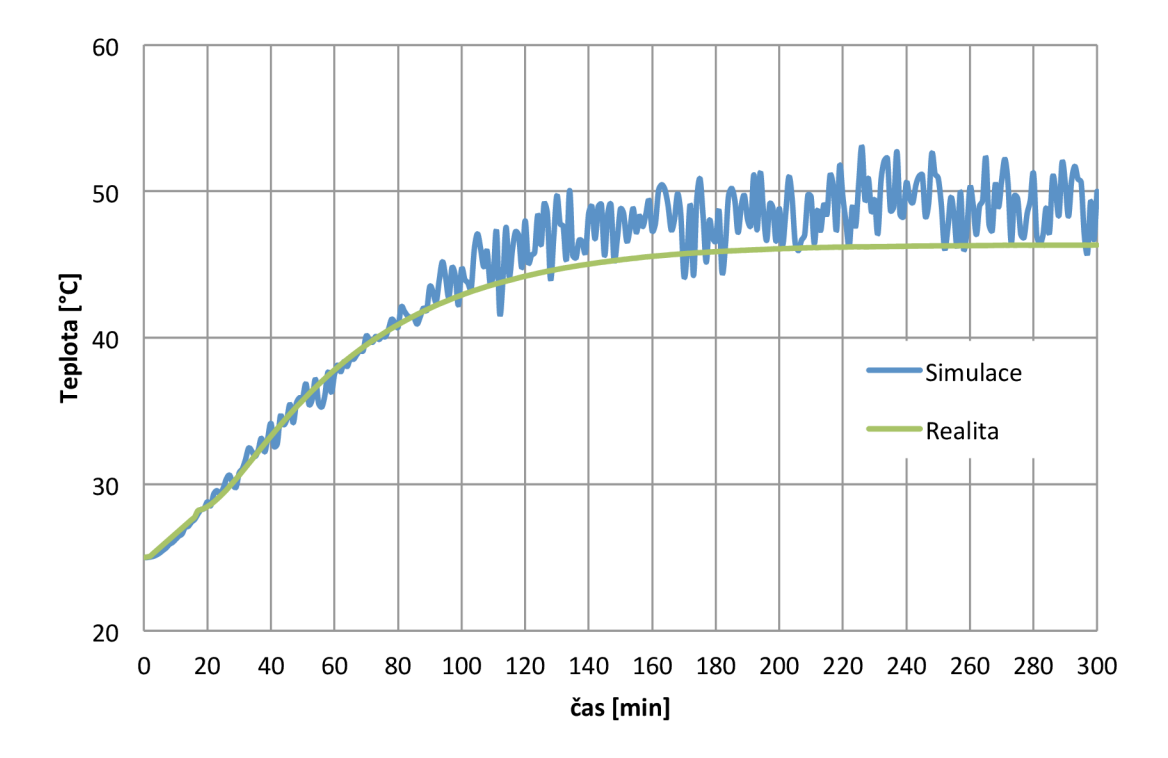

*graf 11 Porovnání měření a simulace, teploty měřeny u dna boxu* 

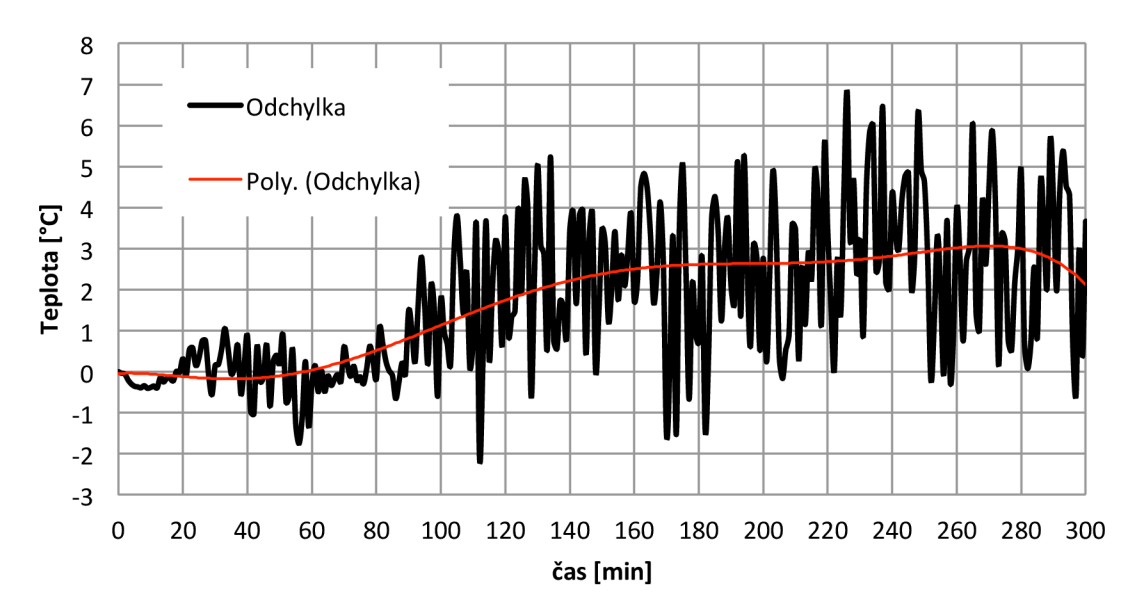

*graf 12 Odchylka teploty měření od simulace, teploty měřeny u dna boxu* 

## **7.1 Zhodnocení odlišnosti simulace a reálného měření**

Po celkovém pohledu na graf 7, 9 a graf 11 se zdá reálné měření jako ideální. U simulace je vidět veliký šum. Po důkladnějším zkoumání jsem dospěl k závěru, že šum může být způsoben právě laminárním prouděním v termoboxu. Správně se laminární ani za proudění neuvažuje a Workbench nabízí různá jiná proudění (k-Epsilon, Shear Stress Transport, BSL Reynolds Stress, SSG Reynolds Stress), s nimi je však šum ještě větší. A proč to nevzniká při reálném měření? Odporové čidlo teploty PT100 je zapuštěno v keramické jímce, ta působí jako kondenzátor, má jistou setrvačnost. Tuhle setrvačnost jsem při simulaci zanedbal. Pro jistotu jsem ještě odměřil skokovou změnu teploty PT100, abych svoje tvrzení potvrdil v graf 13. Zpoždění PT100 je 40 s (63% ze změny teploty).

Z grafů odchylek graf 8graf lOgraf 12 je vidět, že průměrně se teploty od sebe odchýlí do 3°C. Pokud se teplota liší do 5°C oproti reálnému měření, jde o dobrý výsledek. Simulace se tedy podařila nad očekávání.

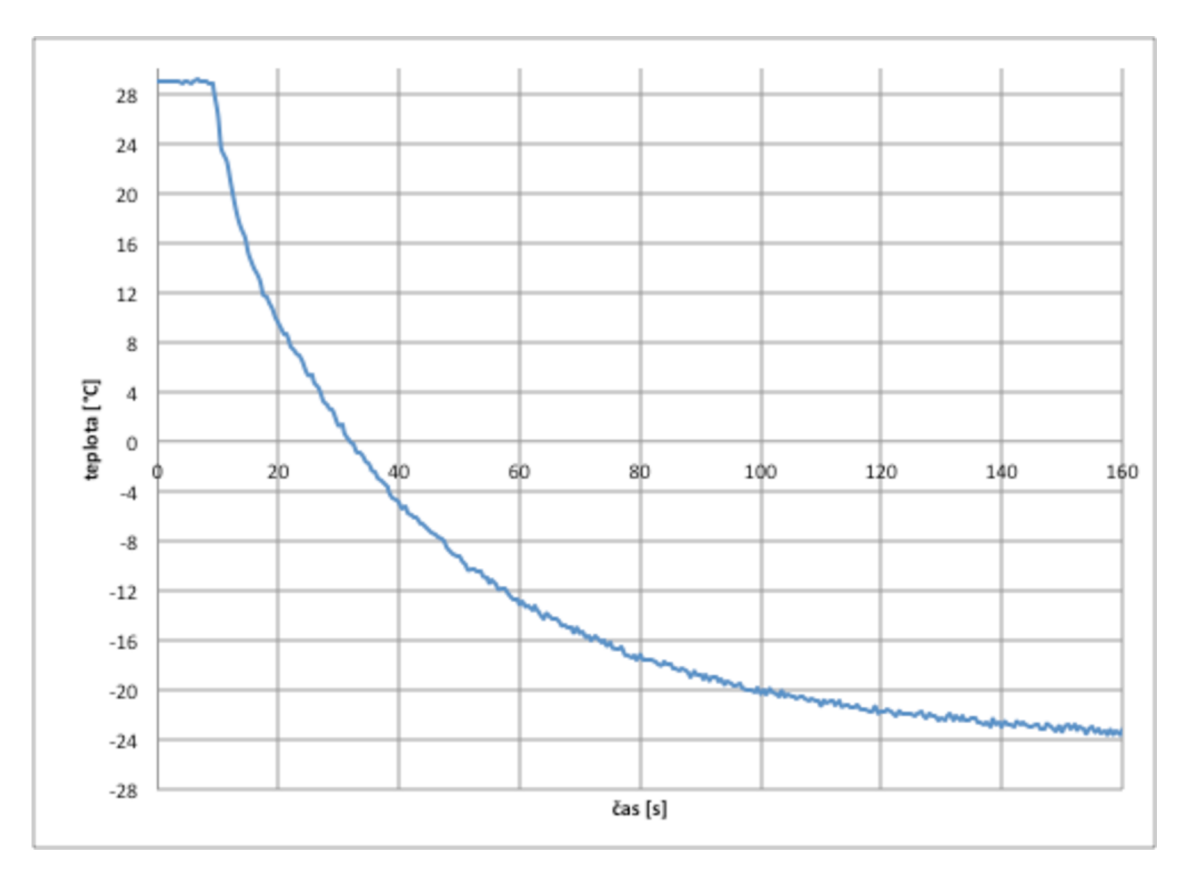

graf 13 Skoková změna teploty čidla PT100 (keramická jímka)

# **8 KONSTRUKCE SKUTEČNÉHO RESENI S PELTIEROVÝMI ČLÁNKY [3] [4]**

## **8.1 Teoretický návrh**

Po odměření všech charakteristik, by měl být box osazen Peltierovými články. Ze zkušeností při měření jsem zvolil dva kusy článků TEC1-12710 [24]. Rozměr článku je 40 x 40 mm a dosahuje výkonu 96W při 50°C na horké straně. Ostatní technické informace jsou uvedeny v Tabulka 3.

| Hot Side Temperature (°C)       | 25°C | 50°C |
|---------------------------------|------|------|
| Qmax (Watts)                    | 85   | 96   |
| Delta Tmax (°C)                 | 66   | 75   |
| Imax (Amps)                     | 10.5 | 10.5 |
| Vmax (Volts)                    | 15.2 | 17.4 |
| <b>Module Resistance (Ohms)</b> | 1.08 | 1.24 |

*Tabulka 3 Výkonová specifikace Peltierových článků* 

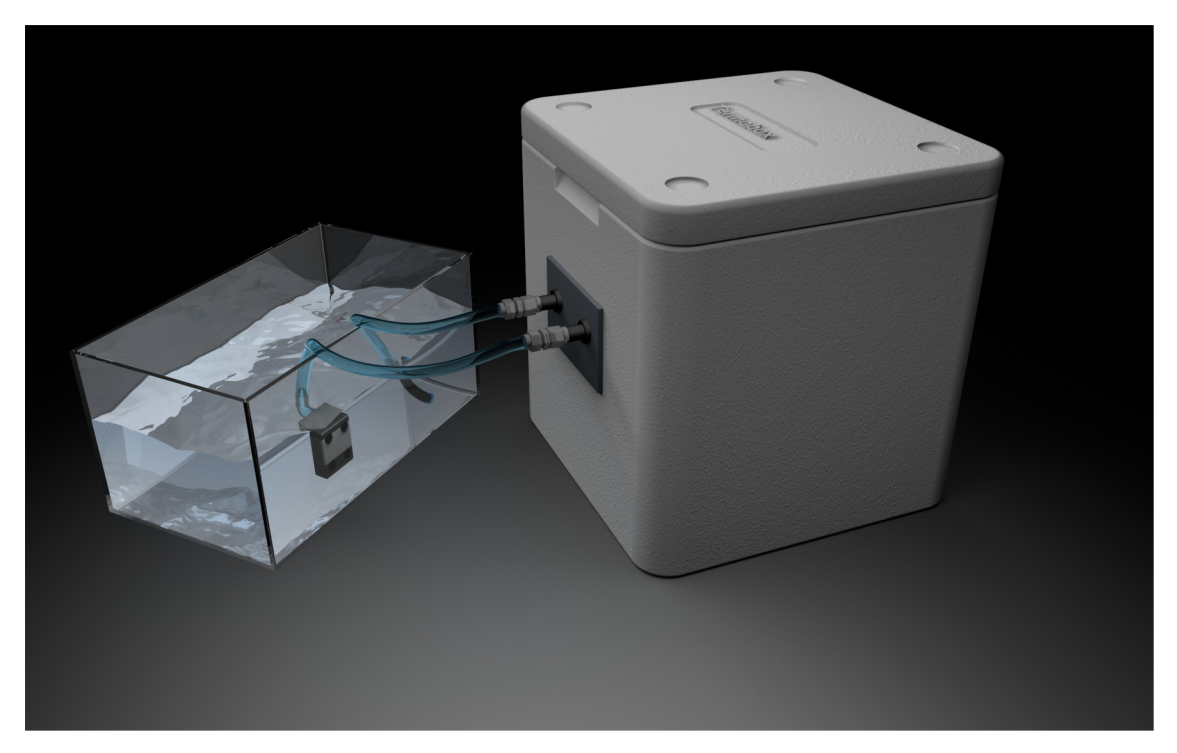

*Obr. 19 Možná finální podoba konceptu termoboxu včetně chlazení [Cinema 4D]* 

Jako chlazení je možné zvolit buď vzduchové, nebo vodní. Nejvhodnější způsob pro tuto aplikaci, je vodní chlazení. Oproti vzduchovému se dá teplá strana spolehlivě uchladit na nižší teplotu. Jako výměník poslouží akvárium. Vodu do oběhu bude čerpat akvarijní čerpadlo. Na Obr. 19 je znázorněný 3D model možné finální podoby termoboxu, včetně chlazení a výměníku s vodou (akvárium).

## **8.2 Praktická konstrukce**

Nejprve jsem zkonstruoval blok s články, který je na Obr. 20. Způsob umístění Peltierových článku jsem zvolil vedle sebe a na ně jsem přidělal bloky pro vodní chlazení. Na stranu, která míří dovnitř termoboxu, jsem přidělal ventilátory pro rychlejší výměnu vzduchu a rychlejší přechodný děj.

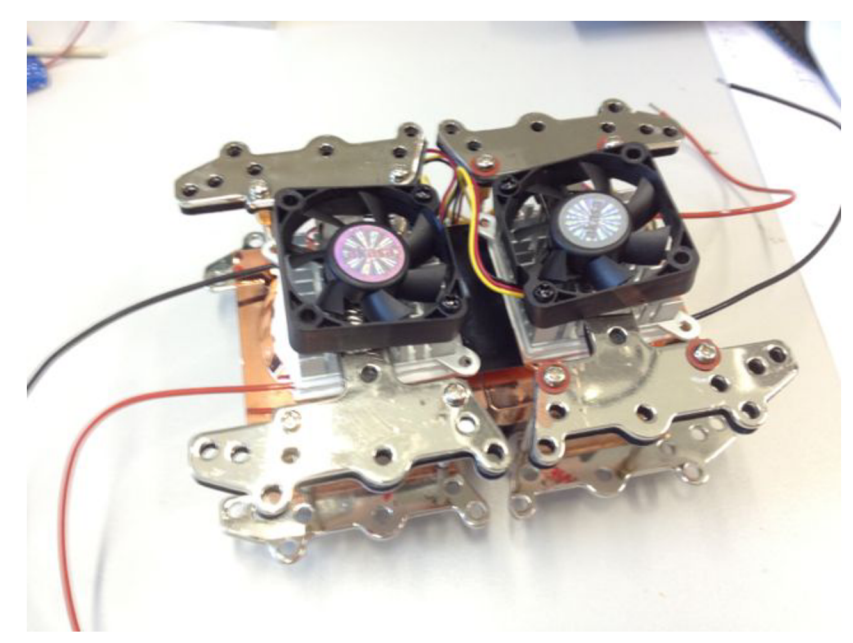

*Obr. 20 Blok se dvěma Peltierovými články připraven k osazení* 

Vznikl však zde problém při osazování z důvodu křehkosti polystyrénu, který celý blok článků neudržel. Řešením bylo umístit box do ještě jednoho, většího boxu. Prostor mezi boxy se vyplnil izolační pur pěnou. Získal jsem tedy pevnější konstrukci, lepší izolační vlastnosti, ale větší rozměry. Vše bylo zastříkáno a utěsněno pur pěnou. Víko se dá otevřít.

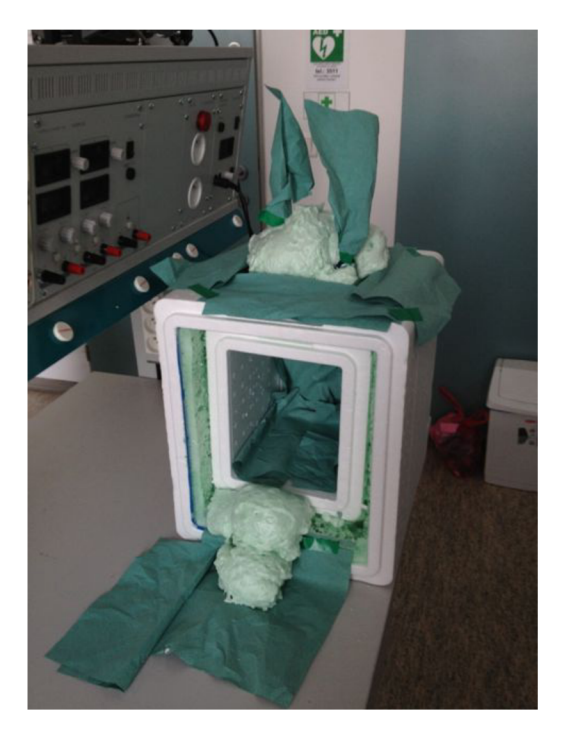

*Obr. 21 Konstrukce komory - stříkánípur pěnou* 

Při volbě čerpadla bylo potřeba zajistit dostatečnou rychlost průtoku, aby nevytékala voda o moc teplejší než teplota vody v akváriu. Experimentálně bylo zjištěno, že je nutný průtok alespoň 5001/h.

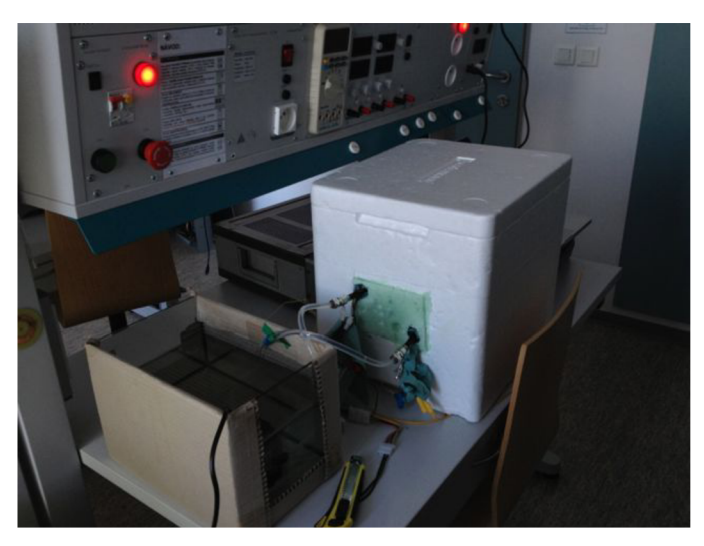

*Obr. 22 Hotové řešení termoboxu včetně výměníku s chlazením* 

## **8.3 Měření na reálném boxu**

Testovací komoru jsem proměřil, abych především zjistil její teplotní rozsah. Výsledek měření je v graf 14. Červená čára je charakteristika teplotního čidla, umístěného přímo na výfuku ventilátorů z chladičů. Černá je pak teplota na stěně u stropu boxu a červená je na dně boxu. Modrá křivka znázorňuje změnu teploty mezi boxy, tedy v pur pěně.

Z grafu je vidět, že požadované teploty 10°C se dá dosáhnout po 2 minutách z pokojové teploty 20°C, z teploty 60°C se pak dosáhne 10°C za 8 minut. Komora tedy splňuje zadání a dá se vychladit na 10°C a vyhřát na 60°C. Pro zajímavost nejnižší dosažitelná teplota je 0 °C při pokojové teplotě 25°C a nejvyšší teplota je omezena teplotou tání polystyrénu, tedy 70°C.

Pro měření, nezávislé na teplotě, jsem použil láhev s ledem ponořenou do vody. Ta spolehlivě udrží vodu na konstantní teplotě 20°C. Taky bylo zjištěno, že Peltierovy články dokáží snížit teplotu v komoře asi o 20°C oproti teplotě vody. Proto by voda neměla dosáhnout více jak 30°C, neboť by nemohlo být zaručeno dosažení teploty 10°C.

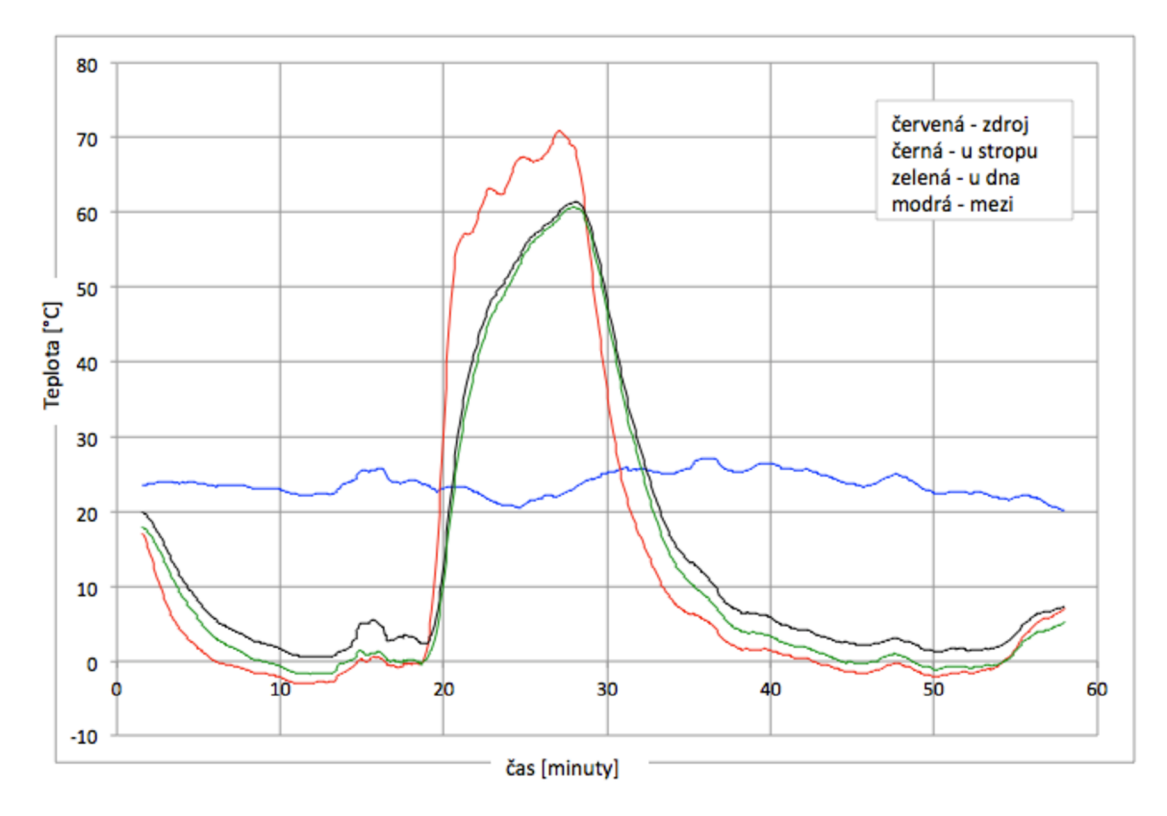

*graf 14 Závislost teploty na čase reálného a konečného termoboxu* 

## **9 PRINCIP NÁVRHU REGULACE**

Další část práce se zabývá způsobem, jakým se dá v komoře udržet teplota na konstantní hodnotě. Jelikož v zadání není určená přesnost regulace, stanovím si cíl, kdy požaduji konstantní teplotu s odchylkou maximálně 2°C od žádané hodnoty.

Pro možnost regulace teploty pomocí PC je nutné navrhnout řídicí elektroniku, která bude realizovat ovládání teploty v komoře. Z požadavků je jasné využití mikroprocesoru, převodníku USB na UART a návrh výkonové části, která by dokázala regulovat napětí a polaritu na Peltierových článcích.

Jsou zde dvě možnosti ovládaní napětí na článcích. Použití relé nebo návrh z pasivních součástek. Vzhledem k rychlosti přepínání při regulaci jsem zvolil pasivní součástky. Princip jsem využil z regulace modelářských elektromotorů. Používá se zde H-Můstek, což je zapojení čtyř MOSFETů. Velikou výhodou je právě změna polarity a skoro žádné zahřívání při řízení pomocí PWM. MOSFETy mají v otevřeném stavu jen velmi malý odpor, v řádech setin ohmů, a proto se nezahřívají.

# **10 ŘÍDICÍ ELEKTRONIKA**

Budu se zde zabývat vhodným výběrem čidel, návrhem schémat a plošných spojů pro elektroniku. Nakonec i mechanickým zpracováním a umístěním do vhodné krabičky.

## **10.1 Výběr teplotních čidel**

Díky simulacím prováděným v programu ANSYS jsem zjistil rozložení teplot v komoře a zjistil jsem nutnost použití alespoň dvou teplotních čidel. Jedno se umístí přímo na chladič v komoře a budeme moci měřit okamžitou teplotu vzduchu, který bude rozehnán ventilátory po komoře. Druhé teplotní čidlo umístím do protilehlého středu komory.

## **10.1.1 Testy**

V úvahu jsem vzal použití digitálního čidla s ADT7410 [28] od firmy Analog Devices s I2C komunikací a přesností 0,25°C bez nutnosti kalibrace a analogové čidlo PT1000 [17] s přesností 0,1%.

Pro výběr vhodného čidla je důležitým faktorem nejen přesnost, ale i rychlost odezvy. Odměřil jsem tedy rychlost reakce čidla na skokovou změnu teploty. Čidlo jsem vložil do mrazáku a sledoval rychlost klesání teploty.

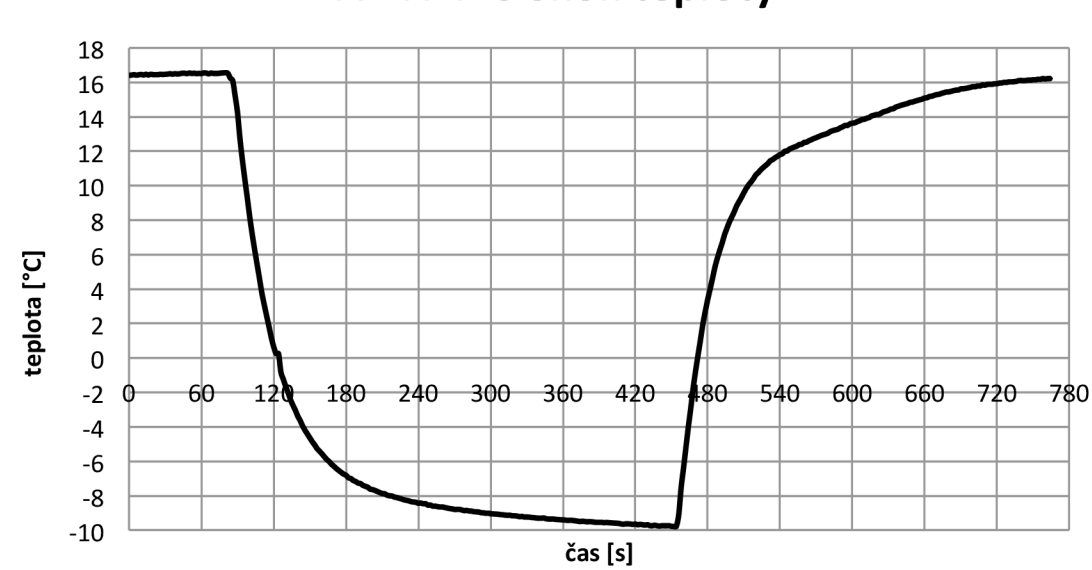

**ADT7410 Skok teploty** 

*graf 15 Odezva na skok teploty ADT7410* 

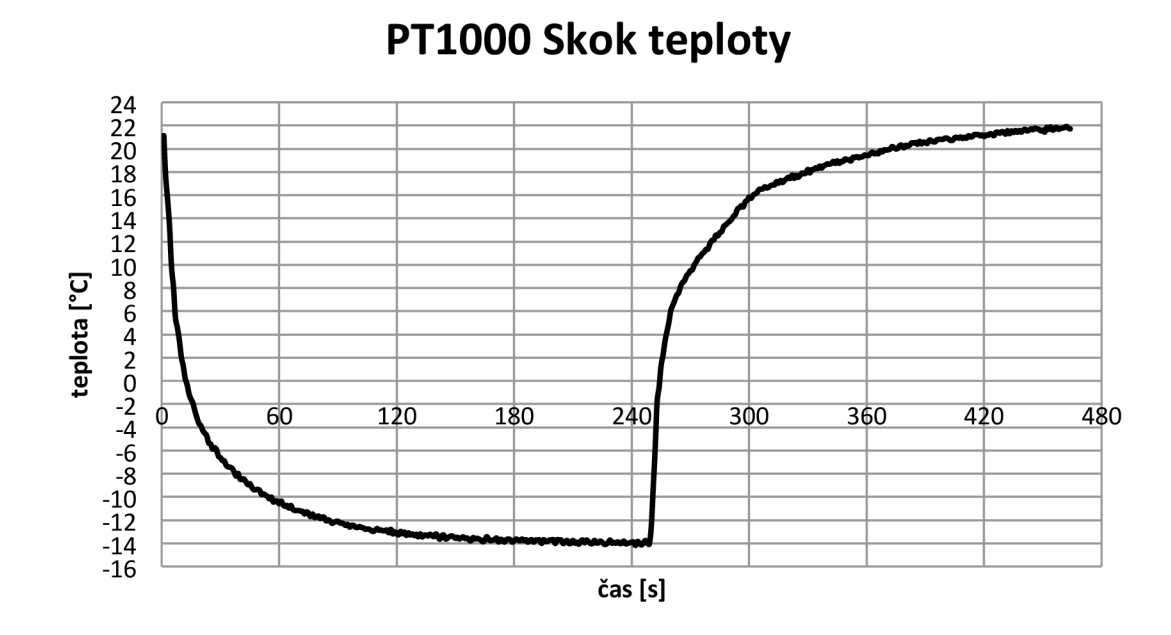

*graf 16 Odezva na skok teploty PT1000* 

Z graf 15 a graf 16 je vidět, že odporové čidlo PT1000 je rychlejší než ADT7410. I když výrobci časové konstanty čidel uvádějí, nebyly u obou čidel zdokumentovány stejně. Odměřil jsem si tedy vlastní, na konkrétní aplikaci.

## **10.1.2 Výsledek testu**

PT1000 dosáhla 63% ustálené hodnoty za 14 s, zatímco ADT7410 až po 120 s. I když nebylo dodrženo úplně stejných teplotních podmínek pro obě čidla, je PT1000 jasně rychlejší a vhodné pro regulaci. Pomalejší odezva ADT7410 je především dána větší velikostí pouzdra.

Jelikož analogová čidla nemusí být tak přesná, je v zapojení použito i čidlo ADT7410, které měří teplotu okolí a můžeme se díky němu před měřením přesvědčit o správnosti údajů poskytovaných z PT1000.

## **10.2 Návrh a realizace elektronických zapojení**

Elektroniku jsem rozdělil na 2 desky. Jednu s řídicí elektronikou a druhou desku s H-Můstkem. Celková koncepce je zakreslena v Obr. 23. Jsou zde zakresleny i externí periferie. Napájení celého systému je v rozsahu 24-32V. Nejlepší výsledky pak získáme při 30V.

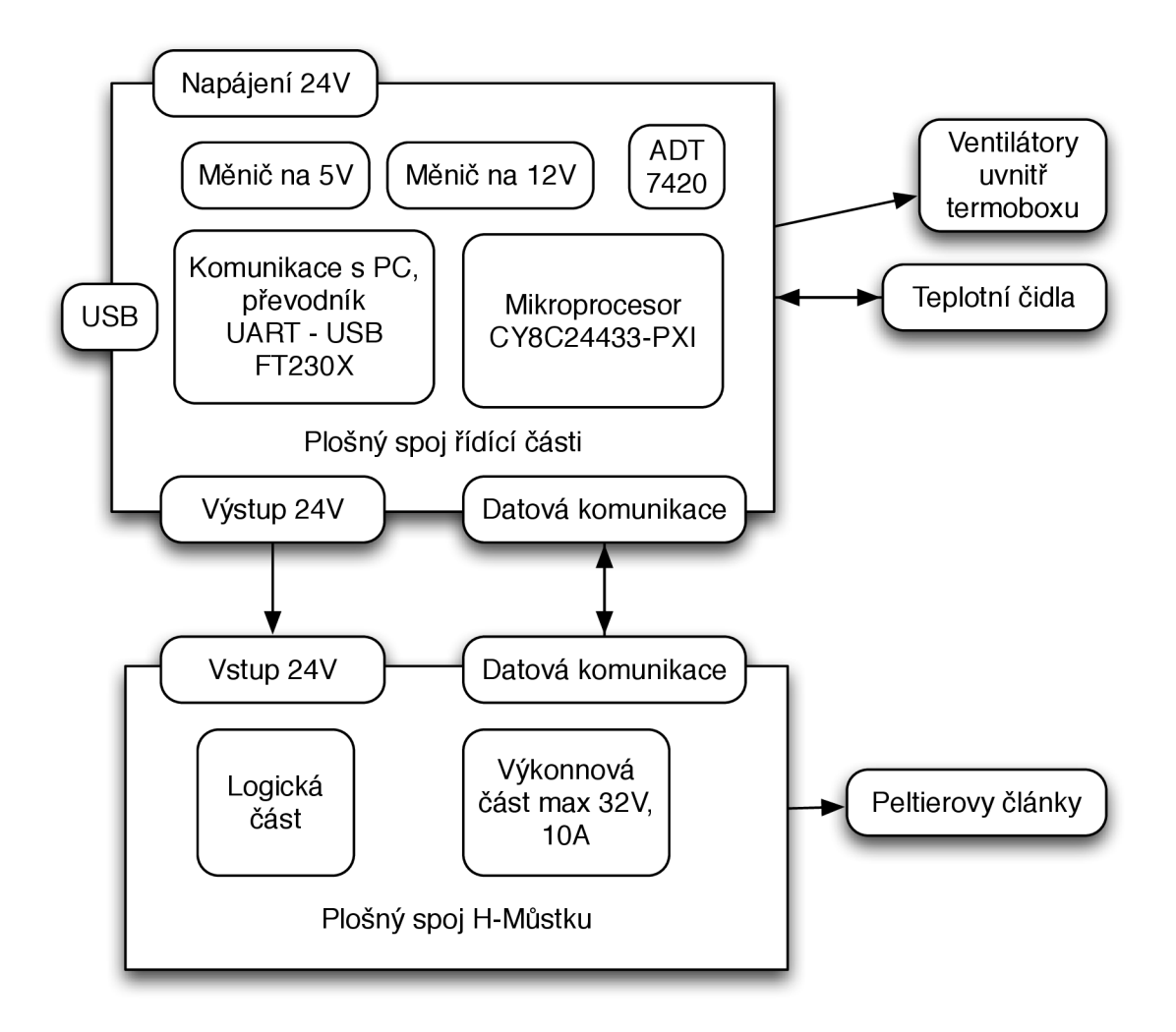

*Obr. 23 Schéma rozdělení desek plošných spojů a připojených periferií* 

## **10.2.1 H-Můstek [11]**

Při návrhu jsem vycházel z obecně známých zapojení [10] a z principu činnosti MOSFETů. Dále je před můstkem logický obvod zajišťující minimalizaci přívodních kabelů a hlavně brání zkratu, který by zde mohl nastat při nesprávném sepnutí.

#### **10.2.1.1 Logika**

Při návrhu jsem si dal požadavek připojení pouze dvou logických vodičů. Napájení ON/OFF a změna polarity. Můstek musí být vhodný i pro řízení pomocí PWM. V principu je tedy vždy spodní MOSFET otevřen/uzavřen a horní se otevírá a uzavírá. Následně jsem sestavil pravdivostní tabulku a provedl minimalizaci a realizaci pomocí hradel NOR.

#### **10.2.1.2 Spínání**

Pro tuto část jsem použil dvojici P-MOSFETů do horní části můstku a dvojici N-MOSFETů do dolní části můstku.

P-MOSFET je typu IRF4905 [25]. Snese maximální napětí  $V_{\text{DSS}} = -55V$  a proud I<sub>D</sub> = -74A. Jeho odpor R<sub>DS(ON)</sub>=0,2  $\Omega$ , což znamená výkonovou ztrátu pouze 2W. N-MOSFET je typu IRF3205 [26]. Snese maximální napětí  $V_{\text{DSS}} = 55V$  a proud I<sub>D</sub> = 110A. Jeho odpor  $R_{DS(ON)}=8$  m $\Omega$ , což znamená výkonovou ztrátu pouze 0,8W.

K chlazení jsem tedy použil menší žebrované chladiče černé barvy o rozměrech 20x20x15 mm.

Jelikož spínací napětí MOSFETů, je vyšší než 5 V, musel jsem zvýšit výstupní napětí z logiky. Maximální možné spínací napětí MOSFETů je  $U_{GS}$ =20V. Náš můstek je napájen 30V, řeším tedy snížení napětí na polovinu odporovým můstkem pro horní část a stabilizátorem 7815 [27] pro spodní část.

#### **10.2.1.3 Simulace**

Funkčnost navrženého obvodu jsem ověřil v Multisimu. V reálném zapojení jsem tranzistory nahradil integrovaným obvodem ULN2001, který nahradí nejen tranzistory, ale i predradné odpory, které jsou v reálné zapojení vyžadovány.

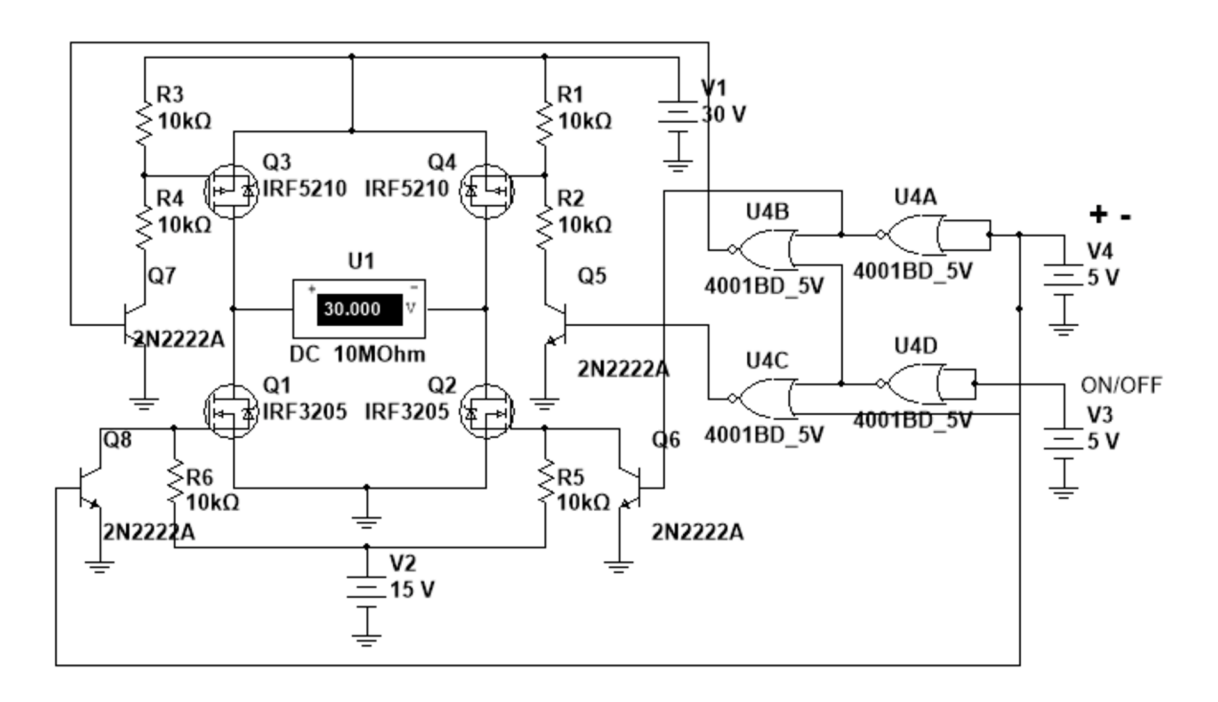

*Obr. 24 Schéma zapojení H-Můstku v Multisimu* 

#### **10.2.1.4 Návrh plošného spoje**

Cesty výkonové části byly značně zesíleny oproti logickým a při pájení prolité cínem, aby je zbytečně neohříval proud tekoucí po nich. Logická a analogová zem je spojena v jednom bodě, kvůli minimalizaci rušení. Celkově je jednostranná deska naddimenzována a zvládne i krátkodobější zkrat při plném výkonu 10A. Pokud by byl zdroj výkonnější, zareaguje pojistka. Schéma zapojení a plošný spoj je uveden v příloze.

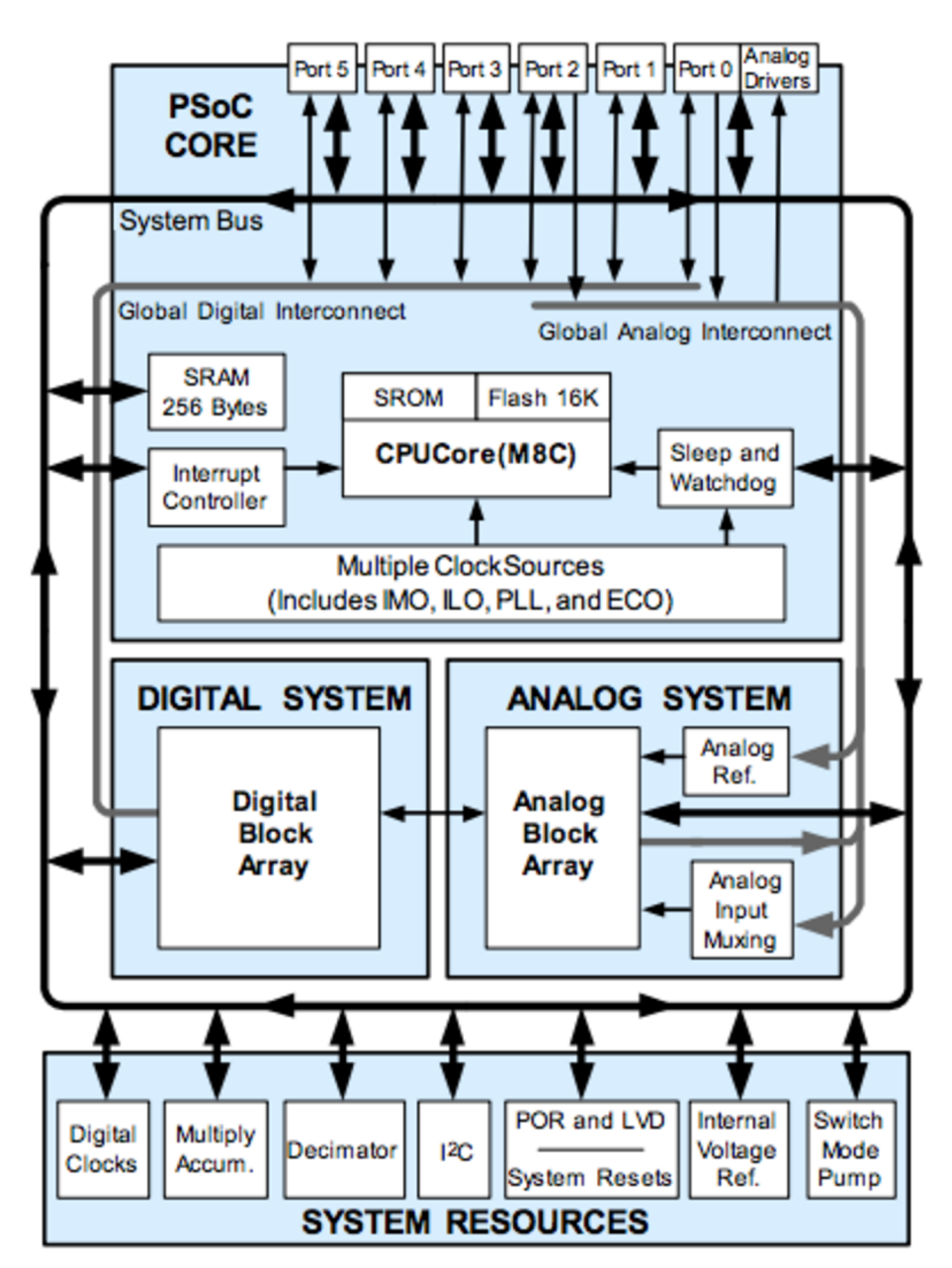

#### v **10.2.2 Řídicí elektronika**

*Obr. 25 Blokové schéma mikroprocesoru [13]* 

Klíčovým prvkem je zde výběr mikroprocesoru a převodníku USB na UART. Jako převodním jsem použil FT230X [12]. Jde o jeden z novějších kousků od firmy FTDI Chip. Vyniká svou cenou (40 Kč), jednoduchým zapojením, funkčností a kompatibilitou s několika operačními systémy.

Jako mikroprocesor byl vybrán typ CY8C27443-PXI [13] od firmy Cypress. Předností toho mikroprocesoru je jednoduchost připojení čidla PT1000 s využitím pouze jednoho externího referenčního odporu na integrovaný 14-bit AD převodník. HW podpora I2C komunikace. Jednoduchost programovaní pomocí již přednastavených bloků funkcí, ulehčující programovaní. To je v možné v jazyku C i Assembleru.

#### **10.2.2.1 Obvodové zapojení**

Jelikož bude napájení řešeno z univerzálního stabilizovaného zdroje, hrozí zde nebezpečí přepólování (připojení přes banánky) zdroje a následné přepólování by bylo pro obvod zničující. Přidal jsem tedy ochranou diodu, která zareaguje při přepól ování.

Dále je zde regulátor na 12 V pro napájení ventilátorů v termoboxu a na 5 V pro mikroprocesor a logiku. V logické části se nešetřilo blokovacími kondenzátor pro zaručení nejvyšší spolehlivosti. Na vstupu z USB je ochranná součástka Polyswitch, která zaručí, že odběr z USB nepřesáhne 200 mA. Díky tomu je logická část schopna fungovat i bez externího zdroje, pokud nepotřebujeme využívat výkon H-Můstku. Hodí se to například při programování a demonstraci samotného programu v PC.

Signály RX a TX jsou na desce přerušeny a musí se pomocí jumperů přemostit. Je to z důvodu zprovoznění přístroje a hledání případných chyb při komunikaci. Z mikroprocesoru je vyvedena kontrolní LED, která bliká při správné funkci mikroprocesoru.

#### **10.2.2.2 Návrh plošného spoje**

Blokovací kondenzátory byly připojeny dle zásad co nejblíže k napájecím svorkám. Analogová a logická zem se spojují v jednom bodě. Deska je jednostranná s vylitou zemí. Schéma zapojení a plošný spoj je uveden v příloze AI, A4, A5, A6.

#### **10.2.2.3 Připojení k PC**

Připojení je řešeno přes USB, které je na samostatném plošném spoji, který je přidělán přes distanční sloupky na čelo krabičky. Je zde i kontrolní LED a digitální teplotní čidlo ADT7410, aby teplotu okolí příliš nezkreslovala teplota v krabičce. Schéma zapojení a plošný spoj je uveden v příloze A3, A9, A10, AI 1.

#### **10.2.3 Umístění do krabičky a popis**

Plošné spoje byly umístěny do černé plastové krabičky U-KP28 o vnějších rozměrech 49 x 127 x 257 mm (V x Š x H). Na čele je USB, kontrolní LED a otvor pro digitální teplotní čidlo. Ze zadní strany je vyveden kabel pro napájení zařízení a kabel pro připojení ktermoboxu. Pro reálnější představu uspořádání elektroniky v krabičce je přiložen Obr. 26.

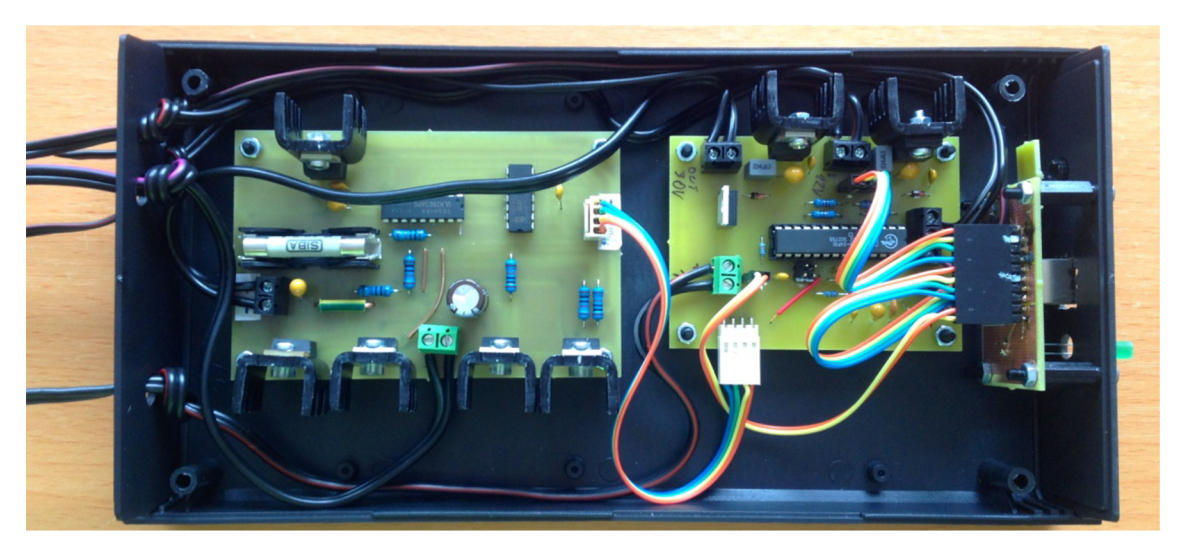

*Obr. 26 Reálné uspořádání elektroniky v krabiččce* 

## **11 TVORBA SOFTWARU**

Nejprve bylo nutné naprogramovat mikroprocesor, následně jsem ověřil jeho funkčnost v některém terminálovém programu, kterým je například CoolTerm. Poté jsem začal programovat obslužnou aplikaci pro PC.

### **11.1 Program pro mikroprocesor**

Mikroprocesor CY8C27443-PXI [13] od firmy Cypress jsem programoval ve vývojovém prostředí PSoC Designer 5.2, který dodává výrobce.

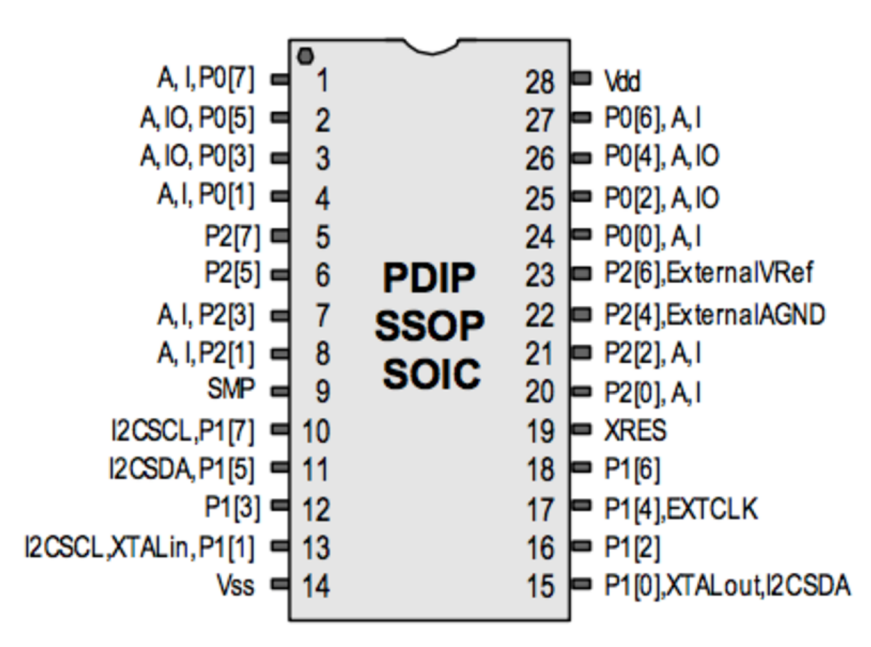

### **CY8C27443 28-Pin PSoC Device**

*Obr. 27 Označenípinů mikroprocesoru CY8C27443 [13]* 

Jde o velmi přehledné vývojové prostředí. Nabízí možnost programovaní v Assembleru a v jazyku C. Já jsem si zvolil jazyk C. PSoC Designer nabízí spoustu přednastavených bloků s hotovými funkcemi. V mikroprocesoru jsem poté zprovoznil 4 zásadní funkce:

- I2C sběrnici pro komunikaci s digitálním teplotním sensorem ADT7410
- UART komunikaci s PC
- A D převodník s multiplexováním pro 2 teplotní čidla PT1000
- Ovládání jednotlivých pinů bez nutnosti maskování

Struktura samotného programu poté vypadala následovně. Vše jsem naprogramoval do jednotlivých funkcí, které následně volám v hlavní části programu main.

Main je možné rozdělit na 2 části. V první je kompletní inicializace všech nastavení a v druhé části běží smyčka while , která postupně volá funkce, čte a tiskne hodnoty. Následně nastíním hlavní body při programování:

## **11.1.1 Princip tisku na UART**

Komunikace běží na rychlosti 9600 baundů, po 8 datových bitech, bez parity s jedním stop bitem. Na mikroprocesoru se nachází na vývodech P[2]2 (Tx) a P[2]l (Rx). Samotný tisk provádí funkce UART\_PutSHexInt (hodnota) ;. Ta odešle do počítače číslo vhexa hodnotě. Pro snadnou identifikaci v PC, jsou jednotlivé hodnoty v předdefinovaném pořadí za sebou a jsou vždy odděleny tabulátorem ("\t"). Po vytisknutí všech hodnot následuje tisk znaky konce řádku (" \n").

### **11.1.2 Programování sensoru ADT7410**

Sensor ADT7410 komunikuje s mikroprocesorem pomocí I2C sběrnice, která je hardwarově implementována do mikroprocesoru. Rychlost I2C sběrnice jsem nastavil na 50 kHz. Umístěna je na vývodech P[l]5 (SDA) a P[l]7 (SCL). Jeho adresa je 0x4 8, hardwarově jsou výstupy A1 i A2 z ADT7410 spojeny na zem.

V prvním kroku je sensor inicializován, tj nastaven na 16 bit přesnost. To se provede zápisem hodnoty 0x8 0 do registru 0x03. Poté již v každém kroku čtu hodnotu teploty z registru 0x00. Hodnotu můžu číst, kdy chci, aktualizuje se však každých 240 ms, což je doba převodu. Jelikož 16 bit přesnost vyžaduje čtení ze 2 bufferů, dostanu i dvě hodnoty, ty následně spojím do jedné 16 bitové a vytisknu na UART.

## **11.1.3 Čtení hodnoty čidel PT1000**

Při rozhodování se mezi 2 a 4 vodičovou metodou měření, jsem nakonec kvůli úspoře pinů a množství vodičů zvolil 2-vodičové měření. Vzhledem k délce a relativně malé změně teploty vůči změně odporu drátu se změna měřeného odporu projeví jen zanedbatelně, jelikož PT1000 i referenční odpor mají chybu 0,1% což je asi 1 ohm. Vzhledem ke konstantní délce drátu chybu dále minimalizuji v PC pomocí odečtení odporu vedení, které jsem naměřil 1 ohm, při zkratování čidla PT1000.

Princip čtení teploty spočívá v odměření napětí na svorkách PT1000 a jednoho referenčního odporu. Proto jako první jsem nastavil hodnoty referenčních napětí na nízkou a vysokou hodnotu. Poté pomocí multiplexování postupně přepínám mezi piny a měřím hodnotu napětí pomocí integračního AD převodníku [19]. Ten je 14-bit, vzorkovací frekvence je 1MHz a převod jedné hodnoty trvá asi 17 ms. To odesílám na UART a v PC dále zpracovávám. Detaily metody měření jsou vysvětleny v literatuře [14] a na Obr. 28. Způsob zapojení AD převodníku a multiplexeru v literatuře [18].

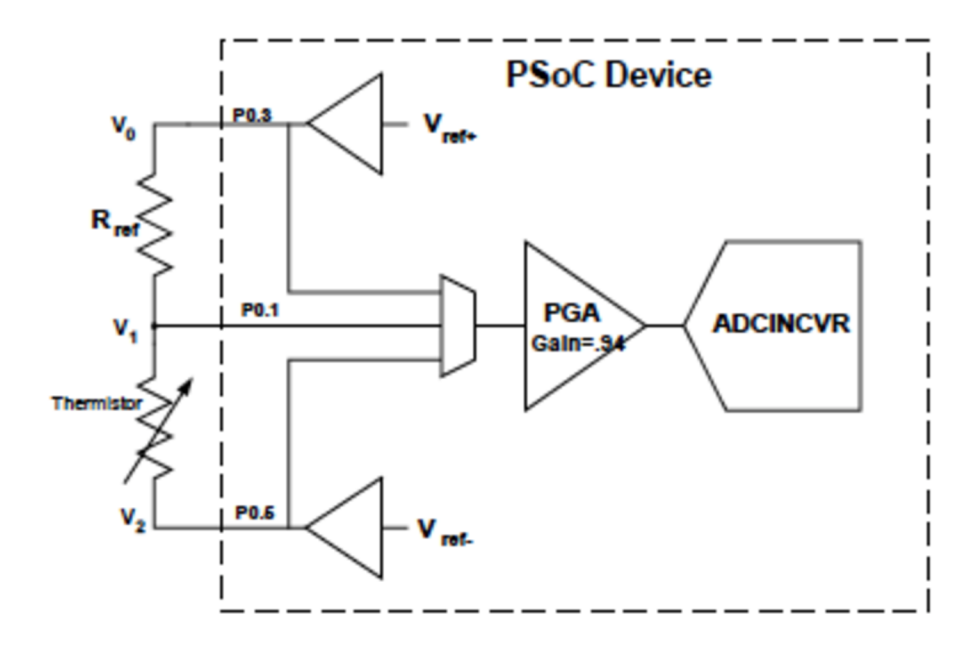

*Obr. 28 Princip měření teploty mikroprocesorem z PT1000 [14]* 

Hodnotu z čidel nijak neprůměruji a odesílám okamžitě na výstup. Chyba měření je zde zanedbatelná oproti přesnosti regulace. Navíc při prudkém ohřevu se teplota na čidle mění velmi rychle a průměrování by mohlo zkreslovat výsledek.

Pro měření byl použit port 0, kde na P[0]3 je vysoká hodnota referenčního napětí, na P[0]5 je nízká hodnota referenčního napětí, na P[0]1 je zapojeno jedno čidlo PT1000 a na P[0]7 je zapojeno druhé čidlo PT1000.

#### **11.1.4 Doplňky**

Jako doplněk bych označil signalizační LED na řídící krabičce, která nás informuje o správné funkčnosti zařízení. Je nastavena, že s každým cyklem invertuje svoji logickou úroveň. Výsledkem je blikající led s periodou asi 0,5 sekundy. LED je zapojena na pin P[1]2.

Druhým doplňkem je časovač, který nám právě upraví cykly mikroprocesoru. Po vykonání jedné série všech příkazů, mikroprocesor počká 500 ms, než začne ve smyčce while opět příkazy vykonávat. Tím je dána délka jednoho cyklu, který je zde zmiňován. Vykonávání ostatních příkazů, je tak rychlé, že by se dalo teoreticky časově zanedbat. 500 ms bylo vybráno právě kvůli době převodu ADT7410, abych zbytečně nezahlcovat USB sběrnici a následně ulehčil programu od množství zpracovávaných hodnot.

## **11.1.5 Zpracování hodnot z PC [15] [16]**

Příchozí komunikaci řeším jako postupnou kombinaci tří čísel, z kterých se určí stav H-Můstku. Tvar čísla může vypadat následovně: "8 1 0", kdy první číslice znamená něco jako kód komunikace, pokud by číslo bylo jiné než 8, na zbytku čísel nezáleží a H-Můstek nezmění stav. Další číslo znamená, jestli je zapnuté napájení, kde Oje vypnuto a 1 je zapnuto. Poslední číslo znamená polaritu. Při 0 chladí, při 1 topí. Za číslem musí být následně znak ukončení řádku. Topení je napojeno na pin P[l]l a polarita na P[1]0.

### **11.1.6 Ochrana při přerušené komunikaci**

Díky velké vzorkovací periodě, která je asi 0,5 sekundy, jsou řešeny všechny výpočty, ovládání a regulace z PC. Proto byla do mikroprocesoru přidána ochrana proti nečekanému přesušení komunikace, ať už z důvodu zamrznutí systému nebo nechtěnému přerušení kabelu mezi PC a komunikační krabičkou. Ochrana pracuje na následujícím principu. Pokud po dobu 6 cyklů, respektive 3 sekund mikroprocesor nedostane informaci z PC o nastavení výstupů, nastaví automaticky H-Můstek na vypnutý.

## **11.2 Program pro PC**

Program s názvem TERMOBOX jsem vytvořil v programu Microsoft Visual Studio 2010 Premium. Použil jsem programovací jazyk C#, který je pro aplikaci toho typu velmi vhodný. Program vyžaduje k běhu .NET Framework, který je součástí systému Windows. Program je tedy spustitelný jedině na Windows. Před prvním spuštěním programu TERMOBOX je nutné nainstalovat ovladače k USB komunikaci pro převodník FT230x [12]. Ovladače jsou přiloženy k bakalářské práci v elektronické podobě. Bezchybný chod programu byl laděn a testován na Windows 8. Program byl navrhnut tak, aby byl maximálně intuitivní i bez použití jakéhokoli návodu. Součástí je ošetření proti neočekávaným událostem, jako je nečekané přerušení komunikace nebo spuštění programu bez připojeného hardwaru.

## **11.2.1 Návod k ovládání programu**

Pro spuštění programu budete potřebovat systém Windows s nainstalovaným .NET Framework verze 4, dodávané FTDI ovladače [12] a samotný hardware. Celý program se skládá z jediné spustitelné ikony s názvem TERMOBOX.exe a vyžaduje rozlišení alespoň 1000x600.

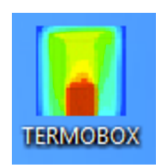

#### *Obr. 29 Ikona pro spuštění programu*

Po spuštění aplikace se dostanete na úvodní okno Obr. 30, kde jsou základní informace o funkci programu a tlačítko pro spustení komunikace. **V** rámečku **Výběr portu,** musí být vždy vybraný ten správný port, který komunikuje s FTDI čipem. Pokud připojíte zařízení až po spuštění programu, je nutné zmáčknout tlačítko **Hledej porty**  k aktualizaci připojených portů.

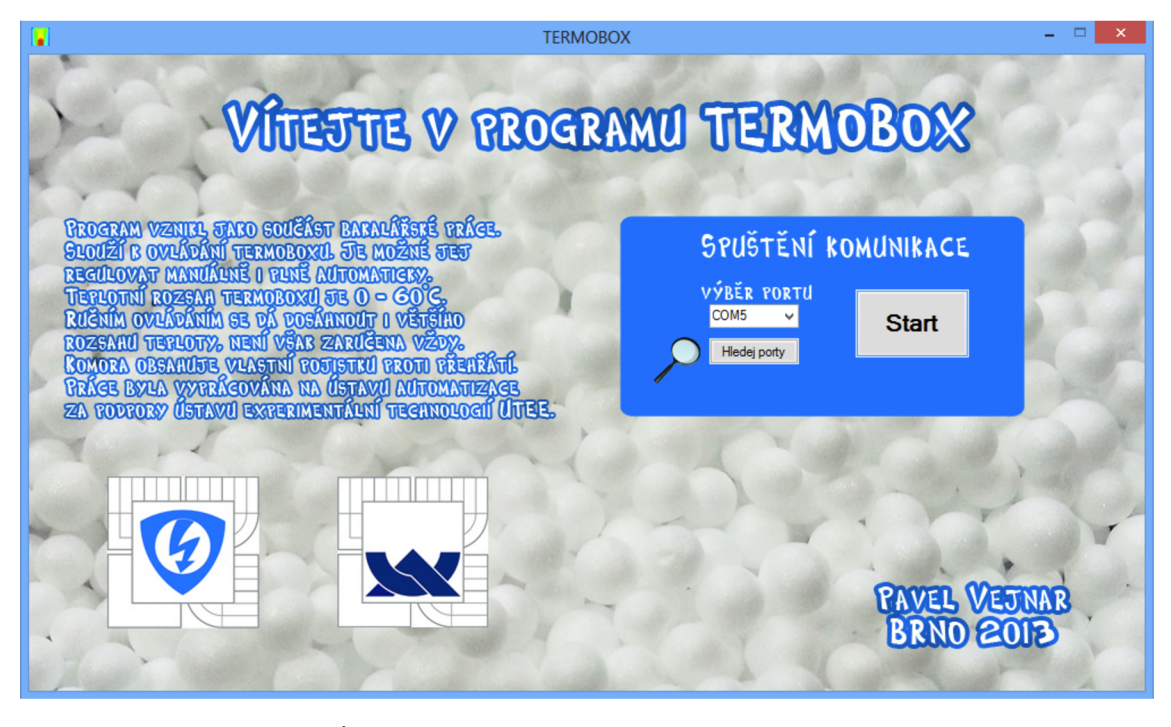

*Obr. 30 Úvodní okno po spuštění programu TERMOBOX*

Následně se dostáváte do hlavní ovládací části programu Obr. 31. Pro intuitivnější ovládání je okno rozděleno na 6 bloků (v obrázku označeno červenými čísly), které j sou v dokumentaci očíslovány pro lepší orientaci.

V **bloku 1** se zobrazuje teplota okolí pod ní je aktuální teplota vtermoboxu. V **bloku 2** spustíte vytápění nebo ochlazování komory. Je možné dosáhnout i většího rozsahu teploty než 10 - 60 °C v závislosti na okolních podmínkách. Spodní hranici určuje především teplota vody, kdy komora je schopna se vychladit přibližně o 20 °C pod teplotu vody a horní hranici určuje teplota okolí nebo ochranné teplotní čidlo nastavené na 65 °C. Při spuštěné automatické regulace je ruční ovládání neaktivní. V **bloku 3** spustíte automatickou regulaci, která reguluje s odchylkou 1 - 2 °C od žádané hodnoty. Při měření součástky se však předpokládá zanedbání chyby vzhledem k větší teplotní setrvačnosti, než má vzduch. Žádanou teplotu nastavíte **posuvníkem**  v rozsahu 10 - 60 °C. V **bloku 4** se zobrazuje aktuální akce v komoře. Mohou nastat tři stavy a to že topí, chladí neboje vypnuta. Pro snadnější orientaci je blok 4 podbarvován

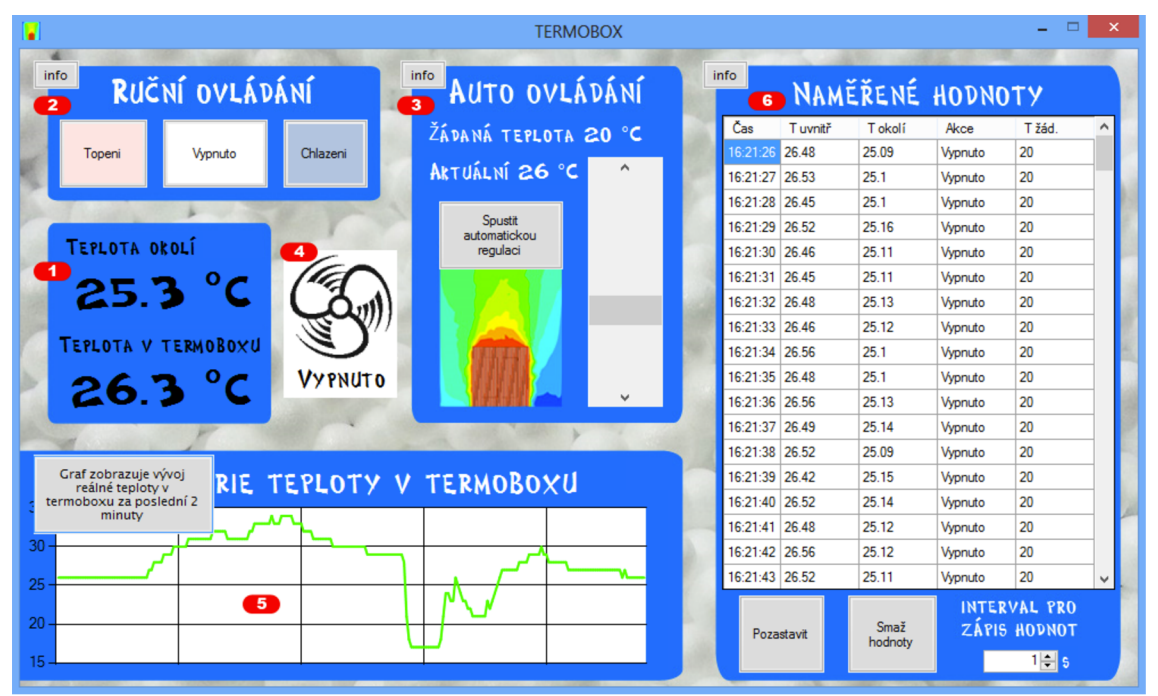

*Obr. 31 Hlavní okno programu pro ovládání teploty v Termoboxu* 

podobně jako tlačítka v bloku 2. V **bloku 5** je vidět informativní graf, který zobrazuje historii teploty v termoboxu za poslední 2 minuty. Změna teploty je zobrazována po 1 °C a osa s hodnotami teploty se automaticky přizpůsobuje pro zachycení co nej většího detailu. V **bloku 6** jsou do tabulky postupně tištěny údaje o aktuálním času, teplotě okolí, teplotě v termoboxu, žádaná teplota a akce, jestli se aktuálně v komoře topí nebo chladí popřípadě je vypnuta. Tlačítkem **Pozastavit,** lze ukládání přerušit. Tlačítkem **Smaž hodnoty** smažete všechny hodnoty v tabulce. V políčku pro zápis intervalu hodnot lze nastavit, jak často chcete hodnoty zaznamenávat. Číslo je v sekundách a maximální doba je 1 hodina, minimální pak 1 sekunda. Interval se volí v závislosti na době měření. Naměřené hodnoty se pak dají zkopírovat do libovolného programu, nejlépe uzpůsobeného pro práci s tabulkami, jako je program Excel. Pro snadnější orientaci mezi funkcemi programu jsem přidal tlačítka **info,** které se animovaně rozbalí a upřesní funkci daného bloku.

## **11.2.2 Princip programování**

Popíšu zde především principy, jakými jsem danou problematiku řešil.

#### **11.2.2.1 Nastavení komunikace**

Komunikace je primárně nastavena stejně jako na mikroprocesoru, pouze hledá připojené COM porty. Jejich seznam dynamicky vypíše do rozbalovací nabídky, z které si uživatel vybere příslušné zařízení. Při spuštění programu se to děje automaticky, pokud však zařízení nebylo připojeno, tlačítko **Hledej porty** příkaz provede znovu a zobrazí seznam portů. Následně tlačítko **Start** otevírá sériovou komunikaci, pokud by se něco nepodařilo, vypíše se varovná hláška a vrátí uživatele zpět na začátek programu.

#### **11.2.2.2 Výpočet teplot**

Příchozí data do programu jsou zpracovávána ověřením jejich správné délky, rozdělena na jednotlivé údaje a následně převedeny na dekadickou hodnotu pro další operace. Následně je vypočítán odpor z odměřených napětí pomocí vzorce (30), označení viz Obr. 28, pro čidla PT1000.

$$
R = R_{ref} \cdot \frac{V_1 - V_2}{V_0 - V_1} \tag{30}
$$

Následně se vypočítá teplota z odporu podle vzorců literatura [17]

Pro digitální čidlo ADT7410 stačí hodnotu vydělit 128, abychom dostali správný výsledek. Výsledky v programu jsou ukládány celou dobu na plný počet desetinných míst a pouze při tisku teplotu zaokrouhluji. Jelikož digitální čidlo funguje s přesností 0,25 °C bez kalibrace, je dostatečně přesné na to, abych podle něj nastavil i analogová čidla, která měla odchylku asi 2°C. To může být způsobeno právě třídou přesnosti samotných teplotních čidel a jejich referenčních odporů a také odporem drátu, který je asi 1 *Q.* 

#### **11.2.2.3 Vykreslování grafu**

Graf je vykreslován pomocí bloku chart. V principu jsem použil pole o 240 hodnotách, které každých 500 ms vytisknu do grafu. Aby graf budil dojem posouvajících se hodnot, jsou s každým krokem hodnoty v poli posunuty o 1 hodnotu směrem k nule a na poslední pozici se nahraje aktuální hodnota.

#### **11.2.2.4 Automatická regulace**

Z dosud nabytých znalostí při zkoumání komory jsem usoudil, že jde o soustavu nižšího řádu a proto jsem zde použil k automatické regulaci relé s hysterezí. To se nakonec osvědčilo jako dobrá volba. Hysterezi jsem zvolil 0,4 °C. Protože při ohřívání vznikal veliký překmit a ustálení soustavy trvalo velmi dlouho, byla regulace poupravena, takže samotný ohřev může mít teplotu pouze o 6 °C vyšší, než je teplota uvnitř respektive na druhém čidle. Dojde tedy k zatlumení soustavy. Při ohřevu nad 50 °C vtermoboxu pak vznikal problém s velmi pomalým ohřevem, tudíž tato úprava platí jen do 50°C poté je horní hranice omezena čidlem hlídající kritickou teplotu na ohřevu, což je 65°C.

#### **11.2.2.5 Tisk tabulky**

Pro tabulku jsem použil prvek DataGridView. Funkce mi tiskne do jednotlivých sloupců údaje o aktuálním času, teplotě vtermoboxu, teplotě okolí, aktuálním stavu na H-Můstku a žádané teplotě. V jedné proměnné držím hodnotu počtu řádků, kterou s každým krokem inkrementuji, a tudíž vždy proběhne zápis na další řádek. Pokud chci hodnoty smazat, nastavím počet řádků na 1 a vynuluji proměnou držící počet řádků. Funkci volám z časovače, který s každým napočítáním provede právě jednou operaci celé funkce. Vždy jsou vytištěny aktuální hodnoty držené v globálních proměnných. Pokud chci nastavit tisk hodnot v jiném časovém intervalu, nastavím jiný čas pro počítání časovači. Pokud chci tisk přerušit, časovač pozastavím.

#### **11.2.2.6 Odesílání hodnot do mikroprocesoru**

Jelikož mikroprocesor mění hodnoty s periodou asi 500 ms, zvolil jsem i periodu odesílání 500 ms. Odesílání se opět děje z časovače, který každých 500 ms vyčte aktuální stav proměnných a odešle je bez závislosti na tom, jestli se změnili nebo ne. Pokud bychom tento časovač zastavili, mikroprocesor do 3 sekund vypne napájení H-Můstku. Zde je i ošetřen stav, kdy by překročila hodnota ohřívání 65 °C. To se poté automaticky odešle hodnota na vypnutí napájení. Na polaritě zde nezáleží. Pokud se něco nepodaří nebo bude komunikace přerušena, program se zastaví a vyhodí hlášku o přerušené komunikaci a následně bude muset uživatel znovu otevřít komunikační port. Naměřená data v tabulce se nesmažou.

#### **11.2.2**.7 **Animování tlačítek info**

Protože jsem nenašel žádný blok nabízející animaci, vytvořil jsem funkce, které ji dokáží. V principu se jedná v prvek tlačítko (button), který má v sobě napsaný text "info" a má předepsanou velikost. Po kliknutí na něj se odstartuje časovač, který s každým napočítáním zvětší tlačítko o 1 bod, až do požadované velikosti výšky a šířky. Zároveň se v tlačítku změní text na text s nápovědou. Při dalším kliknutí se tlačítko opět sbalí a vypíše text info. Pro změnu rychlosti animace stačí změnit délku časovače. Rozbalování je omezeno vždy na jedno tlačítko, které se musí opět sbalit před rozbalením dalšího.

## **12 NAMĚŘENÉ VÝSLEDKY**

V grafech jsou zachyceny odezvy soustavy při měření. Čáry jsou logicky pojmenovány, kde:

- žádaná = uživatelem požadovaná teplota
- uvnitř nebo aktuální = teplota vzduchu v termoboxu
- chladič = teplota vzduchu foukaná ventilátory do komory
- zásah = stav systému, kdy se snaží topit, chladit nebo být neaktivní, skok o -1 znamená chlazení, skok o +1 znamená ohřev

Nejprve jsem si odměřil rychlost, s jakou se dokáže komora zahřívat a ochlazovat. Z graf 17 a graf 18 je vidět nepoměr mezi dobou ohřívání a ochlazování, kde ohřev je několikanásobně rychlejší. Po nastavení žádané hodnoty v graf 19 je vidět, že na rychlost ohřevu nedokáže ochlazování zareagovat s dostatečnou rychlostí a teplota v komoře se liší a až o 3 °C oproti žádané teplotě. Soustavu jsem tedy při ohřevu zatlumil dle 11.2.2.4, tak že první překmit není tak veliký.

Konečně nastavená regulace je vidět v graf 21. Měním zde skokově žádanou hodnotu teploty a čekám, jak se teplota v komoře přizpůsobí. Poté jsem v graf 22 udělal výřez z graf 21 pro zachycení detailu překmitu při nastavování žádané hodnoty. Je vidět, že odchylka od žádané teploty je již kolem 1 °C. Poté jsem udělal půl hodinový test (graf 23), kdy jsem sledoval teplotu vháněnou do prostoru komory a teplotu v samotné komoře. Rozsah změny teploty v komoře byl po celou dobu do 2 °C. Kdy odchylka byla symetrická kolem žádané hodnoty plus 1 °C.

Předpokládám, že měřená součástka v komoře bude mít ještě větší teplotní setrvačnost než vzduch a teplota na součástce by poté byla prakticky konstantní s minimální odchylkou.

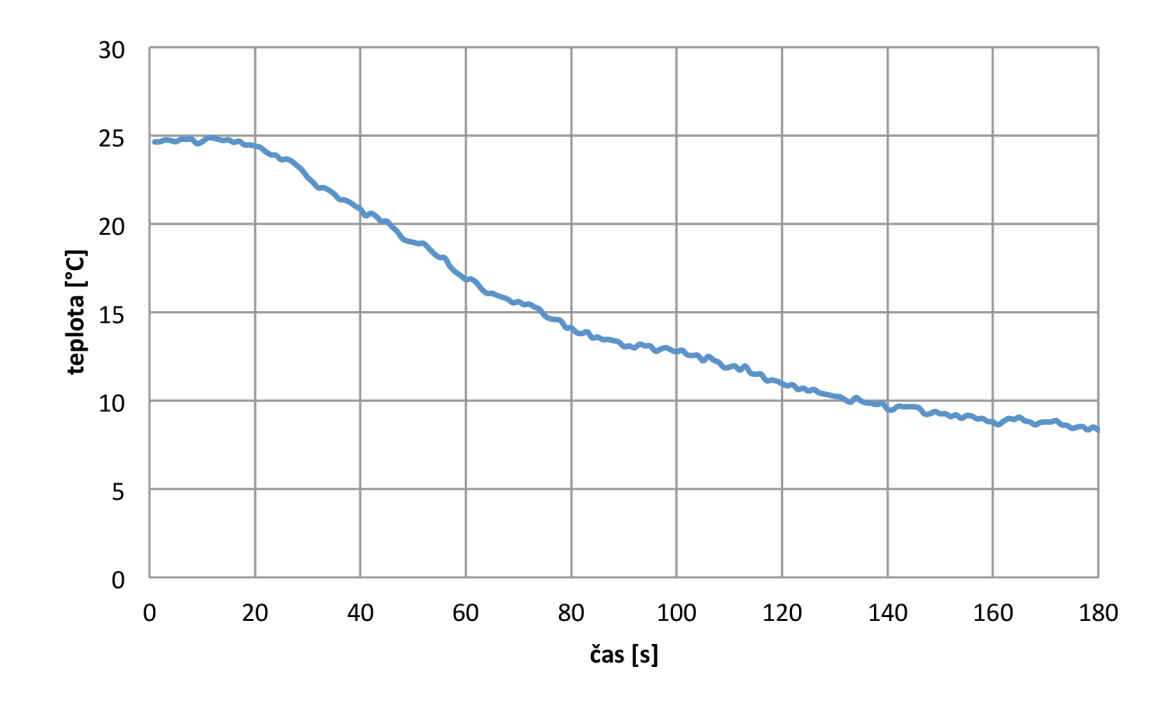

*graf 17 Ochlazování termoboxu plným výkonem* 

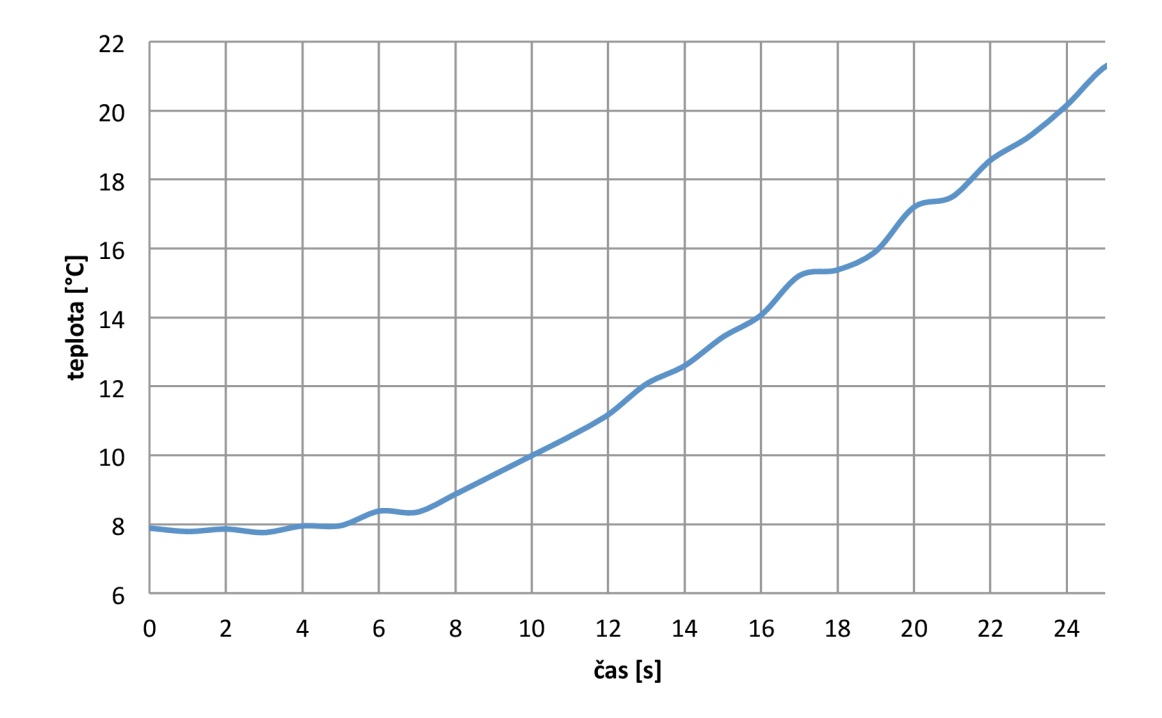

*graf 18 Ohřívání termoboxu plným výkonem* 

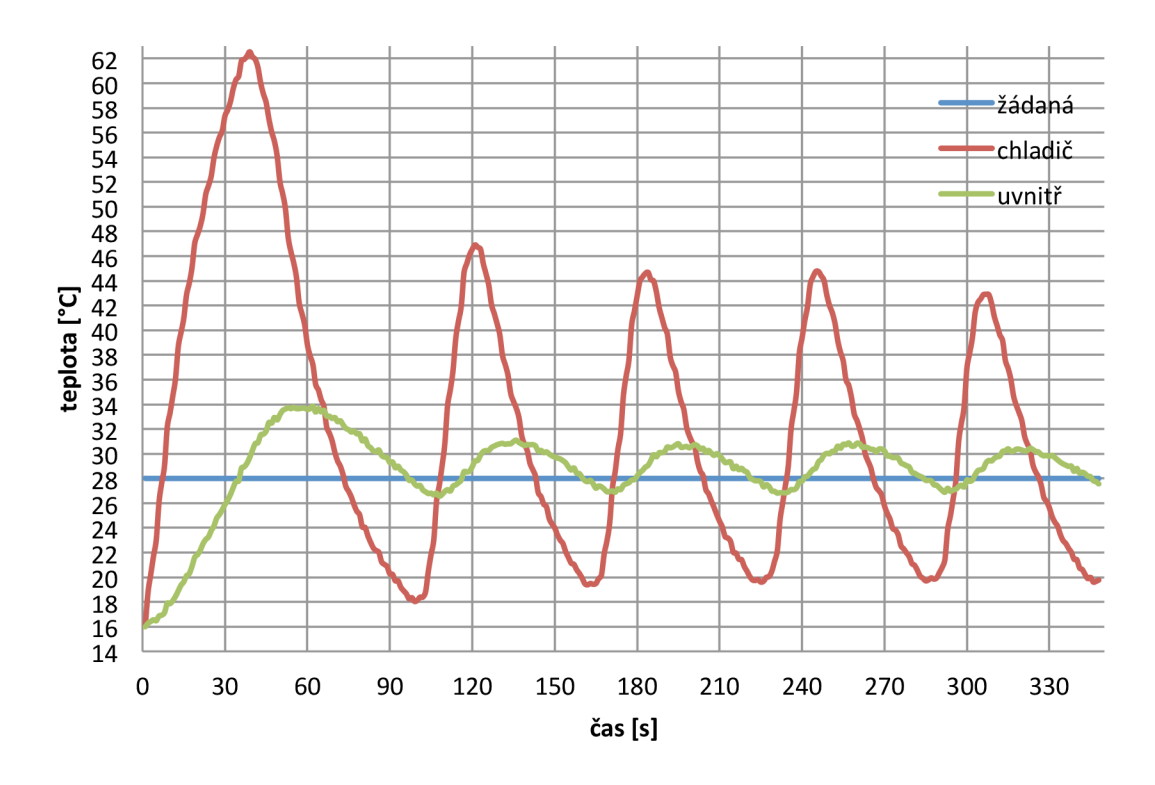

*graf 19 Ustalování teploty bez omezenípřekmitu* 

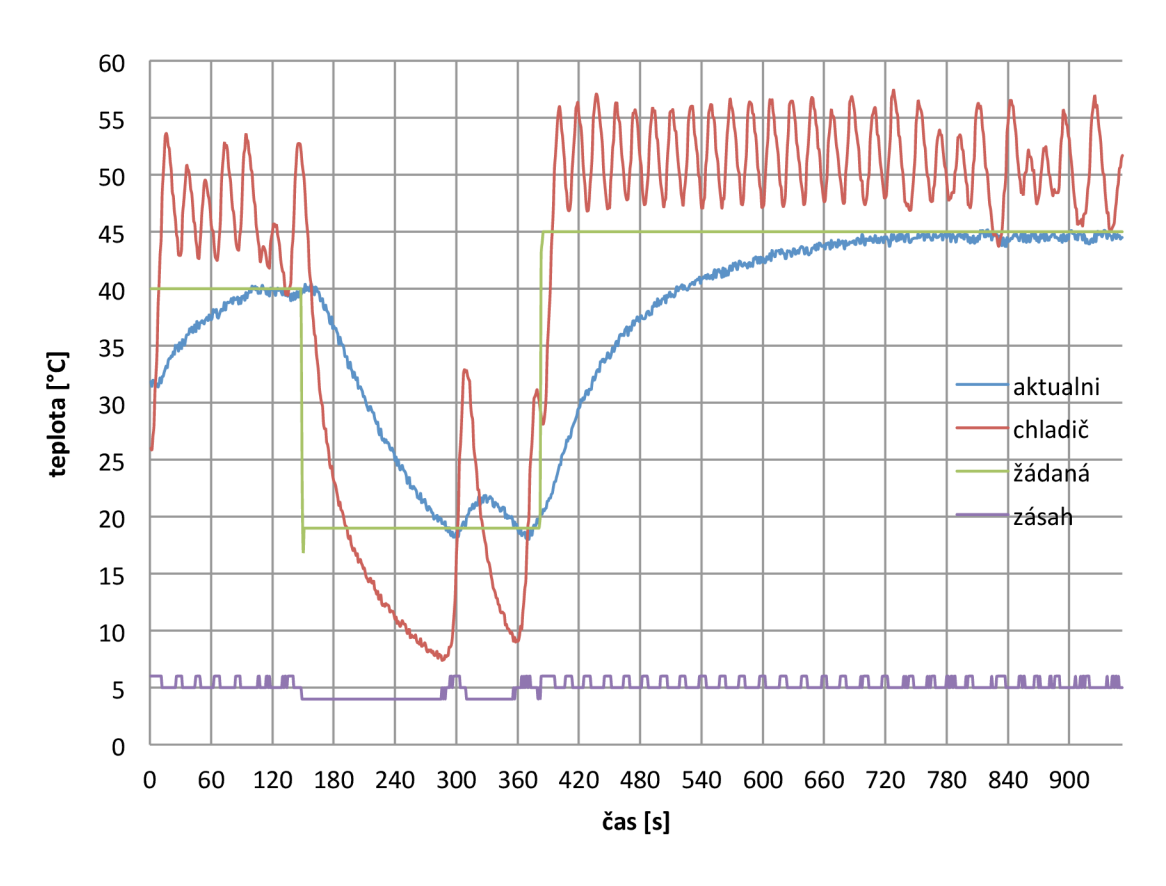

*graf 20 Princip nastavení teploty s utlumením* 

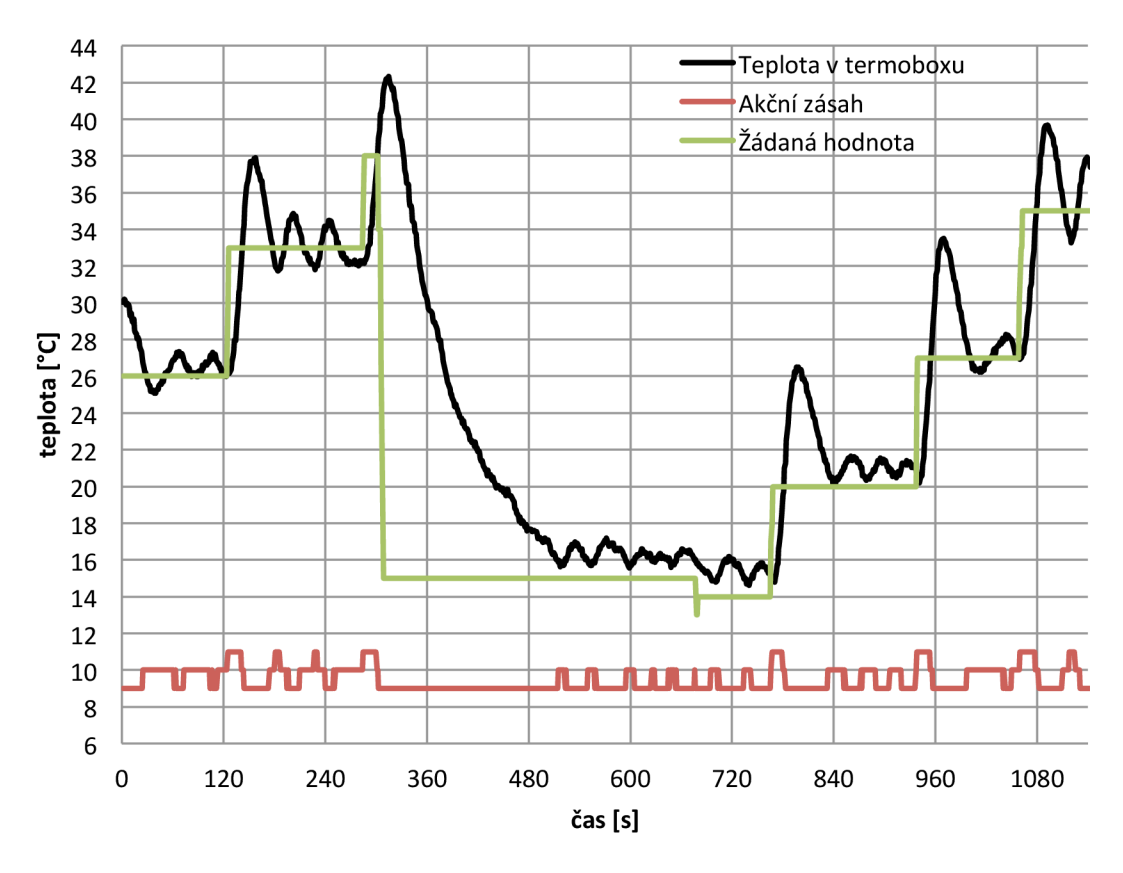

*graf 21 Chování termoboxu při změně žádané hodnoty* 

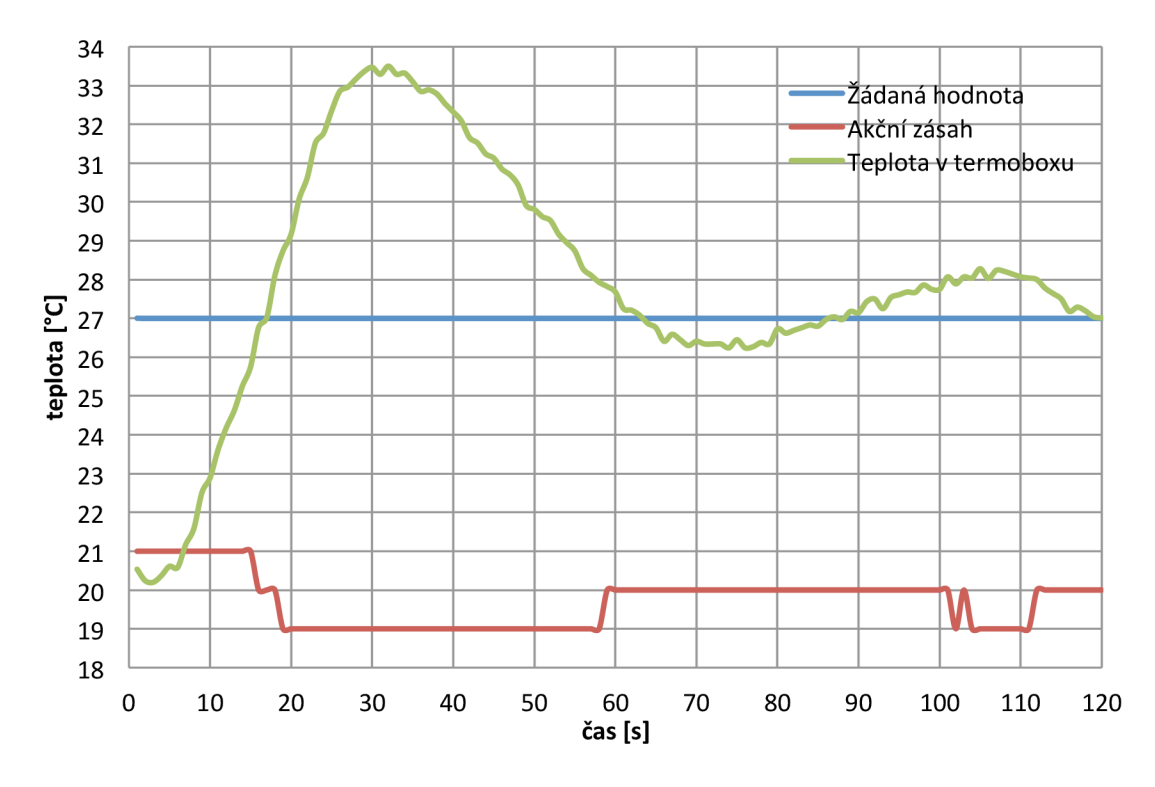

*graf 22 Detailpřekmitu při nastavování žádané hdonoty*
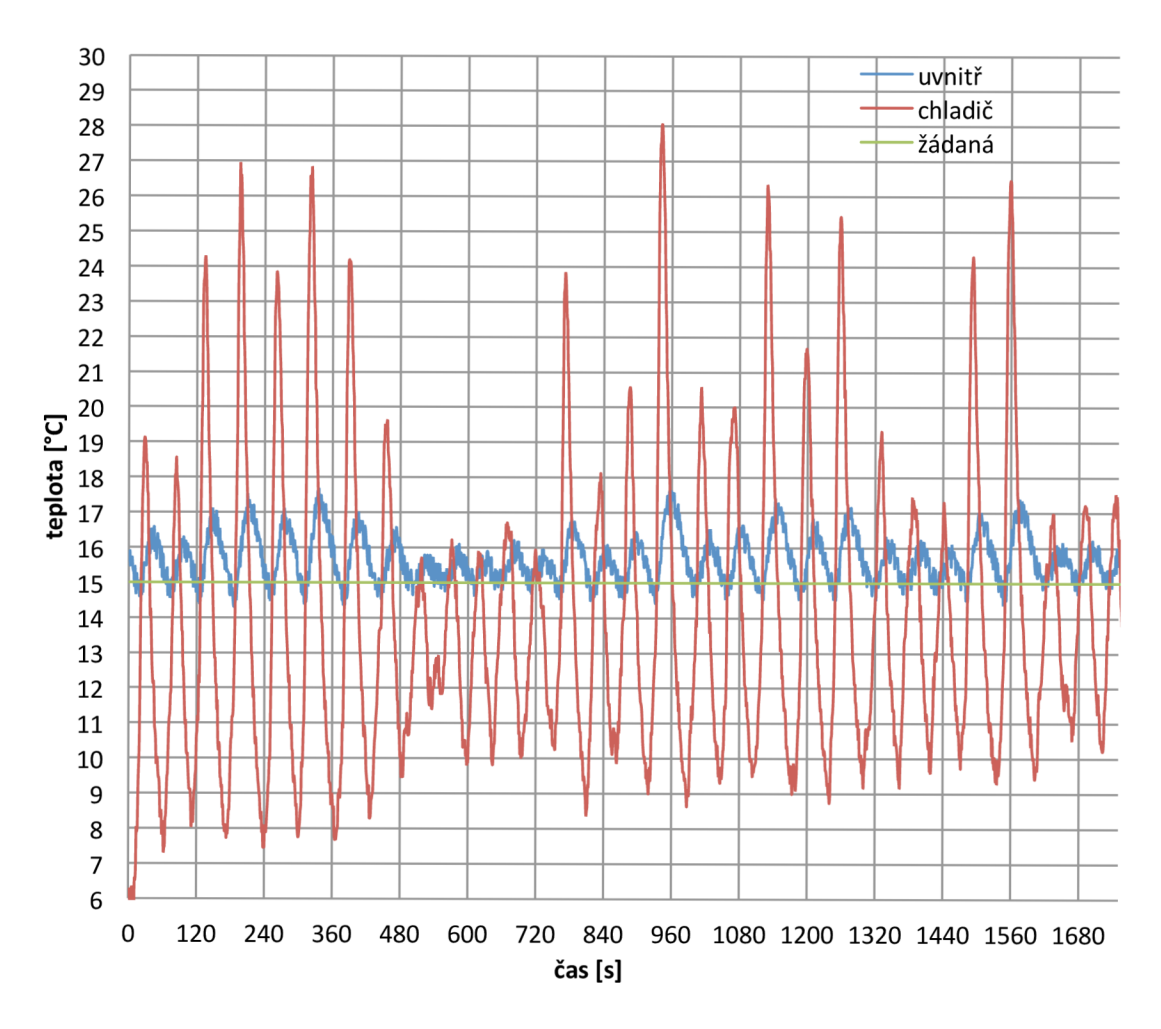

*graf 23 Půl hodinový test udržení konstantní teploty 15 °C v komoře* 

## **13 ZÁVĚR**

Po provedení literární rešerše jsem se rozhodl, použít pro venkovní stranu Peltierova článku chlazení nuceným oběhem kapaliny a pro stranu uvnitř boxu chlazení nuceným oběhem vzduchu. Zvolil jsem dvojici Peltierových článků TEC1-12710. Materiál celého temoboxu je z pěnového polystyrenu (EPS). Jako zásobník vody slouží akvárium, které má výhodu ochlazování kapaliny ledem. Do oběhu se kapalina dostane díky čerpadlu o výkonu 1200 l/hod. Čerpadlo má dostatečnou rychlost a voda se v celém okruhu neohřeje o více než 3 °C i přesto, že chlazený výkon je 300W.

Komora umožňuje dosáhnout teploty 0 °C při teplotě vody 20 °C. A horní teplotní hranice je omezena teplotou tání polystyrenu, která začíná na 70 °C.

Výpočet tepelného odporu boxu jsem provedl pomocí matematických vzorců a následně jej ověřil měřením a také simulací. Teplotní odpor termoboxu o tloušťce stěny  $35$ mm je 4,49 KW<sup>-1</sup>.

Simulací v programu ANSYS jsem zjistil rozložení teplot v boxu a rychlost proudění. Dále mi ukázala, kudy z boxu odchází nejvíce tepla. Pro jednoduchost simulace jsem komoru pouze vytápěl pomocí rezistorů. Při porovnání simulace s reálným měřením se mi teplota průměrně nelišila o více než 3°C, což je dobrý výsledek.

Možnost regulovat teplotu v komoře dělí návrh na dvě části - hardwarovou a softwarovou. K návrhu řídicí elektroniky jsem použil mikroprocesor CY8C27443-PXI, teplotní čidla PT1000 a ADT7410, FTDI čip pro USB komunikaci s PC a H-Můstek pro ovládání Peltierových článků. Poté jsem mikroprocesor naprogramoval v prostředí PSoC Designer 5.2 jazykem C a vytvořil program v C# pro Windows v programu Microsoft Visual Studio 2010 Premium.

Naměřené výsledky dokázaly reálnost řešení. Komora je automaticky regulovatelná v rozsahu  $10 - 60$  °C a odchylka od žádané teploty je většinou do 2 °C.

Oblasti práce, které by mohly být dále zlepšeny, jsou regulace, teplotní čidla, výpočet chyb měření a regulace a výroba DPS z SMD součástek. Tyto věci by mohly odchylku teploty zmenšit. Je však otázkou, jestli je to nutné vzhledem k tomu, že součástka bude mít několikanásobně větší teplotní setrvačnost než vzduch, a teplota se bude na ní měnit pomaleji než ve vzduchu.

### **LITERATURA**

- [I] AKSENOV, A. L, D. N . GLUŠKOVA a V. I. IVANOV. *Chlazení polovodičových součástek.* Praha, SNTL 1975.
- [2] KUBÍNA, Pavel. *Regulace teploty pomocí Peltierových termoelektrických modulů* [online]. 2011 [cit. 2012-12-30]. Dostupný z WWW: [<http://www.odbornecasopisy.cz/index.](http://www.odbornecasopisy.cz/index) php?id\_document=30765.
- [3] LIQUIDFUNK. *Vodní chlazení: test ...* [online]. 2004 [cit. 2012-12-26]. Dostupný z WWW: [http://pctuning.tyden.cz/hardware/skrine-zdroje](http://pctuning.tyden.cz/hardware/skrine-zdroje-)chladice/4107-vodni\_chlazeni-test.
- [4] NEKVAPIL, Vojtěch a Jan SKÁCEL. *Moderní vodní chlazení a co byste o něm měli vědět* [online]. 2007 [cit. 2012-12-26]. Dostupný z WWW: [http://pctuning.tyden.cz/navody/upravy-snizeni-hluku/9911](http://pctuning.tyden.cz/navody/upravy-snizeni-hluku/9911-) moderni vodni chlazeni a co byste o nem meli vedet.
- [5] *Peltierův článek* [online], poslední aktualizace 27. září 2012 23:45 [cit. 2012-12- 26], Wikipedie. Dostupné z WWW: [http://cs.wikipedia.org/wiki/Peltier%C5%AFv\\_%C4%8Dl%C3%A1nek.](http://cs.wikipedia.org/wiki/Peltier%C5%AFv_%C4%8Dl%C3%A1nek)
- [6] BLEJCHAR, Tomáš. *Návody do cvičení "Modelování proudění" CFX*  [online]. 2009 [cit. 2012-12-26]. Dostupný z WWW: [http://www.338.vsb.cz/PDF/Blejchar-CFX.pdf.](http://www.338.vsb.cz/PDF/Blejchar-CFX.pdf)
- [7] AGILENT. *Agilent VEE Pro 9.0 & Agilent VEE Express 9.0 Quick Start Guide*  [online]. 2008 [cit. 2012-12-26]. Dostupný z WWW: [http://www.htest.cz/download/VEE90\\_QSG.pdf.](http://www.htest.cz/download/VEE90_QSG.pdf)
- [8] ANSYS, *Inc. ANSYS CFX-Solver Modeling Guide* [online]. 2010 [cit. 2012-12- 26]. Dostupný z WWW: http://www1.ansys.com/customer/content/documentation/130/cfx mod.pdf.
- [9] EPS ČR, Sdružení. *Vlastnosti expandovaného pěnového polystyrenu (EPS)*  [online]. 2012 [cit. 2012-12-26]. Dostupný z WWW: [http://stavba.tzb](http://stavba.tzb-)[info.cz/tepelne-izolace/8482-vlastnosti-expandovaneho-penoveho-polystyrenu](http://info.cz/tepelne-izolace/8482-vlastnosti-expandovaneho-penoveho-polystyrenu-)eps.
- [10] SIEBEN, Vincent. *A High Powe H-Bridge* [online]. 2003 [cit. 2013-04-14], Dostupný z WWW: [http://www.engsoc.org/~bbarnes/project/reference/hbridge](http://www.engsoc.org/~bbarnes/project/reference/hbridge-)reference-ualberta-arvp.pdf.
- [II] STORR, Wayne. *Basic Electronics Tutorials* [online]. 2013 [cit. 2013-04-14] Dostupný z WWW: [http://www.electronics-tutorials.ws/transistor/tran\\_7.html.](http://www.electronics-tutorials.ws/transistor/tran_7.html)
- [12] FTDI. *Firemní stránky* [online]. 2012 [cit. 2013-04-14] Dostupný z WWW: [http://www.ftdichip.com/Products/ICs/FT230X.html.](http://www.ftdichip.com/Products/ICs/FT230X.html)
- [13] CYPRESS. *Firemní stránky* [online]. 2013 [cit. 2013-04-14] Dostupný z WWW: <http://www.cypress.com/?mpn=CY8C27443-24PXL>
- [14] RAAJA, Ganesh. *AN2120 RTD Temperature Measurement* [online]. 2012 [cit. 2013-04-27] Dostupný z WWW: http://www.psocdeveloper.com/uploads/tx piapappnote/an2120.pdf.
- [15] MICROSOFT. *Visual C# Resources* [online]. 2013 [cit. 2013-04-27] Dostupný z WWW: [http://msdn.microsoft.com/en-us/vstudio/hh341490.aspx.](http://msdn.microsoft.com/en-us/vstudio/hh341490.aspx)
- [16] MICROSOFT, *Visual C#* [online]. 2013 [cit. 2013-04-27] Dostupný z WWW: [http://social.msdn.microsoft.com/Forums/cs-CZ/vcsharpcs/threads.](http://social.msdn.microsoft.com/Forums/cs-CZ/vcsharpcs/threads)
- [17] CYNTEC CO, *PT1000* [online]. 2013 [cit. 2013-04-27] Dostupný z WWW: [http://www.gme.ez/dokumentace/530/530-110/dsh.530-110.l.pdf.](http://www.gme.ez/dokumentace/530/530-110/dsh.530-110.l.pdf)
- [18] ESS, Davis. AN2096 Using the ADCINC Analog to Digital Converter [online]. 2012 **[cit.** 2013-05-04] **Dostupný z WWW:** http://www.cypress.com/?docID=36701.
- [19] CYPRESS. *Incremental ADC Datasheet* [online]. 2012 [cit. 2013-05-04] Dostupný z WWW: http://www.cypress.com/?docID=40544.
- [20] STAVBY. *Polystyreny EU* [online]. 2013 [cit. 2013-05-04] Dostupný z WWW: [http://www.polystyreny.eu/.](http://www.polystyreny.eu/)
- [21] SVS FEM. *ANSYS* [online]. 2013 [cit. 2013-05-04] Dostupný z WWW: [https://www.svsfem.cz.](https://www.svsfem.cz)
- [22] POLÁK. *Teplo v experimentech* [online]. 2012 [cit. 2013-05-04] Dostupný z WWW: [http://vnuf.cz/sbornik/prispevky/10-25-Polak.html.](http://vnuf.cz/sbornik/prispevky/10-25-Polak.html)
- [23] MURTrNGER, Karel. *Tepelné izolace* [online]. 2010 [cit. 2013-05-04] Dostupný z WWW: [http://www.nazeleno.cz/stavba/izolace-2/tepelne-izolace](http://www.nazeleno.cz/stavba/izolace-2/tepelne-izolace-)polystyren-mineralni-vata-a-dalsi.aspx.
- [24] GME. *Datasheet M-TEC1-12710* [online]. 2012 [cit. 2013-05-14] Dostupný z WWW: [http://www.gme.ez/dokumentace/601/601-012/dsh.601-012.l.pdf.](http://www.gme.ez/dokumentace/601/601-012/dsh.601-012.l.pdf)
- [25] GME. *Datasheet IRF4905* [online]. 2013 [cit. 2013-05-14] Dostupný z WWW: [http://www.gme.ez/dokumentace/213/213-170/dsh.213-170.l.pdf.](http://www.gme.ez/dokumentace/213/213-170/dsh.213-170.l.pdf)
- [26] GME. *Datasheet IRF3205* [online]. 2013 [cit. 2013-05-14] Dostupný z WWW: [http://www.gme.ez/dokumentace/213/213-189/dsh.213-189.l.pdf.](http://www.gme.ez/dokumentace/213/213-189/dsh.213-189.l.pdf)
- [27] GME. *Datasheet ST 7815* [online]. 2013 [cit. 2013-05-14] Dostupný z WWW: [http://www.gme.ez/dokumentace/330/330-006/dsh.330-006.2.pdf.](http://www.gme.ez/dokumentace/330/330-006/dsh.330-006.2.pdf)

 $[28]$ ANALOG DEVICES. *Datasheet ADT7410* [online]. 2013 [cit. 2013-05-14] Dostupný z WWW: [http://www.analog.com/static/imported](http://www.analog.com/static/imported-)files/data\_sheets/ADT7410.pdf.

## **SEZNAM PŘÍLOH**

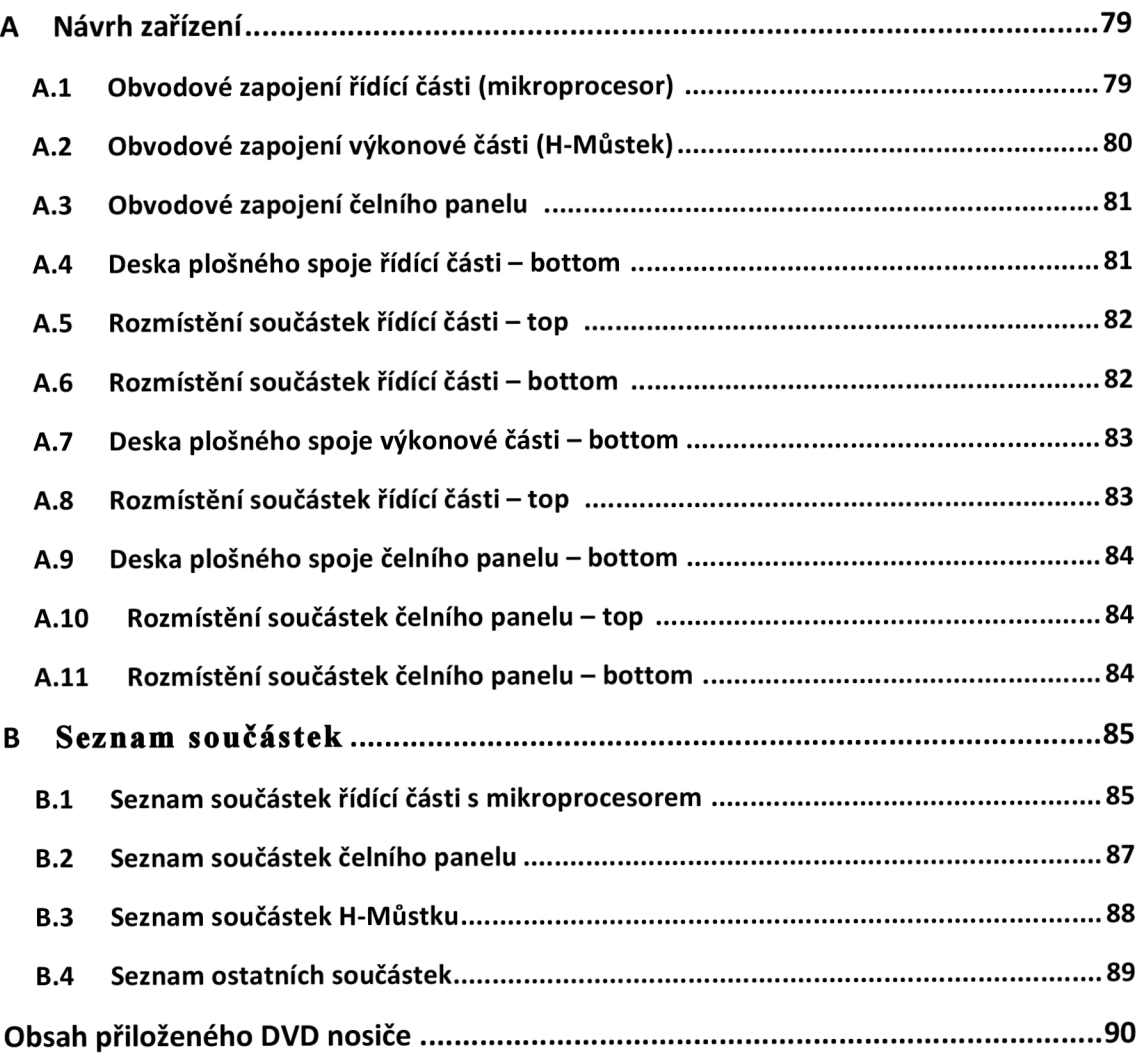

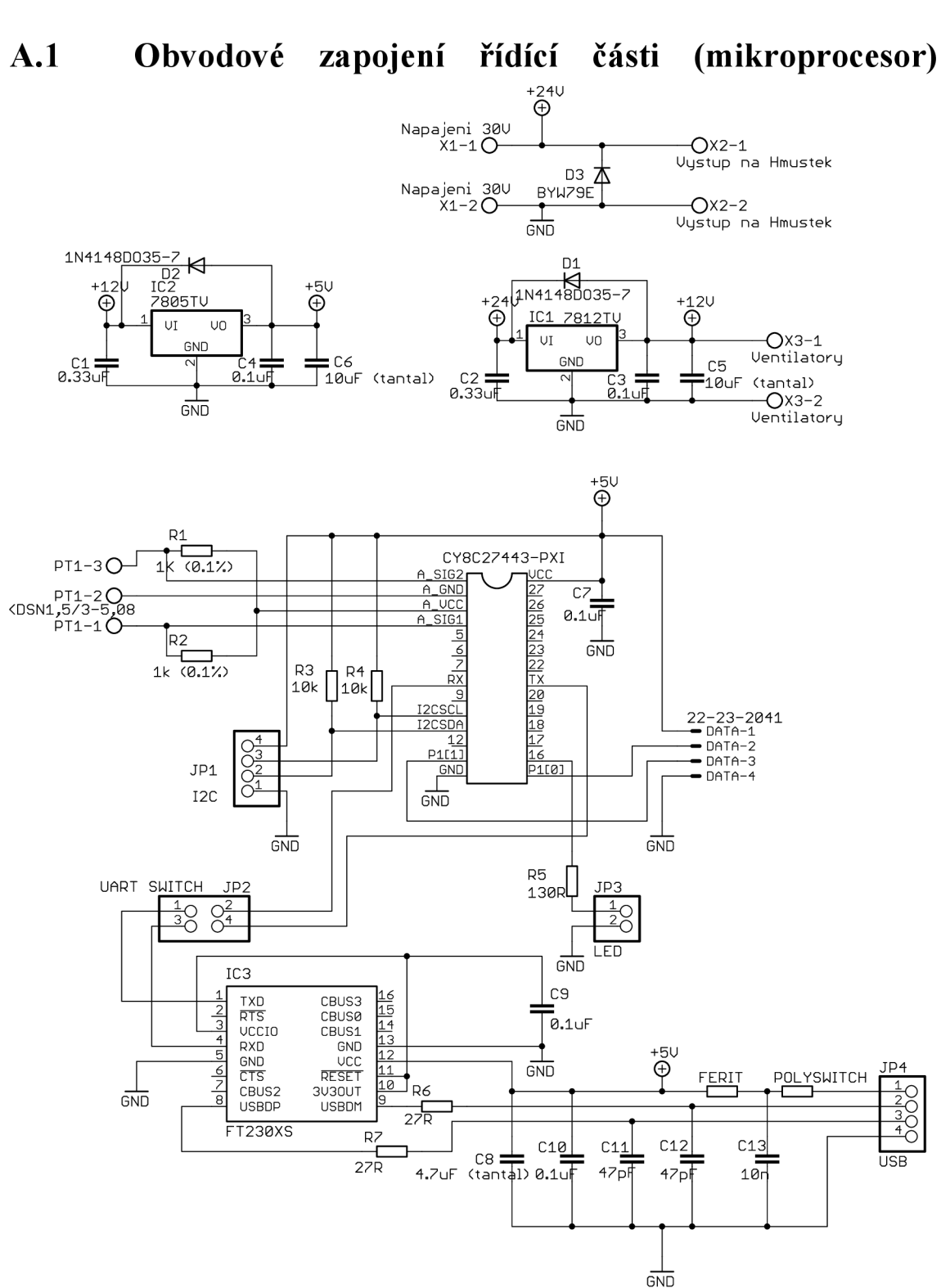

# **A NÁVRH ZAŘÍZENI**

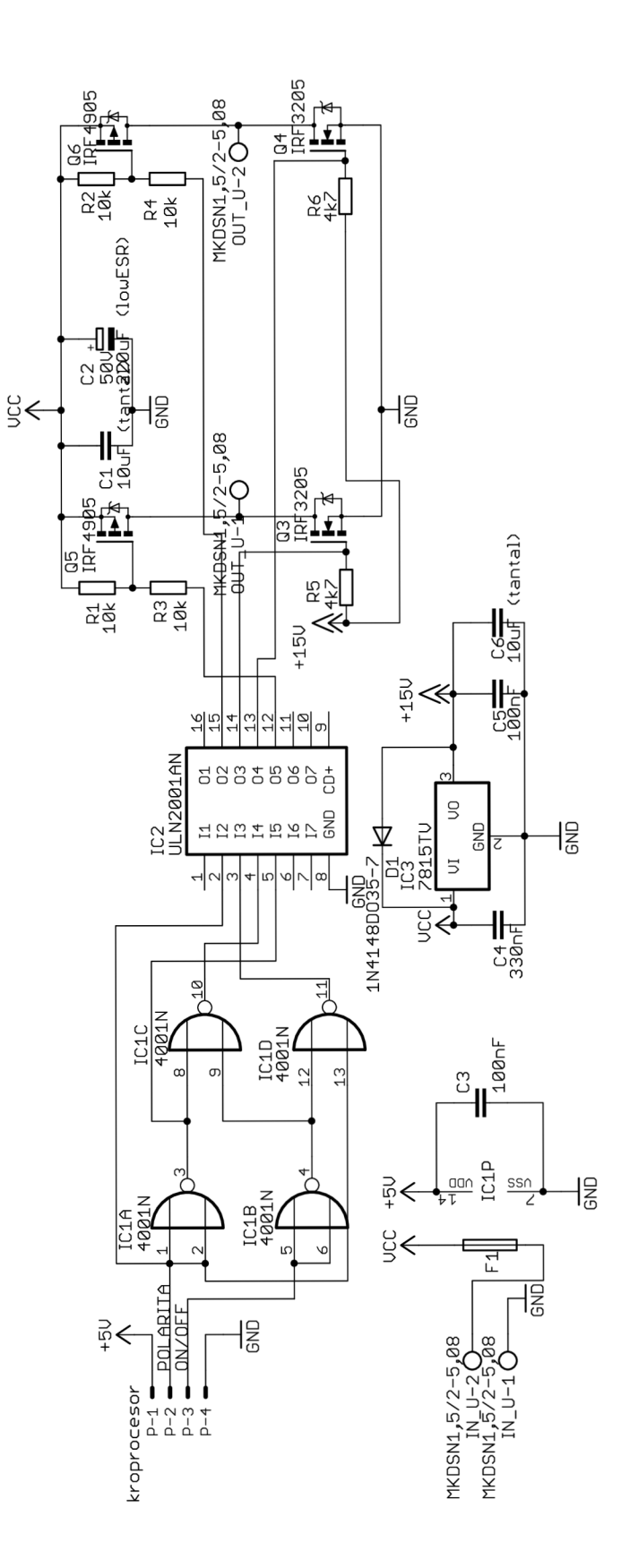

### **A.3 Obvodové zapojení čelního panelu**

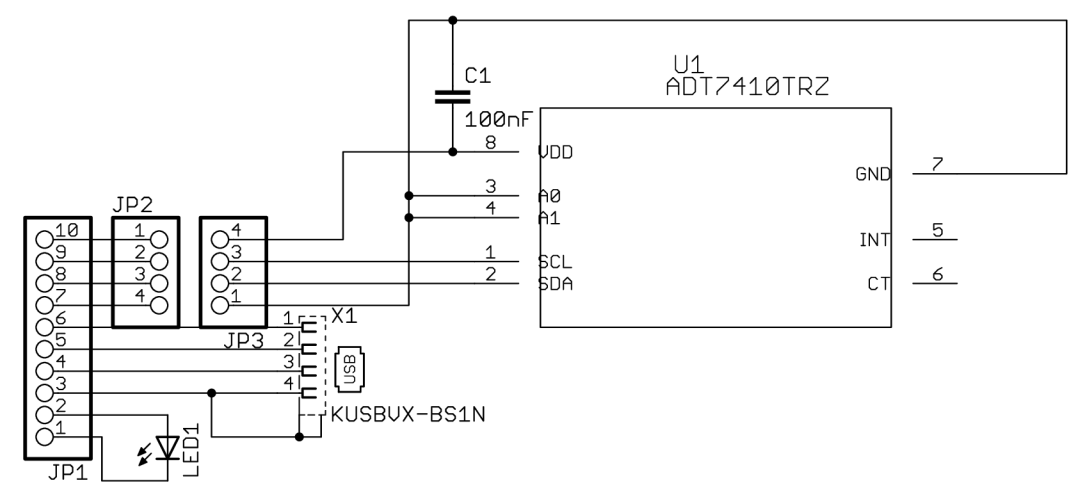

**A.4 Deska plošného spoje řídící části - bottom** 

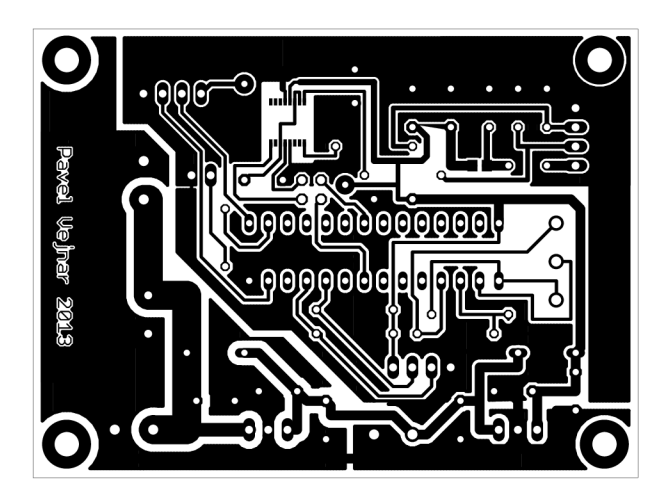

Rozměr desky 80 x 60 [mm], měřítko Ml : 1

### **A.5 Rozmístění součástek řídící části - top**

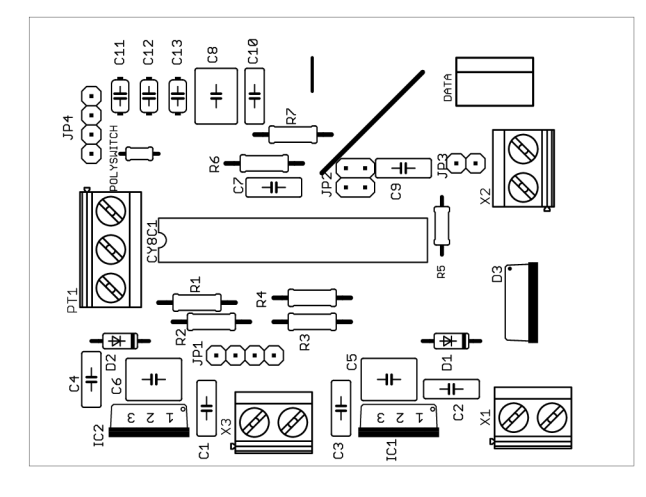

## **A.6 Rozmístění součástek řídící části - bottom**

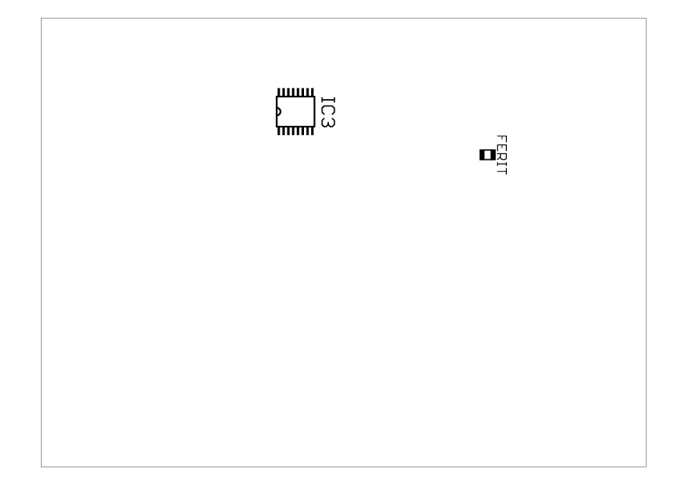

**A.7 Deska plošného spoje výkonové části - bottom** 

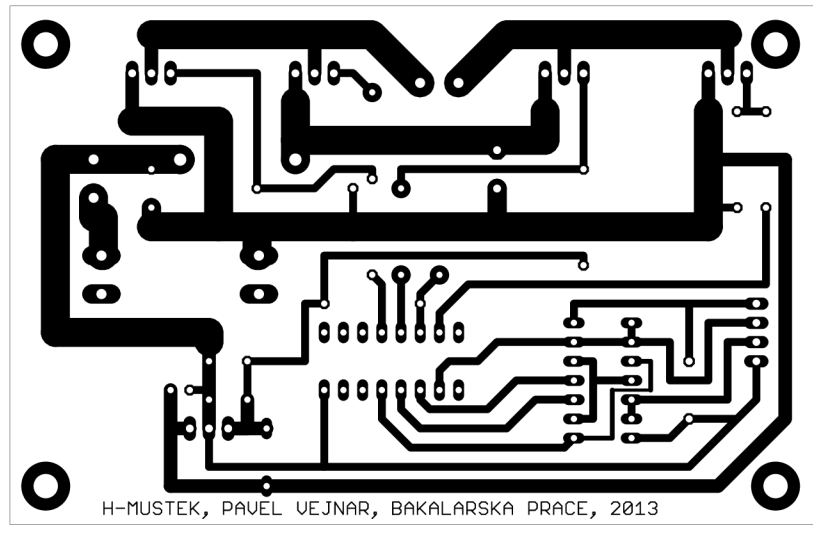

Rozměr desky 106 x 69 [mm], měřítko Ml : 1

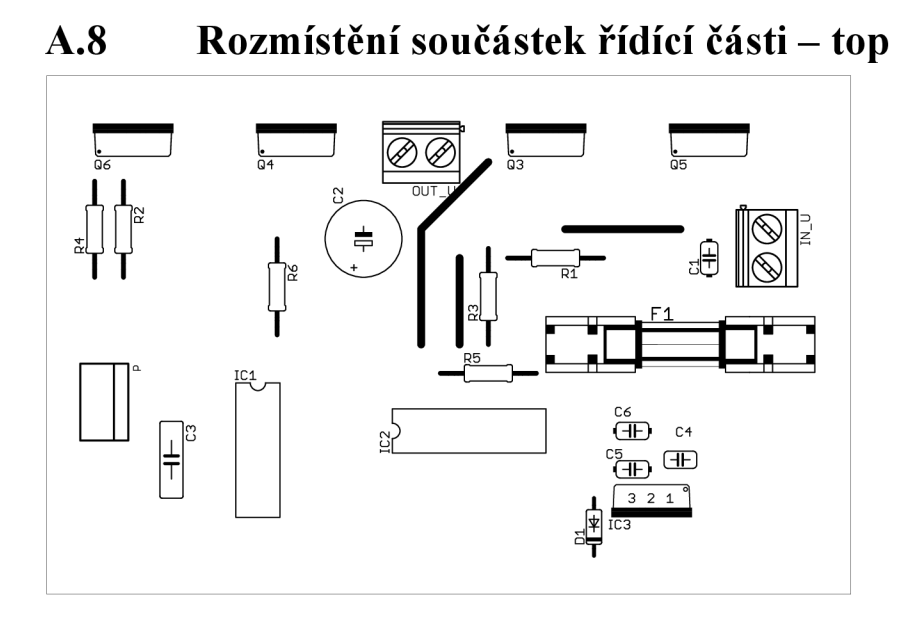

#### **A.9 Deska plošného spoje čelního panelu - bottom**

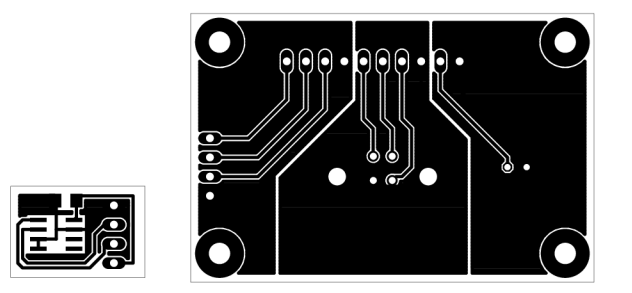

Rozměr desky 18 x 12 [mm] a 53 x 35, měřítko M1:1,

Desky se spojí přes piny tak, že jedna z nich se převrátí o 180°C a z vnější strany se spájí. Je to z důvodu, aby teplotní čidlo bylo co nejblíže vnější části, bude tedy ve směru vyčnívajícího USB portu.

#### **A.10 Rozmístění součástek čelního panelu - top**

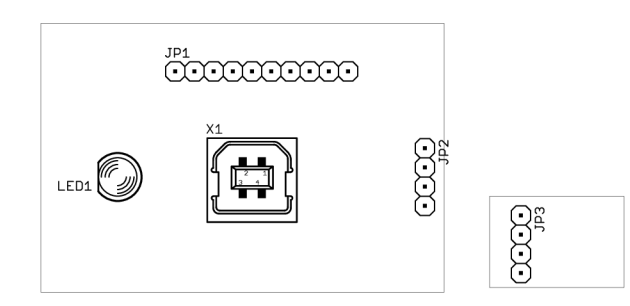

#### **A** . l l **Rozmístění součástek čelního panelu - bottom**

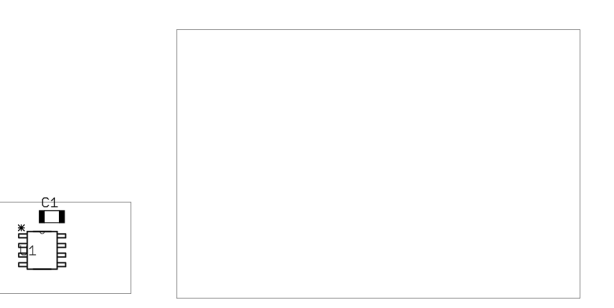

# **B SEZNAM SOUČÁSTEK**

## B.l **Seznam součástek řídící části s mikroprocesorem**

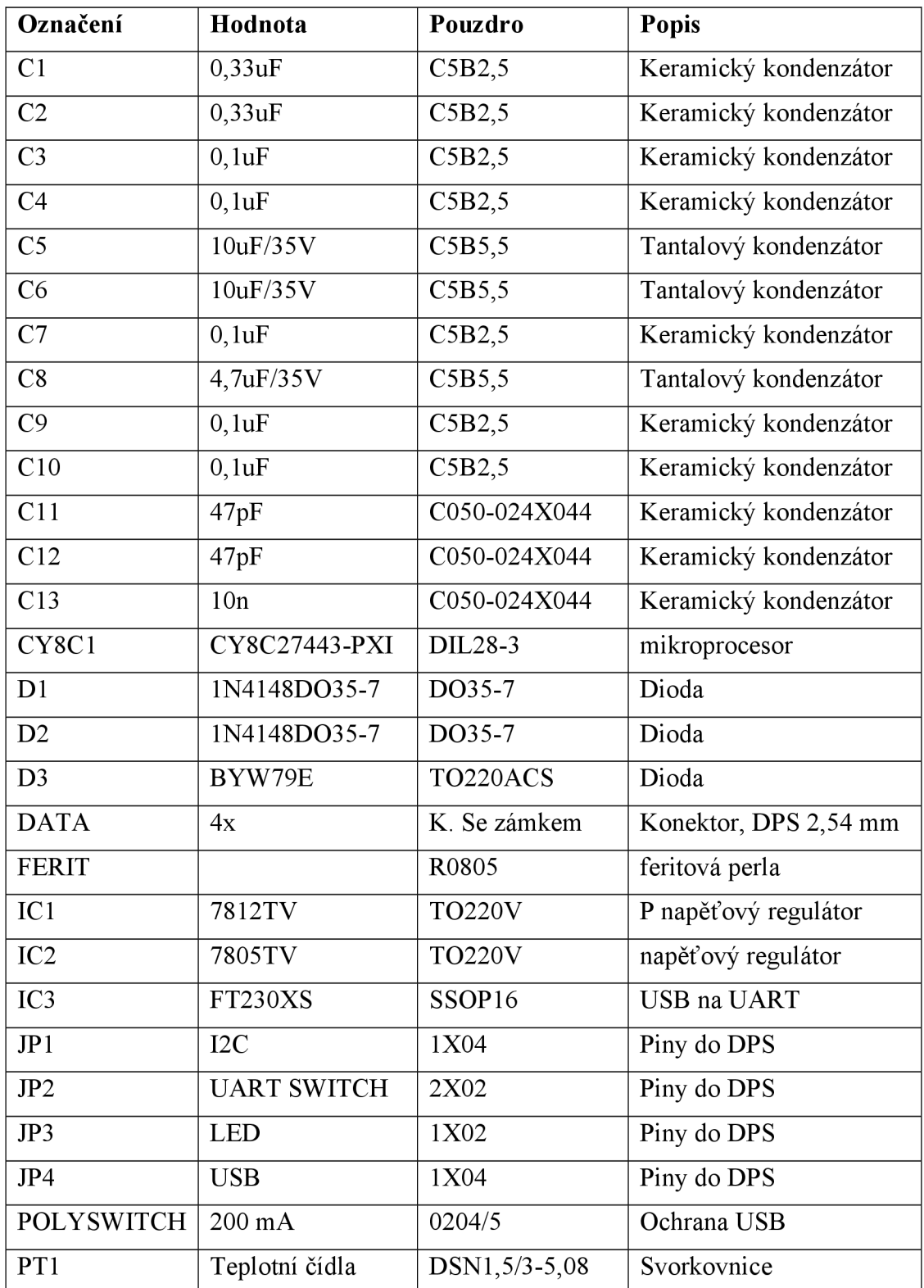

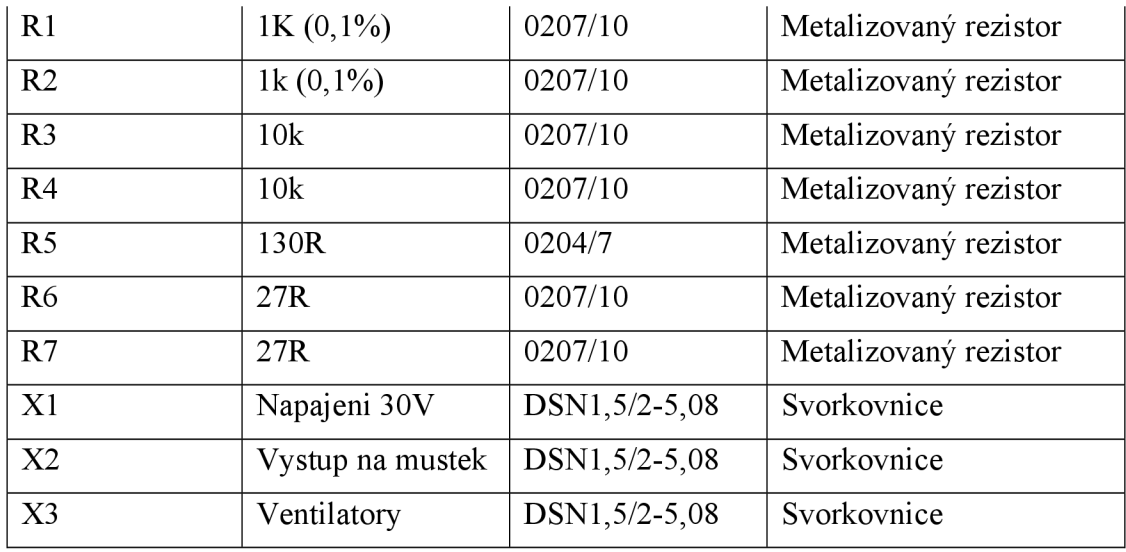

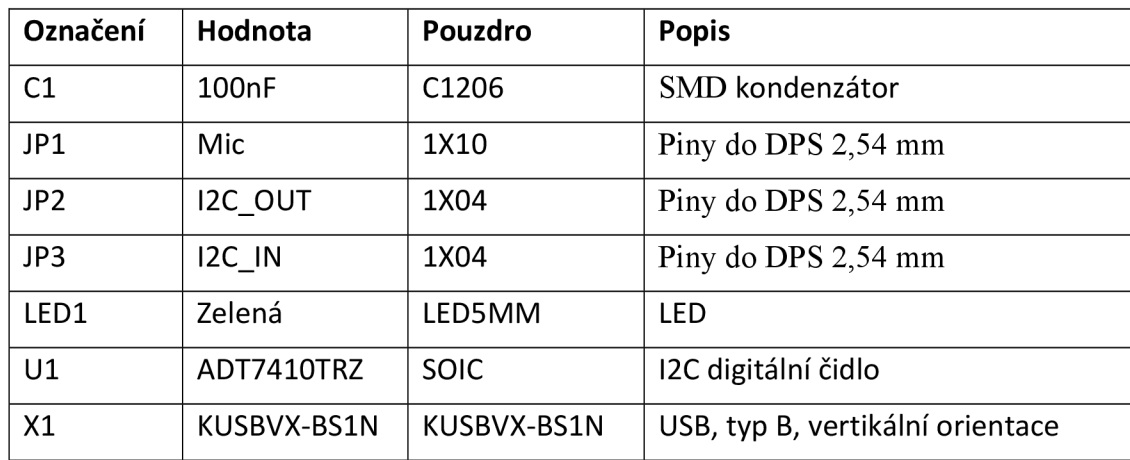

## **B.2 Seznam součástek čelního panelu**

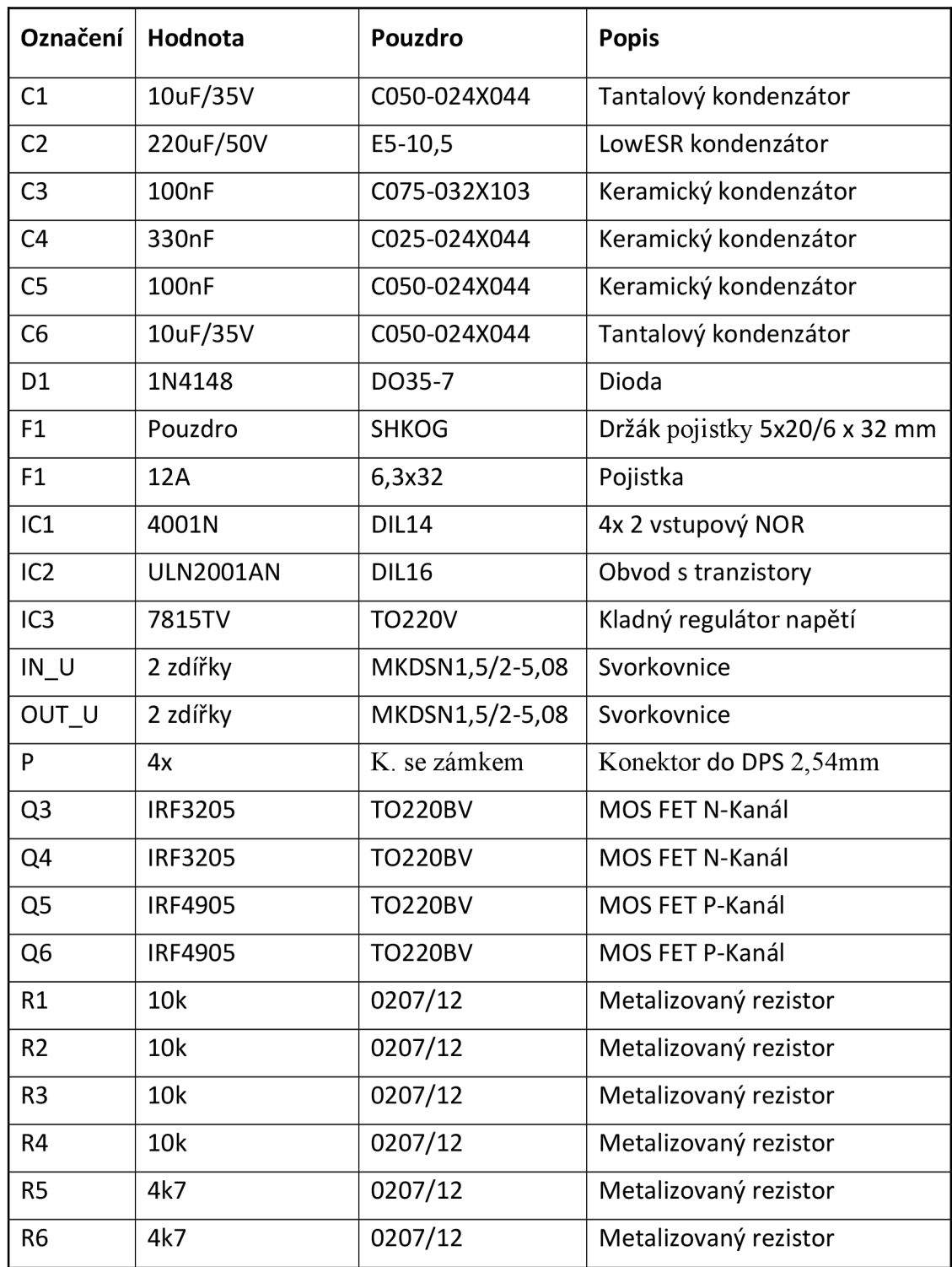

### **B.3 Seznam součástek H-Můstku**

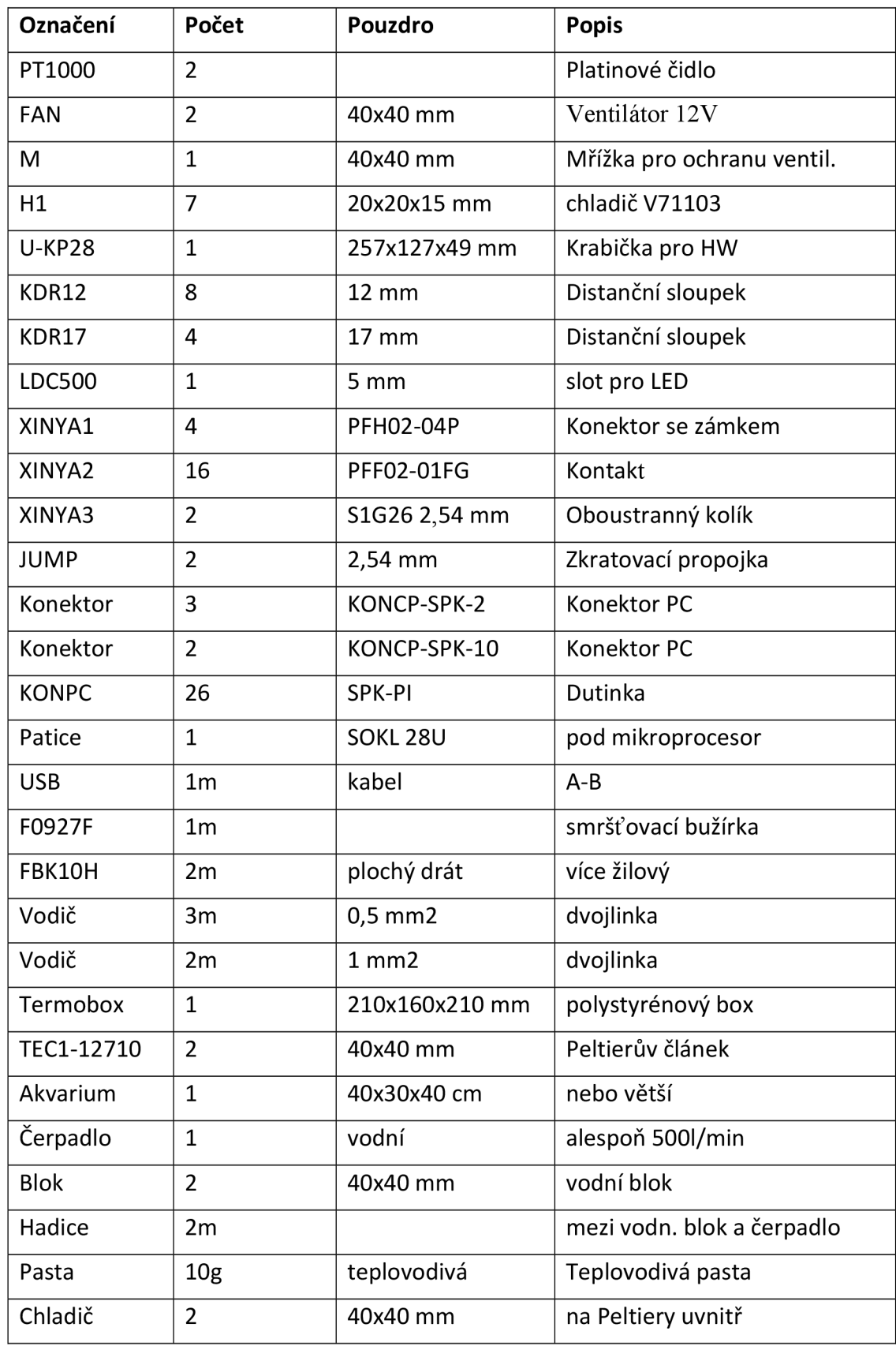

#### **B.4 Seznam ostatních součástek**

## **OBSAH PŘILOŽENÉHO DVD NOSIČE**

- Elektronická verze bakalářské práce
- Projekt modelu komory v programu ANSYS
- Projekt simulace H-Můstku v programu Multisim
- Projekty plošných spojů v programu Eagle
- Projekt firmwaru pro mikroprocesor v programu PSoC Designer
- Projekt programu TERMOBOX v programu Microsoft Visual Studio
- Spustitelný program TERMOBOX.exe
- Ovladače pro FTDI čip pro Windows